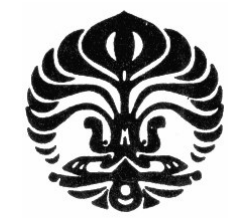

**UNIVERSITAS INDONESIA** 

# **IMPLEMENTASI SISTEM ADAPTIF TES PADA PELATIHAN KESELAMATAN KERJA MENGGUNAKAN METODE CCT DAN SPRT DENGAN** *ADAPTIVE FEEDBACK*

**SKRIPSI** 

## **Diajukan sebagai salah satu syarat untuk memperoleh gelar Sarjana Teknik**

## **JUNEDI RAMDONER**

**0806365980** 

**FAKULTAS TEKNIK PROGRAM STUDI TEKNIK ELEKTRO DEPOK 2012**

Implementasi sistem..., Junedi Ramdoner, FT UI, 2012

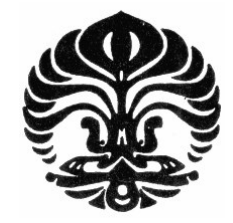

## **UNIVERSITAS INDONESIA**

## **IMPLEMENTASI SISTEM ADAPTIF TES PADA PELATIHAN KESELAMATAN KERJA MENGGUNAKAN METODE CCT DAN SPRT DENGAN** *ADAPTIVE FEEDBACK*

**SKRIPSI Diajukan sebagai salah satu syarat untuk memperoleh gelar S1** 

> **JUNEDI RAMDONER 0806365980**

## **FAKULTAS TEKNIK PROGRAM STUDI ELEKTRONIKA DEPOK**

ii

## **PERNYATAAN PERNYATAAN ORISINALITAS**

**Skripsi ini adalah hasil karya saya sendiri, dan semua sumber baik yang dikutip maupun dirujuk telah saya nyatakan dengan benar.** 

**Tanda Tangan :** 

**Nama : Junedi ramdoner NPM** : 0806365980

**Tanggal : 13 JANUARI 2012** 

iii

## **HALAMAN PENGESAHAN**

Skripsi ini diajukan oleh: NPM : 0806365980

Nama : Junedi Ramdoner Program Studi : Teknik Elektro Judul :Implementasi Sistem Adaptif Tes Pada Pelatihan Keselamatan Kerja Menggunakan Metode CCT dan SPRT Dengan *Adaptive Feedback* 

**Telah berhasil dipertahankan di hadapan Dewan Penguji dan diterima sebagai bagian persyaratan yang diperlukan untuk memperoleh gelar Sarjana Teknik pada Program Studi Teknik Elektro, Fakultas Teknik, Universitas Indonesia** 

## **DEWAN PENGUJI**

Pembimbing: Dr. Ir. Anak Agung Putri Ratna M.Eng.

: Ir. Endang Sriningsih MT.SI Penguji 1

Penguji 2 : I Gde Dharma ST.MT.

Ditetapkan di : Depok Tanggal : 13 Januari 2012

Univesitas Indonesia

iv

#### **KATA PENGANTAR**

Puji syukur saya panjatkan kepada Allah SWT, karena atas berkat rahmat-Nya, saya dapat menyelesaikan skripsi ini. Penulisan skripsi ini dilakukan dalam rangka memenuhi salah satu syarat untuk mencapai gelar Sarjana Teknik Jurusan Elektro pada Fakultas Teknik Universitas Indonesia. Saya menyadari bahwa, tanpa bantuan dan bimbingan dari berbagai pihak, dari masa perkuliahan sampai pada penyusunan skripsi ini, sangatlah sulit bagi saya untuk menyelesaikan skripsi ini. Oleh karena itu, pada kesempatan ini saya ingin mengucapkan terima kasih yang sedalam-dalamnya kepada:

- 1. **Dr.Ir.Anak Agung Putri Ratna M.Eng** selaku pengajar pembimbing yang telah menyediakan waktu, tenaga, dan pikiran untuk mengarahkan saya dalam penyusunan skripsi ini;
- 2. Orang tua tercinta, mertuaku, istriku, kakak-kakaku, adik-adiku, serta saudarasaudaraku yang telah memberikan bantuan baik dukungan material dan moral;
- 3. Teman-teman yang saya tidak bisa sebutkan satu-persatu yang telah banyak membantu dengan semangat dan dorongannya sehingga saya dapat menyelesaikan skripsi saya ini

Akhir kata, saya berharap Allah SWT berkenan membalas segala kebaikan semua pihak yang telah membantu. Semoga skripsi ini membawa manfaat bagi pengembangan ilmu.

Depok, 13 Januari 2012

Junedi Ramdoner NPM: 0806365980

Univesitas Indonesia

v

## **HALAMAN PERYATAAN PERSETUJUAN PUBLIKASI TUGAS AKHIR UNTUK KEPENTINGAN AKADEMIS**

Sebagai sivitas akademik Universitas Indonesia, saya bertanda tangan di bawah ini :

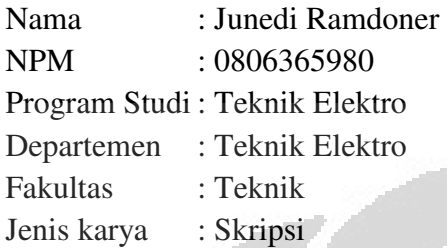

Demi pengembangan ilmu pengetahuan,menyetujui untuk memberikan kepada Universitas Indonesia *Hak Bebas Royalti Nonekslusif (Non-exlusive Royalty-Free Right)* atas karya ilmiah saya yang berjudul :

## **IMPLEMENTASI SISTEM ADAPTIF TES PADA PELATIHAN KESELAMATAN KERJA MENGGUNAKAN METODE CCT DAN SPRT DENGAN** *ADAPTIVE FEEDBACK*

Dengan Hak Bebas Royalti Nonekslusif ini Universitas Indonesia berhak menyimpan, mengalihmedia/formatkan, mengelola dalam bentuk pangkalan data (database), merawat dan memublikasikan tugas akhir saya selama tetap mencantumkan nama saya sebagai penulis dan sebagai pemilik Hak Cipta

Demikian pernyataan ini saya buat dengan sebenarnya

Dibuat di : Depok Pada tanggal : 13 Januari 2012

Yang menyatakan

**(**Junedi Ramdoner)

vi

### **ABSTRAK**

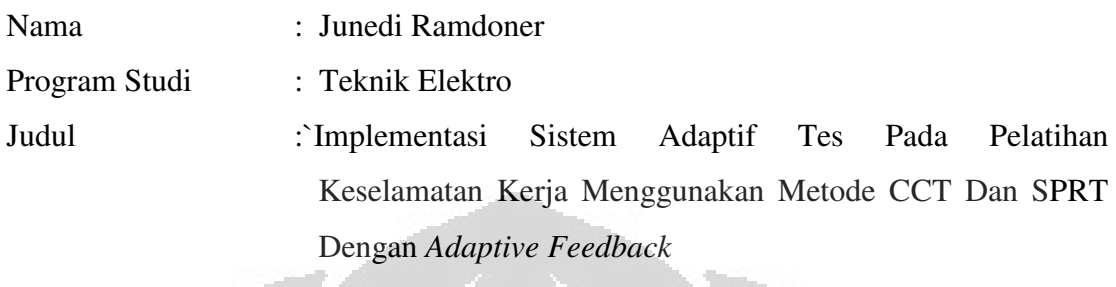

Implementasi *adaptive assessment* dalam ujian memberikan beberapa manfaat baik kepada penguji maupun kepada peserta.

Dengan metode *Computerized Classification Test* (CCT) dan *Sequential Probability Ratio Test* (SPRT) untuk proses pemilihan soal dan estimasi kemampuan peserta, membuat tingkat soal menjadi bervariasi. Dengan metode ini peserta akan mendapatkan pertanyaan-pertanyaan yang berbeda antara peserta pertama dengan lainnya sesuai dengan kemampuan pada saat melakukan ujian dan menjawab soal yang diberikan dengan tingkat kemampuan soal mudah, sedang dan susah.

Evaluasi dari hasil jawaban peserta membuat peserta dapat mengetahui kekurangan yang dimiliki, melalui *Adaptive feedback* materi yang akan ditampilakan sesuai dengan tingkat kemampuan dari setiap peserta.

Kata kunci:

*Adaptive Assessment, Adaptive User Interface, Web Adaptive*, *Adaptive Feedback*

vii

## **ABSTRACT**

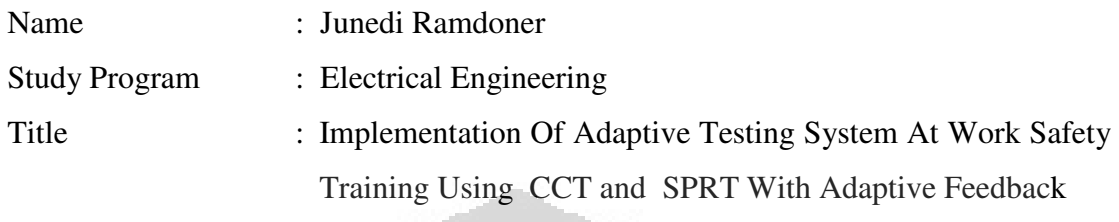

Implementation of adaptive assessment in a test provides some advantages to examiner and the participants.

Computerized Classification Test (CCT) and the Sequential Probability Ratio Test (SPRT)is a method for the selection process and estimates about the ability ofstudents, with this method students will be obtaining the questions according to his ability at the time of the exam with your level of difficulty, medium and easy. Evaluation of participants' answer make the participans find out their deficiency. With Adaptive feedback, display of material according to competence lever of each participant.

Keyword:

Adaptive Assessment, Adaptive User Interface, Web Adaptive, Adaptive Feedback

viii

## **DAFTAR ISI**

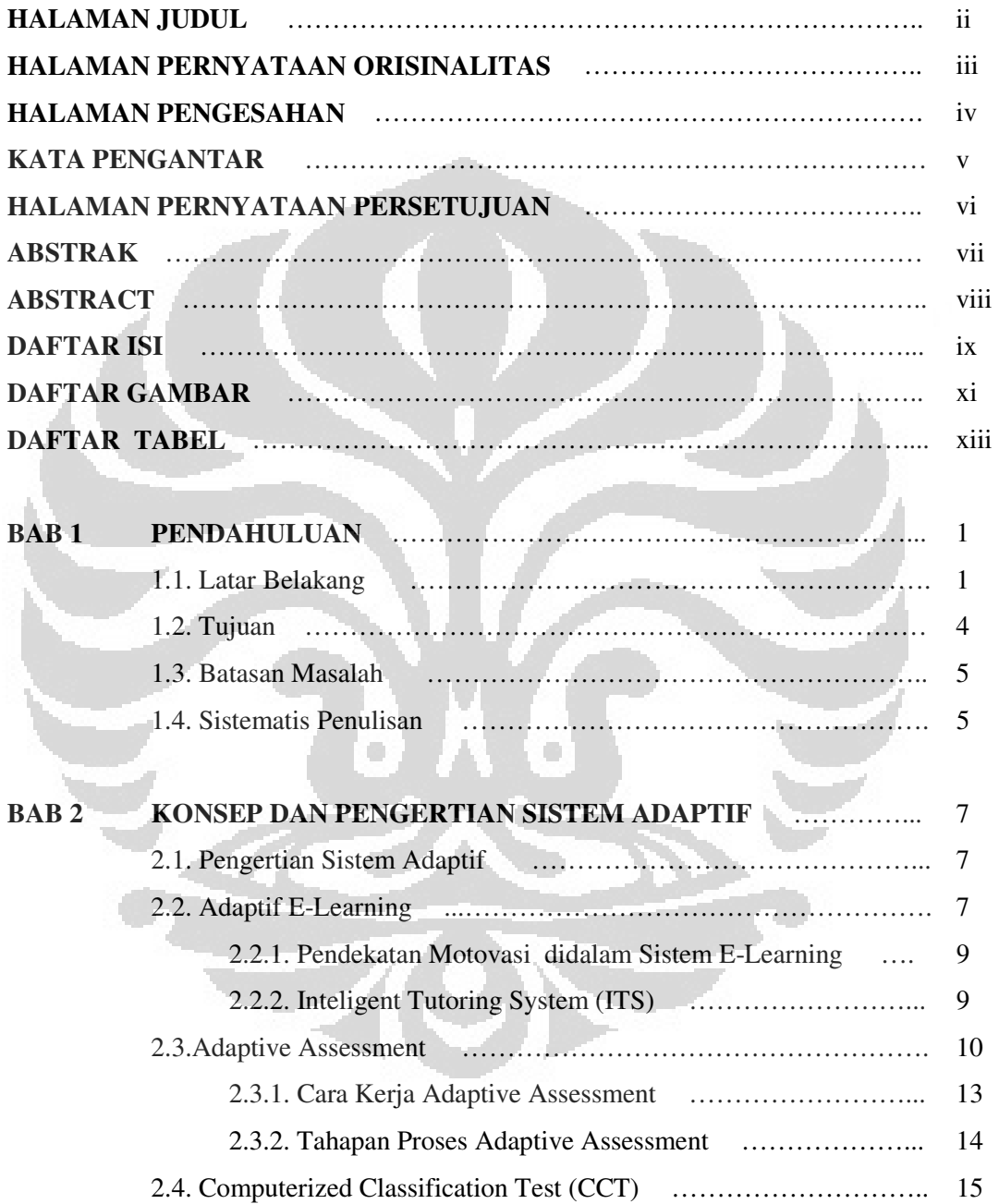

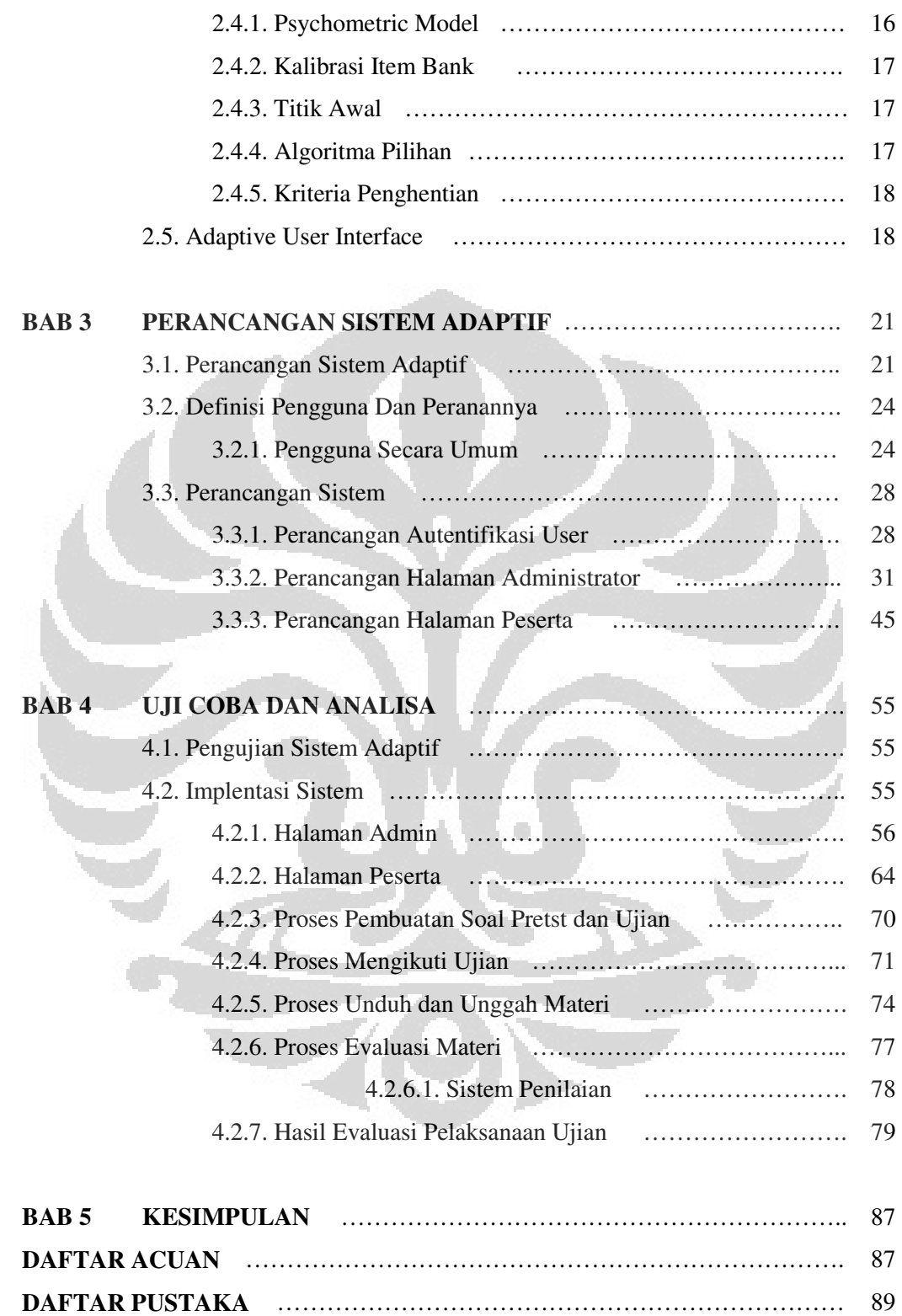

Univesitas Indonesia

x

## **DAFTAR GAMBAR**

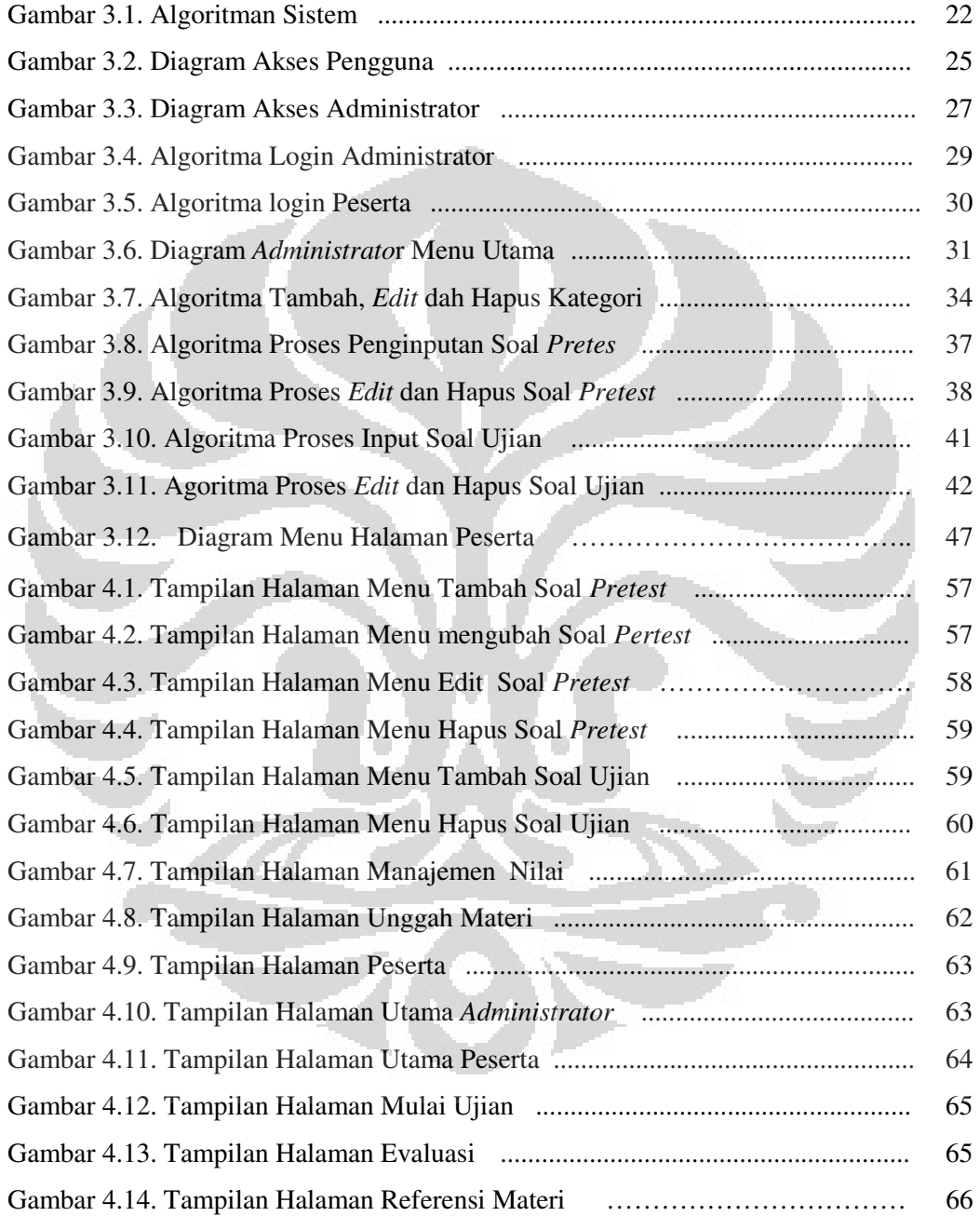

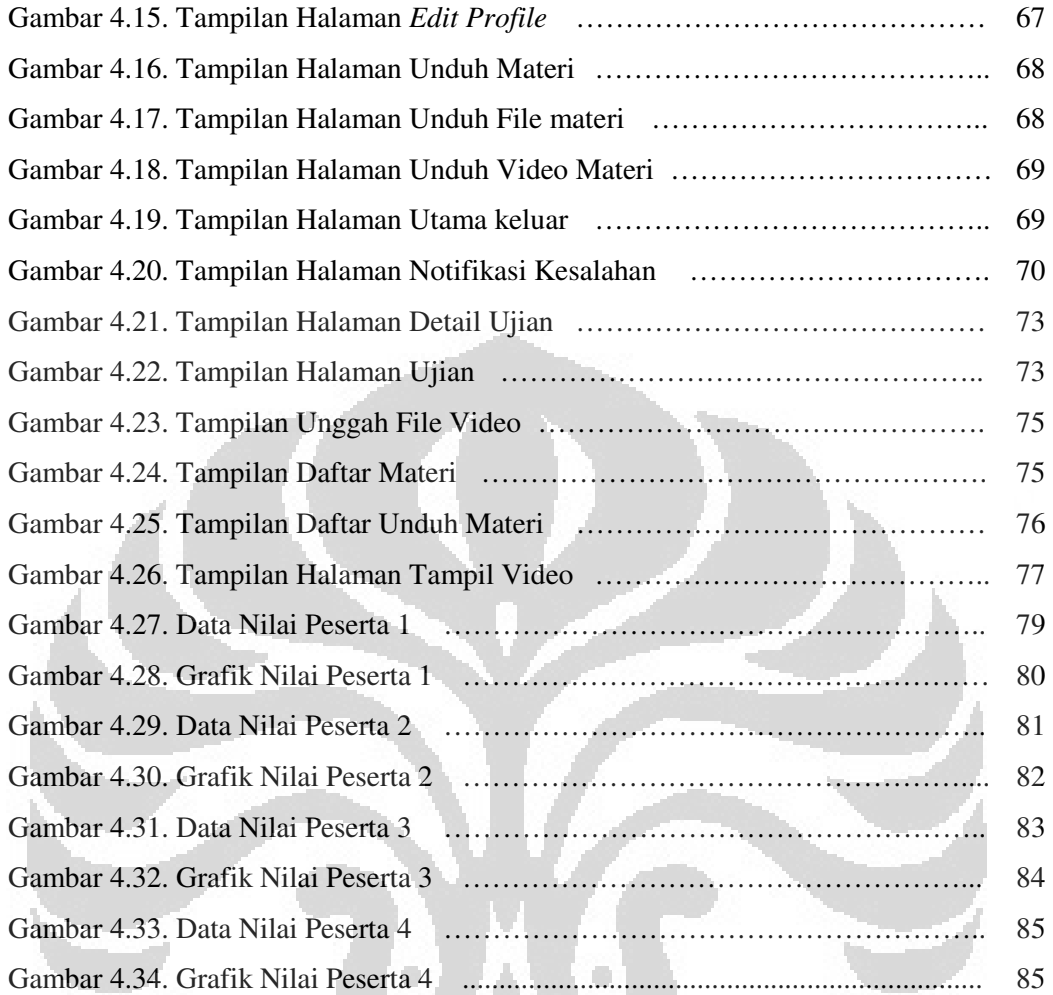

## **DAFTAR TABEL**

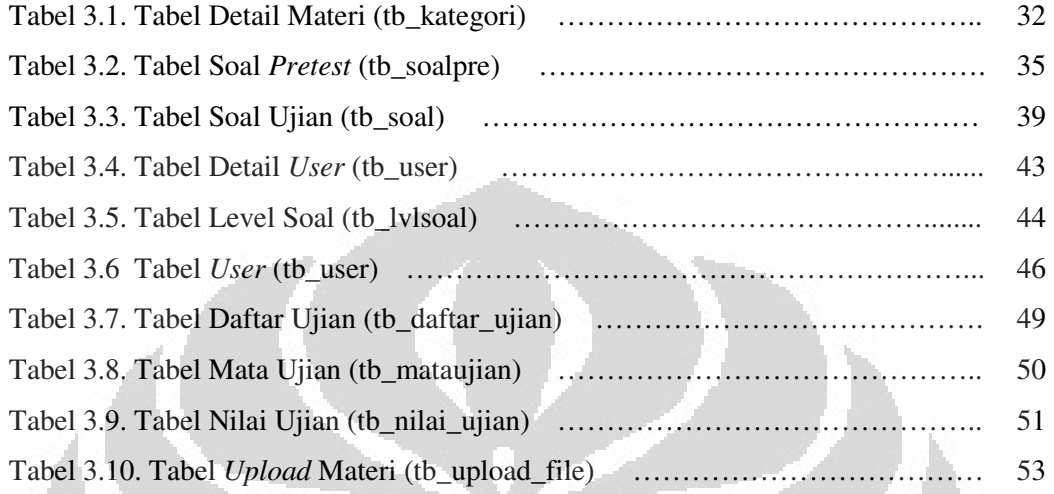

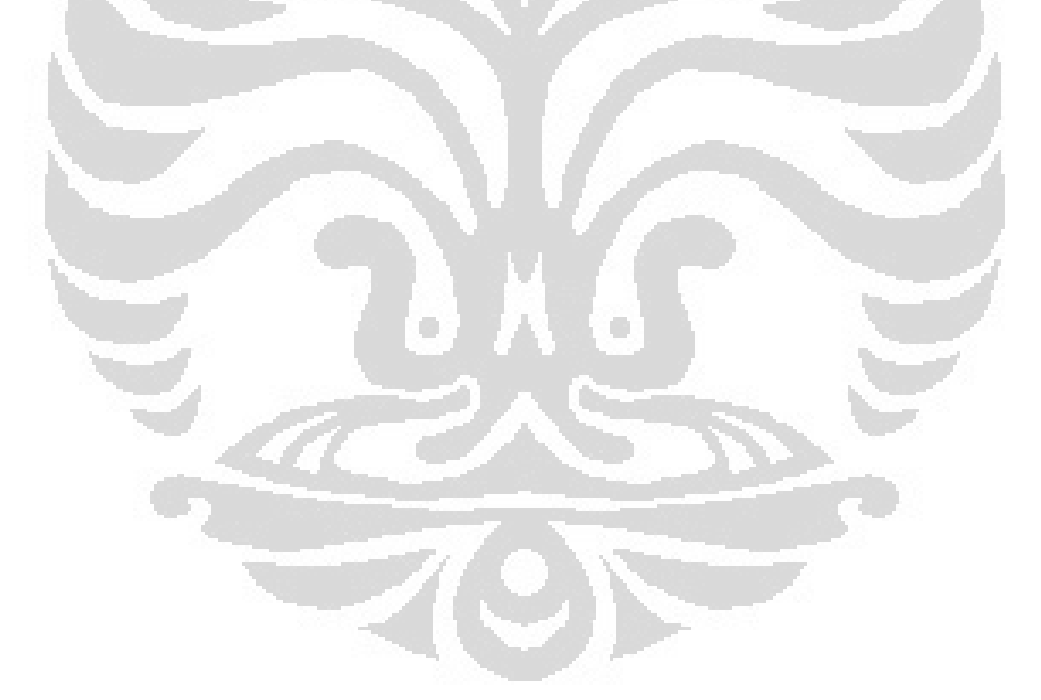

## **BAB 1 PENDAHULUAN**

## **1.1. LATAR BELAKANG**

Perkembangan kemajuan teknologi didunia informasi yang semakin pesat, kebutuhan akan suatu konsep dan mekanisme belajar berbasis teknologi informasi menjadi tidak terpungkiri lagi, hal ini menjadi pendorong peningkatan pendidikan, sehingga dapat membentuk sumber daya manusia yang diinginkan. Dalam upaya mempersiapkan sumber daya manusia yang harus selalu mampu menyesuaikan diri dengan perkembangan yang terjadi maka diperlukan dukungan dari berbagai faktor, terutama dukungan dari tenaga pengajar, media penyampaian, serta fasilitas lainnya yang memadai guna mempermudah peserta didik dalam belajar.

Proses belajar yang terjadi pada individu pembelajar bertujuan untuk mendapatkan keterampilan, kecakapan dan pengetahuan. Indikator keberhasilan peserta didik mengikuti suatu proses peserta didikan dapat dilihat pada pencapaian prestasi belajar yang secara kualitatif harus lebih baik dari sebelumnya. Untuk mencapai prestasi belajar sebagaimana yang diharapkan, maka perlu diperhatikan beberapa faktor yang mempengaruhi prestasi belajar itu sendiri, antara lain: faktor internal dan faktor eksternal. Faktor internal merupakan faktor-faktor yang terdapat dalam diri peserta didik, seperti: intelegensi, bakat, minat dan motivasi. Sedangkan faktor eksternal merupakan faktor-faktor yang terdapat di luar diri peserta didik, seperti pengalaman, latar belakang keluarga, lingkungan tempat tinggal, lingkungan sekolah dan sebagainya.

Dari beberapa faktor yang mempengaruhi belajar, motivasi menempati kekududukan yang sangat penting karena motivasi akan mempu mendorong

perilaku peserta didik (*students behavior*) untuk bergairah, bersemangat dan rasa senang dalam belajar, sehingga pada akhirnya akan mampu memperoleh prestasi dalam belajar yang lebih baik. Hal ini dinyatakan oleh beberapa hasil peneliti psikolog pendidikan seperti Walberg et. al. (1983) [1], menyimpulkan bahwa motivasi mempunyai kontribusi antara 11 sampai 20 persen terhadap pertasi belajar [2]. Kemudian McClelland (1985), menjelaskan bahwa motivasi berprestasi (*achievement motivation*) mempunyai kontribusi sampai 64% terhadap prestasi belajar [3]. Sedangkan studi yang dilakukan Fyans dan Maerh (1987), bahwa di antara tiga faktor, yaitu motivasi, latar belakang keluarga dan kondisi sekolah, maka faktor motivasi lebih dominan mempengaruhi prestasi belajar .

Timbulah konsep yang kemudian dikenal dengan *E-Learning* yang membawa pengaruh terhadap proses transformasi pendidikan konvensional ke dalam bentuk digital, baik secara isi atau konten maupun sistemnya. Hal ini disebabkan karena *e-learning* lebih menitikberatkan pada teknologi sebagai media penyampaiannya [3].

Proses belajar didalam kelas memudahkan bagi setiap pengajar untuk mengetahui secara langsung motivasi para peserta didik, yang ditandai dengan adanya interaksi tatap muka diantara keduannya, seperti adanya sikap perilaku peserta didi sehari-hari yang secara aktif selalu ngikuti proses pembelajaran usaha menyelesaikan tugas yang diberikan oleh pengajar, sikap untuk mengatasi hambatan belajar dan hasil pencapaian prestasi belajar yang diperoleh. Sedangkan proses pembelajaran secara online melalui sistem *e-learning*, pengajar tidak dapat secara langsung mengetahui motivasi peserta didiknya, hal tersebut dikarenakan tidak adanya interaksi tatap muka keduanya secara langsung. Oleh karena itu, untuk mengetahui keadaan motivasi peserta didik pada sistem e-learning, diperlukan pengembangan sistem e-learning yang secara otomatis dapat mengklasifikasikan motivasi peserta didik. Pendekatan yang dapat digunakan untuk pengembangan sistem tersebut adalah menggunakan model *Adaptive Elearning System* (AES).

Model AES merupakan sistem pembelajaran *e-learning* yang bersifat adaptif karena mampu menyesuaikan informasi perilaku peserta didik (*students behavior*), pengetahuan peserta didik *(students knowledge),* pencapaian peserta didik *(students achievement)* dan preferensi peserta didik *(students preferences*) secara otomatis kepada peserta didik berdasarkan informasi tersebut. Motivasi belajar peserta didik sebagai salah satu perilaku peserta didik (*students behavior*) akan dapat disesuaikan secara otomatis dengan model AES apabila komponenkomponen AES, seperti *Intelligent Tutoring System* (ITS) dan *Adaptive Hypermedia System* (AHS) dapat dikembangkan secara optimal. Namun *elearning* yang terdapat pada perguruan tinggi di Indonesia, pada umumnya hanya digunakan secara terbatas untuk memperkaya pembelajaran konvensional. Hal ini dikarenakan belum optimalnya mengakomodir komponen-komponen AES untuk pengembangan sistem *e-learning*.

Salah satu kekurangan pembelajaran konvensional kalau dilihat dalam konteks motivasi peserta didik adalah materi pembelajaran yang disampaikan tidak memperhatikan keadaan motivasi peserta didik. Sedangkan kenyataannya, setiap peserta didik memiliki motivasi yang berbeda. Oleh karena itu perlu dikembangkan suatu sistem *e-learning* yang dapat mengakomidir komponenkomponen AES secara optimal dan menyesuaikan materi pembelajaran dengan keadaan motivasi peserta didik.

Banyak perusahaan yang bergerak dalam bidang jasa edukasi komunitas secara *online* (*online educational community*). *Educational*  menurut kamus *online* adalah menyediakan pengetahuan yang bersifat instruksi atau informasi sedangkan *community* adalah sebuah perkumpulan organisme manusia atau populasi yang hidup dan berinteraksi satu dengan yang lainnya dalam lingkungan tertentu.

Dengan merujuk dua istilah di atas dapat menarik kesimpulan bahwa *online educational community* merupakan sebuah komunitas atau perkumpulan manusia yang saling berinteraksi dalam penyediaan pengetahuan

yang bisa berupa instruksi atau informasi yang aktifitasnya dilakukan secara *online*.

Desain dan informasi sebuah *web* yang tertata dan *terupdate* sangat penting untuk menarik minat awal para pencari informasi di dunia maya . Tipe pembelajaran *online* atau *e-learning* yang hanya membataskan pada layanan penggunaan *asyncrhronous* sudah tidak relevan lagi dalam kemajuan teknologi seperti saat ini sehingga perlunya sebuah sistem layanan baru secara *realtime* yang mampu menghasilkan pelayanan *e-learning* yang lebih produktif dan maksimal untuk mentransfer ilmu pengetahuan tersebut.

Dengan melihat beberapa hal tersebut serta asumsi sebagian ahli bahwa beberapa kelas lebih baik di ajarkan dan dikelola secara *online*  memerlukan sebuah aplikasi *e-learning* yang mampu menyelaraskan antara pendidikan konvensional dengan *e-leaning*.

Dengan mengacu kepada konsep diatas dan melihat beberapa aplikasi *web* antara lain *web* bimbel *online*. Penulis membuatlah sebuah sistem pengajaran yang berjudul **"IMPLEMENTASI SISTEM ADAPTIF TES PADA PELATIHAN KESELAMATAN KERJA MENGGUNAKAN METODE CCT DAN SPRT DENGAN** *ADAPTIVE FEEDBACK* **".** 

Dengan adanya Implementasi Sistem Adaptif Tes Pada Pelatihan Keselamatan Kerja Menggunakan Metode CCT dan SPRT dengan Adaptive Feedback ini, diharapkan mampu mendongkrak semangat serta penyerapan pengetahuan peserta didik untuk memperbaiki kekurangnya*.* 

## **1.2. TUJUAN**

- 1. Mempermudah penguji dalam memberikan soal-soal yang akan diujikan dan dapat memberikan *feedback* yaitu hasil dari tes yang telah dilakukan oleh peserta.
- 2. Membuat sistem pembelajaran bersifat adaptif berbasis *website* dibuat menggunakan bahasa pemprogram HTML, PHP, Javascript dengan

didukung oleh sebuah *software* Adobe Dreamweaver8, perancangan *database* sistem ini menggunakan *software* SQLyog Community v8.3, kemudian didukung oleh *software apache friends* dari XAMPP Versi 2.5.8 for windows versi 1.7.2 dan MySQL sebagai *data base.* phpMyAdmin 2.11.9.2. FileZilla FTP Server 0.9.33 Mercury Mail Transport System V4.52 .

3. Melakukan uji coba dan analisa implementasi dari sistem ujian online adaptif pada training karyawan menggunakan metode *computerized classification test* dan *Sequential Probability Ratio Test* yang dilengkapi dengan adaptif *user interface* untuk mengevaluasi tingkat kepahaman dari peserta

### **1.3. BATASAN MASALAH**

Dalam skripsi ini akan dibuat *web* dengan *system adaptive assessment*  menggunakan metode *Computerized Classification Test* dan *Sequential Probability Ratio Test* untuk aplikasi training yang dapat menyajikan soalsoal pelatihan keselamatan kerja.

Informasi dan konten materi pelatihan yang secara efektif, serta mudah di mengerti dengan tampilan *user friendly*. berbasis *website* dengan pemrograman HTML, PHP dan MySQL.

## **1.4. SISTEMATIKA PENULISAN**

Penulisan skripsi ini disusun secara sistematis yang terdiri 5 bab. Adapun uraian singkat tentang hal ini adalah sebagai berikut.

### **BAB 1 PENDAHULUAN**

Bab ini menguraikan latar belakang, tujuan skripsi, batasan masalah, dan sistematika penulisan.

## **BAB 2 KONSEP DAN PENGERTIAN SISTEM ADAPTIF**

Bab ini menguraikan konsep teori dasar yang berhubungan dengan *adaptive*, *adaptive e-learning, adaptive assessment, metode CCT* dan *SPRT* sebagai keterangan dan program yang dipakai dalam sistem ini.

## **BAB 3 PERANCANGAN SISTEM ADAPTIF**

Bab ini akan menerangkan Perancangan Sistem dari program *Adaptive* sesuai dengan batasan masalah yang ada.

## **BAB 4 UJI COBA DAN ANALISA**

Bab ini berisikan pengujian dan analisa terhadap implemtasi dari keseluruhan sistem.

## **BAB 5 KESIMPULAN**

Bab ini merupakan bab terakhir yang berisi kesimpulan dari keseluruhan bab sebelumnya.

r i

#### **BAB 2 KONSEP DAN PENGERTIAN SISTEM ADAPTIF**

## **2.1. Pengertian Sistem Adaptif**

Sistem Adaptif dimana suatu sistem dapat beradaptasi dengan perangkat lain sehingga mendapatkan hasil yang maksimal. Sebuah sistem adaptif adalah sebuah sistem dimana sistem dapat mengalami perubahan pada berbagai macam aspek dikarenakan respon dari interaksi pengguna dengan sistem tersebut.

Sistem adaptif sistem yang mampu beradaptasi dalam menanggapi perubahan lingkungan. Sistem Adaptif harus kontras dengan sistem statis. Sebuah sistem statis tidak akan memiliki kemampuan-perbaikan diri dan biasanya akan tetap dalam keadaan non-adaptif tunggal.

Sistem kontrol banyak diapalikasikan dibanyak percobaan antara lain sistem kontrol adaptif yang digunakan pada robot yang memanfaatkan umpan balik Merasakan kondisi baru di lingkungan tersebut, sedangkan contoh penggunaan sistem adaptif adalah *adaptive e-learning* dan *adaptive assessment*.

### **2.2. Adaptive E-learning System (AES)**

Banyaknya sistem *e-learning* yang dikembangkan pada saat ini dapat mendukung kegiatan peserta didik dalam belajar, dengan *e-learning* diharapkan para peserta didik akan mendapatkan konten pembelajaran dan informasi yang dibutuhkan. Salah satu sistem *e-learning* yang dapat digunakan untuk menyampaikan konten pembelajaran dan informasi yang dibutuhkan oleh peserta didik secara dinamis adalah melalui suatu sistem *elearning* adaptif.

Untuk mengembangkan sistem adaptif, ada beberapa model yang telah dikembangkan. Model sistem adaptif merupakan bentuk rancangan arsitektur yang dapat dijadikan pedoman dasar dalam pengembangan sistem e-learning adaptif. Beberapa peneliti dibidang sistem adaptif telah mengembangkan model sistem adaptif, diataranya adalah De Bra et. al., (1999) dan Brusilovsky dan Maybury, (2002) [6].

Menurut De Bra et. al., (1999), model sistem adaptif dapat dibagi menjadi tiga komponen yaitu: *Adaption Model, Domain Model* dan *User Model*.

Dalam model sistem adaprif, model adaptasi (*adaptation model*) ditempatkan diantara model domain (*domain model*) dan model pengguna (*user model*) didalam lapisan penyimpanan data (*storage layer*). Sedangkan Bruslovsky dan Maybury, (2002), menjelaskan model sistem adaptif.

Proses dari model sistem adaptif terdiri dari tiga tahap, yaitu proses pengumpulan data tentang profil pengguna (*user profile*), proses membangun model pengguna (*user model*) dan proses model adaptasi ( *adaptatin model*).

- 1. Profil pengguna (*user profile*) merupakan proses untuk mendapatkan informasi awal tentang pengguna, informasi yang didapat akan disimpan pada model pengguna dengan tidak melakukan perubahan. Keadaan informasi tersebut akan mengalami perubahan seiring dengan perubahan waktu.
- 2. Model pengguna (*user model*) digunakan untuk mengambil informasi yang diperlukan oleh sistem *e-learning* adaptif dalam mengembangkan dan membangun sebuah *user model* disebut dengan *user modeling*. *User modeling* merupakan sebuah proses yang mencakup seluruh siklus hidup dari *user model*, yang dimulai dari tingkat pengetahuan awal, membangun pengetahuan, menambah pengetahuan, pemeliharaan pengetahuan peserta didik pada *user model*. Beberapa tujuan dari *user model* dalam sistem adaptif adalah memberikan informasi konten pembelajaran sesuai dengan *student's behavior*, menyesuaikan *user interface* dengan peserta didik,

membantu peserta didik menemukan informasi yang dibutuhkan, memberikan umpan balik kepada peserta didik tentang pengetahuannya dan memberikan bantuan dalam penggunaan sistem [6].

3. Pembahasan ketiga tentang model adaptasi (*Adaptation Model).* Model adaptasi berisi satu set aturan adaptasi yang dinyatakan dalam wujud ketentuan dan tindakan suatu kondisi tertentu pada sistem adaptif. Aturan adaptasi tersebut diproses oleh model adaptasi berdasarkan hasil informasi dari model user.

## **2.2.1. Pendekatan Motivasi didalam Sistem E-Learning**

Dengan motivasi seoarang peserta didik akan mendorong untuk melakukan proses pembelajaran, sehinggan akan tercipta prtasi. Hal ini juga dijelaskan oleh Mc Donald, motivasi adalah perubahan energi didalam pribadi seorang peserta didik yang ditandai oleh timbulya kemampuan dalam reaksi untuk memainkan peran yang nyata dalam sistem pembelajaran.

## **2.2.2. Intelligent Tutoring System (ITS)**

Suatu sistem pembelajaran cerdas *Intelligent Tutoring System* dapat digunakan untuk pengembangan sistem *e-learning*, dalam hai ini *Intelligent Tutoring System* meliputi gaya belajar, definisi gaya belajar atau *e-learning style,* menurut James dan Blank (1993), gaya belajar didefinisikan sebagai kebiasaan belajar dimana seorang merasa paling efisien dan efektif dalam menerima, memproses, meyimpan dan mengeluarkan sesuatu yang dipelajari. Mc Loughlin(1999) menyimpulkan bahwa istilah gaya belajar merunjuk pada kebiasaan dalam memperoleh pengetahuan .

Ringkasan dari beberapa penelitian mengenai gaya belajar menunjukkan bahwa:

1. Beberapa pelajar mempunyai kebiasaan belajar yang berbeda dengan yang lainnya.

- 2. Beberapa pelajar belajar lebih efektif bila diajar dengan metode yang paling disukai.
- 3. Prestasi pelajar berkaitan dengan bagaimana caranya belajar.

Gaya belajar mempengaruhi efektivitas pelatihan, tidak peduli apakah pelatihan tersebut dilakukan secara tatap muka atau secara on-line. Hal ini menunjukkan betapa pentingnya peranan gaya belajar dalam proses belajar mengajar.

Salah satu gaya belajar yang dikenal dengan kesederhanaannya adalah VAK. Gaya belajar VAK menggunakan tiga penerima sensori utama, yakni visual, auditory dan kinestetik.

Visual adalah gaya belajar mempertunjukkan gambar atau vidio materi pembelajaran, contoh dari gaya belajar ini adalah video youtube,

Auditory adalah gaya belajar yang mempertunjukkan suara atau mp3 pembelajaran, contoh dalam gaya belajar ini adalah rekaman materi pembelajaran.

Kinestetik adalah gaya belajar yang menggunakan bahan praktikum, contoh dalam gaya belajar ini pratek laboraturium.

Gaya belajar VAK ini didasarkan atas teori modaliti, yakni meskipun dalam setiap proses pembelajaran peserta didik menerima informasi dari ketiga sensori tersebut, akan tetapi ada salah satu atau dua sensori yang dominan.

## **2.3. Adaptive Assessment**

*Assessment* merupakan salah satu bagian yang penting dalam proses belajar, karena dengan menggunakan *assessment* dapat diketahui sejauh mana pemahaman seorang peserta didik terhadap materi belajar yang diterimanya [8]. Melalui penggunaan *assessment* seorang peserta didik akan dapat mengetahui materi belajar apa saja yang telah berhasil dikuasai dan materi belajar apa saja yang masih menjadi kelemahannya. Sehingga dengan

demikian, peserta didik akan dapat memperbaiki pemahamannya terhadap materi belajar yang masih menjadi kelemahannya tersebut.

Terdapat dua jenis penilaian yang berbasis komputer yang dapat berdampak pada pengujian adalah sumatif dan formatif. Penilaian sumatif biasanya digunakan untuk mengevaluasi kemajuan peserta didik dan untuk mendapatkan nilai dan penilaian formatif digunakan untuk menyesuaikan pengalaman belajar dengan memberikan umpan balik langsung kepada peserta didik atau pengajar. Ketika penilaian formatif disampaikan melalui komputer, komputer dapat memberikan umpan balik, tingkat respon untuk setiap pertanyaan sehingga mengubah penilaian menjadi pengalaman belajar aktif.

Penilaian adaptif disesuaikan dengan kemampuan peserta dalam penguasaan pelajaran dengan pertanyaan, yang tergantung pada jawaban sebelumnya. Estimasi penilaian tidak hanya didasarkan pada persentase jawaban yang benar, tetapi juga pada tingkat kesulitan pertanyaan.

Suatu *assessment*, dapat terdiri dari beberapa macam bentuk pertanyaan. Beberapa macam bentuk pertanyaan yang umum dan biasa digunakan pada sebuah *assessment* diantaranya adalah:

a. *Multiple Choices Single Answer* (MCSA)

MCSA merupakan bentuk pertanyaan yang memiliki banyak pilihan jawaban dengan hanya satu pilihan jawaban yang benar dan harus dipilih. Nilai untuk pertanyaan tipe MCSA hanya diberikan bila jawaban benar, sedangkan untuk jawaban yang salah diberikan nilai nol.

b. *True-False* (TF)

Pada pertanyaan tipe TF, siswa diberikan sebuah pernyataan dan kemudian ia harus memutuskan apakah pernyataan tersebut benar (*True*) ataukah salah (*False*). Untuk pemberian nilai pada TF, sama seperti pada MCSA, yaitu nilai hanya diberikan pada pertanyaan yang dijawab yang tepat saja.

#### c. *Multiple Choices Multiple Answers* (MCMA)

Untuk pertanyaan jenis MCMA, siswa diharuskan untuk memilih 2 atau lebih jawaban yang benar dari sejumlah pilihan jawaban yang tersedia. Sedangkan untuk pemberian nilainya, bergantung pada banyaknya persentase jawaban benar yang telah dipilih, yaitu nilai penuh diberikan bila semua jawaban benar telah dipilih dan banyaknya jawaban yang telah dipilih tersebut, harus sama dengan banyaknya pilihan jawaban benar yang harus dipilih.

d. *Short Answer*

Pada pertanyaan dengan bentuk *short answer*, siswa diharuskan untuk menulis jawaban yang singkat dari sebuah pertanyaan yang diberikan. Untuk itu pembuat pertanyaan harus mendefinisikan kata kunci apa saja yang menjadi penyusun jawaban yang benar dari pertanyaan tersebut. Kata kunci ini, dapat berupa kata atau gabungan kata (frase) yang nantinya akan digunakan untuk memeriksa jawaban siswa dengan menggunakan bantuan operator OR ataupun AND. Untuk pemberian nilai, dapat diberikan berdasarkan persentase banyaknya kata kunci yang sesuai dengan jawaban siswa.

## e. *Ranking*

*Ranking* atau urutan, merupakan suatu bentuk pertanyaan yang mengharuskan siswa untuk mengurutkan sejumlah daftar agar sesuai dengan kriteria pertanyaan tersebut. Pada pertanyaan jenis ini, pemberian nilai tergantung pada benar atau tidaknya urutan daftar yang telah dijawab siswa Dengan demikian, nilai penuh dapat diberikan bila urutan benar dan nilai nol bila salah.

#### f. Menjodohkan

Pada pertanyaan dengan tipe menjodohkan, siswa diharuskan untuk mencocokkan atau memasangkan antara 2 daftar *item* yang disediakan, berdasarkan pasangannya masing-masing. Cara

pencocokannya biasanya dapat dilakukan dengan model *drag and drop* ataupun dengan mengisi secara langsung pada tempat yang disediakan. Sebagai contoh, adalah bentuk menjodohkan antara daftar teknologi dengan contohnya, daftar gambar dengan keterangannya, dan lain sebagainya. Untuk pemberian nilai pada pertanyaan ini, dapat bergantung pada persentase banyaknya pasangan *item* yang benar.

## **2.3.1. Cara kerja Adaptive Assessment**

Secara umum, cara kerja dari sebuah sistem *adaptive assessment* adalah sebagai berikut [8]. Pertama-tama sebuah pertanyaan dengan tingkat kesulitan menengah diberikan kepada siswa. Pada saat itu, tingkat kemampuan dari siswa belum diketahui, sehingga diasumsikan tingkat kemampuannya adalah menengah. Kemudian bila jawaban dari pertanyaan tersebut benar, maka tingkat kemampuan siswa di-*update* menjadi lebih tinggi dari sebelumnya, sedangkan bila jawabannya salah maka di-*update* menjadi lebih rendah. Lalu pertanyaan berikutnya dipilih dan diberikan berdasarkan hasil estimasi dari tingkat kemampuan siswa yang baru tersebut. Setelah pertanyaan yang selanjutnya itu dijawab, maka tingkat kemampuan siswa kembali dihitung dan kemudian kembali diberikan pertanyaan, hingga dicapai estimasi yang akurat dari tingkat kemampuan siswa yang sebenarnya. *Assessment* baru akan berakhir, apabila salah satu kriteria yang diinginkan terpenuhi, yaitu bila waktu yang diberikan sudah habis, dan nilai patokan kelulusan telah tercapai.

Dengan demikian, pada *adaptive assessment*, bila siswa menjawab dengan benar pertanyaan yang diberikan, maka ia akan diberikan pertanyaan yang lebih sulit dari pertanyaan sebelumnya. Sedangkan sebaliknya, apabila ia menjawab salah, maka pertanyaan yang lebih mudah yang akan diberikan selanjutnya.

#### **2.3.2. Tahapan Proses** *Adaptive Assessment*

Pada saat *adaptive assessment* dimulai, terdapat beberapa tahap proses yang terjadi di dalamnya. Tahapan dari proses sistem *adaptive assessment* tersebut, adalah sebagai berikut:

- 1. Tingkat kemampuan siswa pada awalnya diestimasikan berada pada level menengah, level menengah adalah level dari rata-rata peserta.
- 2. Memilih dan memberikan pertanyaan yang sesuai dengan tingkat kemampuan siswa.
- 3. Evaluasi jawaban siswa terhadap pertanyaan.
- 4. Estimasi tingkat kemampuan siswa.
- 5. Memeriksa kriteria penghentian ujian:
	- a. Jika terpenuhi maka ujian berakhir dan dilanjutkan ke langkah 6.
	- b. Jika tidak terpenuhi maka langkah 2 sampai dengan 5 kembali diulang.
- 6. Melakukan evaluasi hasil ujian dan memberikan hasil evaluasi tersebut sebagai *feedback* kepada siswa.

Dari deskripsi tahapan proses tersebut, terlihat bahwa terdapat empat hal penting yang harus diperhatikan di dalam sistem *adaptive assessment*, yaitu:

- 1. Mekanisme proses seleksi pertanyaan yang akan diberikan kepada siswa.
- 2. Mekanisme proses estimasi tingkat kemampuan siswa.
- 3. Kriteria apa saja yang akan digunakan untuk mengakhiri proses *assessment*.
- 4. Bentuk atau isi dari *feedback* yang akan diberikan kepada siswa.

## **2.4. Computerized Classification Test (CCT)**

*Computerized Classification Test* (CCT) atau Komputerisasi klasifikasi pengujian adalah sebuah pendekatan untuk merancang tes dengan algoritma cerdas, mirip dengan adaptif pengujian, namun secara khusus dirancang untuk tujuan ujian mengelompokkan ke dalam kategori seperti "lulus" dan "gagal" tetapi istilah ini juga nencangkup ujian lebih dari dua kategori. Sementara istilah umumnya dapat dianggap untuk mengacu pada semua yang diberikan oleh komputer untuk klasifikasi, biasanya digunakan untuk merujuk pada tes yang diberikan secara interaktif atau dari VL, mirip dengan *Computerized Adaptive Test* (CAT) atau pengujian adaptif komputer Seperti CAT, variabel-panjang CCT (VL-CCT) dapat mencapai tujuan dari tes (klasifikasi akurat) dengan sebagian kecil dari jumlah *item* yang digunakan didalam bagan ujian konvensional yang tetap [8].

Sebuah CCT memerlukan beberapa komponen pendukung untuk bekerja secara optimal, yaitu:

- 1. Sebuah *bank item* (tempat menyimpanan soal-soal yang akan diberikan kepada peserta dan disimpan didalam *database* soal) dikalibrasi dengan model psikometri yang dipilih oleh desainer ujian.
- 2. Sebuah titik awal.
- 3. *Item* pilihan algoritma.
- 4. Kriteria penghentian dan prosedur penilaian.

Titik awalnya adalah bukan topik yang didebatkan, penelitian tentang CCT terutama menyelidiki implementasi dari metode yang berbeda dari tiga metode lain, *Catatan* kriteria penghentian dan prosedur penilaian yang terpisah di CAT, tetapi tergabung dalam CCT karena ujian akan dihentikan ketika klasifikasi telah tecapai.

Baik CCT atau CAT memiliki pesamaan dalam peroses kerja, soal yang diberikan dalam satu waktu untuk diujikan dalam sebuah sistem. Setelah *Item* terperiksa, komputer menilai dan menentukan apakan peserta didik dapat diklsifikasikan atau belum. Jika iya ujian akan berhenti dan peserta didik diklsifikasikan. Jika tidak, *item* yang lain akan diberikan. Proses ini terjadi berulang-ulang sampai peserta didik dapat diklasifikasikan atau titik akhir lain dalam hal ini adalah waktu yang diberikan telah habis.

#### **2.4.1. Psychometric Model**

Langkah pertama dalam pengembangan teknis dari VL-CCT adalah pemilihan *Psychometric Model* yang akan digunakan sebagai dasar dari komponen yang tersisa. Kedua pendekatan yang tersedia untuk *Psychometric Model* adalah *Classical Test Theory* (CTT) dan *Item Responsive Theory* (IRT) dapat digunakan dalam mengembangkan VL-CCT. Keduannya memerlukan sampling dari ujian untuk mendapatkan kalibrasi dari parameter *item,* tetapi penggunaan CTT memerlukan pembatas tambahan untuk dapat membedakan antara amggota kelompok yang dimaksud melalui cara lain.

CTT diterapkan dengan menentukan parameter soal untuk contoh ujian yang ditentukan pada setiap kategori. Sebagai contoh, setiap peserta didik yang telah melakuka tes akan di kelompkokan menjadi 2 kategori yaitu "master" dan "non master" klasifikasi tersebut akan mempermudah diidentifikasi.

IRT ditetapkan dalam model sifat, pengetahuan atau kemampuan yang diukur, dengan tes ini peserta akan di kelompokkan kedalam sebuah satu kesatuan melalui perhitungan *cutscore.* Prinsip kerja *cutscore,* sistem akan meminta peserta yang belum memiliki nilai yang harapkan akan terus menerus mengikuti ujian sampai hasil

yang diinginkan tersebut tercapai. *cutscore* untuk membatasi master dan non master dalam pengerjaan soal, parameter *item* yang mengasumsikan model sifat.

### **2.4.2. Kalibrasi** *Item Bank*

Karakteristik dari *item bank* yang akan digunakan dan tentukan oleh komponen lain dari VL-CCT. Tentunya, prosedur kalibrasi tergantung pada model psikometrik yang dipilih, dan struktur *item bank* berasal dari spesifikasi isi tes. Jika IRT digunakan maka lebih sedikit *item* yang dibutuhkan jika *item*-nya terdapat informasi yang sangat penting yang dapat terjadi ketika mereka memiliki nilai diskriminasi yang relatif tinggi atau *polytomous model* IRT.

## **2.4.3. Titik Awal**

CCT harus memiliki titik awal yang ditetapkan untuk mengaktifkan algoritma tertentu. Jika rasio probabilitas sekuensial tes digunakan sebagai kriteria terminasi, secara implisit mengasumsikan rasio mulai dari 1.0 (probabilitas yang sama, terperiksa menjadi master atau nonmaster).

### **2.4.4. Algoritma Pilihan**

Dalam CCT, metode pemilihan *item* yang jatuh ke dalam dua kategori: *cutscore-based* dan *estimates-based*. Berbasis metode *Cutscore* (juga dikenal sebagai seleksi berurutan) memaksimalkan informasi yang disediakan oleh *item* di *cutscore*. *Cutscores* adalah metode yang dipakai oleh IRT untuk pengelompokan hasil dari setiap jawaban peserta dimana terdapat batasan-batasan nilai yang diperbolehkan. Keduanya bekerja efisien, akan tetapi efisiensi tergantung pada kriteria penghentian yang digunakanoleg

SPRT. SPRT hanya mengevaluasi probabilitas *cutscore*, berdasarkan *item-cutscore*.

## **2.4.5. Kriteria Penghentian**

Ada tiga kriteria penghentian umumnya digunakan. keputusan *Bayesian* teori metode menawarkan fleksibilitas yang besar dengan menghadirkan pilihan tak terbatas kerugian struktur utilitas / evaluasi dan pertimbangan, Sebuah interval kepercayaan pendekatan menghitung interval kepercayaan saat estimasi terperiksa di setiap titik dalam ujian, dan mengklasifikasikan terperiksa ketika interval jatuh sempurna dalam wilayah yang mendefinisikan klasifikasi. Ini awalnya dikenal sebagai pengujian penguasaan adaptif (Kingsbury & Weiss, 1983, Rudner, 2002) [8], namun tidak selalu membutuhkan seleksi item adaptif, juga tidak terbatas pada situasi pengujian penguasaan dua klasifikasi. Para uji SPRT mendefinisikan masalah klasifikasi sebagai uji hipotesis yang diuji sama dengan sebuah titik tertentu di atas *cutscore* atau titik tertentu di bawah *cutscore* tersebut.

## **2.5. Adaptive** *User Interface (AUI)*

*User interface* (UI) digunakan oleh pengguna dalam hal ini adalah peserta untuk berinteraksi atau berkomunikasi dengan sebuah sistem baik itu sebuah program komputer, sebuah alat ataupun sebuah mesin.

O

Dalam ilmu komputer *user interface* mengacu pada penyajian informasi berupa grafis, teks ataupun audio yang dipresentasikan kepada pengguna oleh sebuah program, serta rangkaian aktivitas pengontrolan yang dilakukan oleh pengguna untuk mengontrol program, contohnya penekanan tombol pada *keyboard*, pergerakan *mouse* dan penyeleksian dengan *touchscreen*.

Ada berbagai macam jenis UI yang sudah dan sedang dikembangkan, salah satunya adalah *Adaptive User Interface* (AUI) atau disebut juga dengan *Intellegent User Interface* (IUI).

*Intelegent User Interfaces* merupakan subbagian dari *Human-Computer Interaction* (HCI) yang mempunyai spesialisasi memperbesar fleksibilitas penggunaan, kemudahan digunakan (*usability*) dan kemampuan dari *user interface* untuk kemudian dipakai oleh pengguna. Agar spesialisasi itu bisa dicapai maka *user interface* mengeksploitasi pengetahuan dari user, melakukan penugasan, melakukan perubahan konten serta perangkat pendukung interaksi tergantung dari konteks penggunaanya [14]. IUI mengakomodir interaksi antara manusia dengan komputer yang bertujuan untuk meningkatkan efisiensi, efektifitas dan kewajaran dalam interaksi antara manusia komputer dengan merepresentasikan, penalaran dan pengambilan tindakan berdasarkan model pengguna.

Bagian paling penting dari sebuah IUI adalah kemampuannya untuk meningkatkan komunikasi/interaksi antara manusia dan komputer, ada beberapa cara oleh IUI yang digunakan untuk meningkatkan kemampuan interaksi antara manusia dan komputer yaitu antara lain :

- *Intelligent input technology* menggunakan inovasi teknik untuk mendapatkan masukan (*input*) dari pengguna. *Gesture tracking* and *recognition* atau deteksi dan pengenalan gerak tubuh, *facial expression recognition* atau deteksi ekspresi wajah (*smile detection*).
- *User modeling* meliputi cara kerja sistem yang memungkinkan melakukan pemeliharaan dan pengambilan keputusan berkaitan dengan pengguna berdasarkan masukan dari pengguna itu sendiri.
- *User adaptivity* meliputi teknik-teknik yang memungkinkan adanya adaptasi terhadap user interfacenya mengikuti perubahan lingkungan dan penggantian pengguna.

• *Explanation generation* meliputi teknik-teknik yang memungkinkan sistem untuk menjelaskan hasil evaluasi kepada pengguna, contohnya *intelligent interface agent*, pada *Microsoft word* berupa *Ms.Office Assistant*.

Pada skripsi ini digunakan *user modeling* untuk menentukan rekomendasi berdasarkan hasil evaluasi terhadap peserta setelah dilakukan serangkaian input untuk mengklasifikasikan kemampuannya. Peserta diharapkan dapat memaksimalkan kemampuannya setelah mengetahui hasil evaluasinya. Sehingga *user interface* ini dibuat untuk mengakomodir variasi kemampuan dari para peserta, sesuai dengan karakteristik mereka sehingga meminimalisir timbulnya kebingungan ketika mengakses sebuah sistem *elearning*.

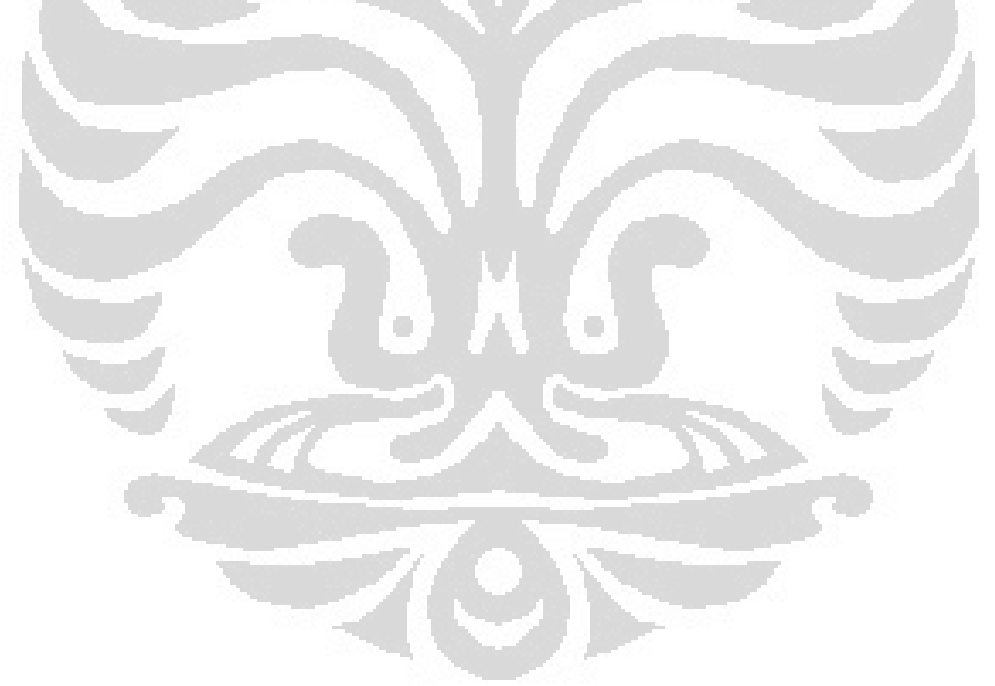

#### **BAB 3 PERANCANGAN SISTEM ADAPTIF**

## **3.1. Perancangan Sistem Adaptif**

Perancangan sistem adaptif dengan mengunakan metode *computerized classification test* (CCT) yang dikombinasikan dengan *adaptive user interface* berupa saran-saran atau rekomendasi sistem terhadap peserta berdasarkan hasil evaluasi ujian yang dilakukan sebelumnya. Sistem ini dirancang untuk keperluan training karyawan pada suatu perusahaan yang mememiliki kepedulian terhadap karyawannya akan pentingnya Kesehatan dan Keselamatan Kerja (K3).

Sistem ini terdiri dari dua buah modul program yaitu modul *administrator* dan modul pengguna. Modul *administrator* hanya dapat diakses oleh admin, modul ini digunakan untuk melakukan tugas dan peranan *administrator* yang antara lain, menambah atau mengubah materi ; menambah atau mengubah soal, baik itu soal *pretest* maupun soal ujian ; pemblokiran dan aktivasi pengguna ; mengubah batas penilaian. Modul pengguna dapat diakses oleh siapa saja yang sudah terdaftar dalam sistem, modul ini digunakan untuk melakukan tugas dan peranan sebagai pengguna yang antara lain, memilih materi soal, mengerjakan soal, melihat dan mengubah profil detail pengguna, melihat evaluasi ujian baik itu berupa nilai maupun *feedback* berupa rekomendasi dari sistem.

Adaptif disini adalah ujian dengan tingkat kesulitannya akan berubahubah sesuai dengan tingkat pemahaman pengguna. Sistem ini dapat membaca tingkat pemahaman dari pengguna dan merepresentasikannya kedalam sebuah evaluasi yang berisi informasi tentang pokok bahasan materi apa saja yang sudah dipahami dan pokok bahasan yang belum dipahami berdasarkan tes yang dilakukan oleh pengguna.

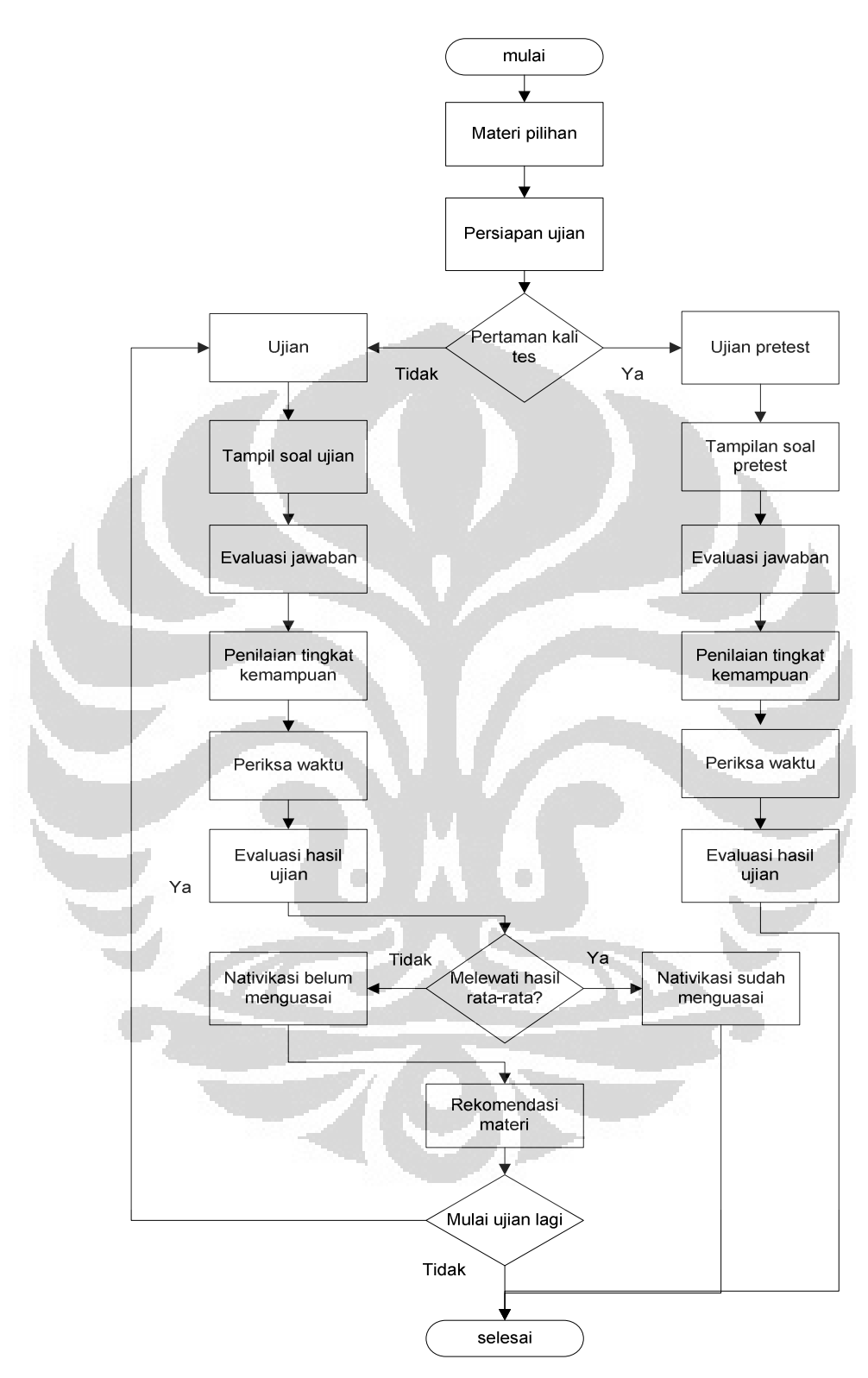

Gambar 3.1. Algoritma sistem

Dari algorima diatas dapat dijelaskan beberapa tahapan sebagai berikut:

- 1. Peserta ditampilkan materi pilihan dalam aplikasi ini peserta hanya disuguhkan satu materi pembelajaran dengan kategori kebisingan.
- 2. Setelah memilih kategori kebisingan, sistem akan mebaca apakah peserta sudah pernah melakukan ujian *pretest,* jika peseta belum pernah melakukan ujian *pretest* sistem meminta peserta untuk melakukan ujian *pretes.*
- 3. Tampilan soal-soal ujian *pretest,*sistem akan menampilkan soalsoal ujian *pretest.*
- 4. Evaluasi jawaban, sistem akan menilai jawaban dari peserata apakah jawaban dari peserta dinilai benar atau salah.
- 5. Setelah peserta selesai menjawab seluruh soal yang diberikan oleh sistem, sistem akan menghitung waktu atau lama peserta dalam menjawab semua pertanyaan.
- 6. Evaluasi hasil jawaban, sistem akan menampilakan *detail* hasil dari jawaban peserta berupa *user name,* total jawaban benar, total jawaban salah, total bobot soal dan total nilai *user*.
- 7. Jika peserta sudah pernah melakukan ujian *Pretest* maka sistem akan menampilkan tampilan ujian
- 8. Evaluasi jawaban, sistem akan menilai jawaban dari peserta apakah jawaban dari peserta dinilai benar atau salah.
- 9. Setelah peserta selesai menjawab seluruh soal yang diberikan oleh sistem, sistem akan menghitung waktu atau lama peserta dalam menjawab semua pertanyaan.
- 10. Evaluasi hasil jawaban, sistem akan menampilakan *detail* hasil dari jawaban peserta berupa *user name,* jumlah percobaan, waktu mulai, waktu selesai, lama pekerjaan, level soal, jumlah benar, jumlah salah, total soal, nilai *user* dan rata-rata nilai *user*.
- 11. Jika jawaban dari *user* dinilai sistem sudah memenuhi batas nilai yang diberikan maka sistem akan memberikan nativikasi, *user* sudah menguasai materi dan sistem meminta *user* mengambil materi yang belum diambil
- 12. Jika jawaban dari *user* dinilai sistem belum memenuhi batas nilai yang diberikan maka sistem akan memberikan nativikasi, *user* belum menguasai materi dan sistem akan meberikan *feedback* berupa materi-materi yang dianggap oleh sistem *user* belum menguasai, begitu seterusnya sampai *user* memenuhi batas nilai yang diberikan.

### **3.2. Definisi Pengguna dan Peranannya**

Dalam sistem ini terdapat dua *user* yang dapat mengakses sistem, dua *user* ini memeliki ruang akses yang berbeda, kedua *user* ini dapat di definisikan menjadi *Administrator* (admin) sebagai pengelola sistem dan peserta sebagai pengguna yang mengikuti ujian.

#### **3.2.1. Pengguna Secara Umum**

Pengguna secara umun dapat dijabarkan sebagai berikut

• Pengguna

Pengguna adalah siapa saja yang meakses *website* ini dengan terlebih dahulu mendaftarkan dirinya kedalam sistem, dalam implementasinya maka yang menjadi pengguna adalah peserta atau karyawan perusahaan yang bersangkutan. Pengguna bisa memilih pokok bahasan atau materi yang akan dilakukan tes ujian *online*nya. Setelah dilakukan ujian *online* maka pengguna dapat mengetahui informasi berisi tentang materi apa saja yang sudah dia pahami dan materi yang belum dia pahami. Kemudian sistem akan menampilkan materi-materi tersebut. *User* dengan peranan seperti ini dapat melakukan:

- a. Administrasi *user* (pengguna)
	- Melihat detail profil
	- Mengubah detail profil
	- Mengubah *password*
- b. Administrasi materi ujian
	- Melihat daftar materi ujian
	- Melihat detail materi ujian
	- Mengambil materi ujian
- c. Administrasi ujian
	- Mengikuti ujian
	- Melihat nilai ujian
	- Melihat *feedback* ujian

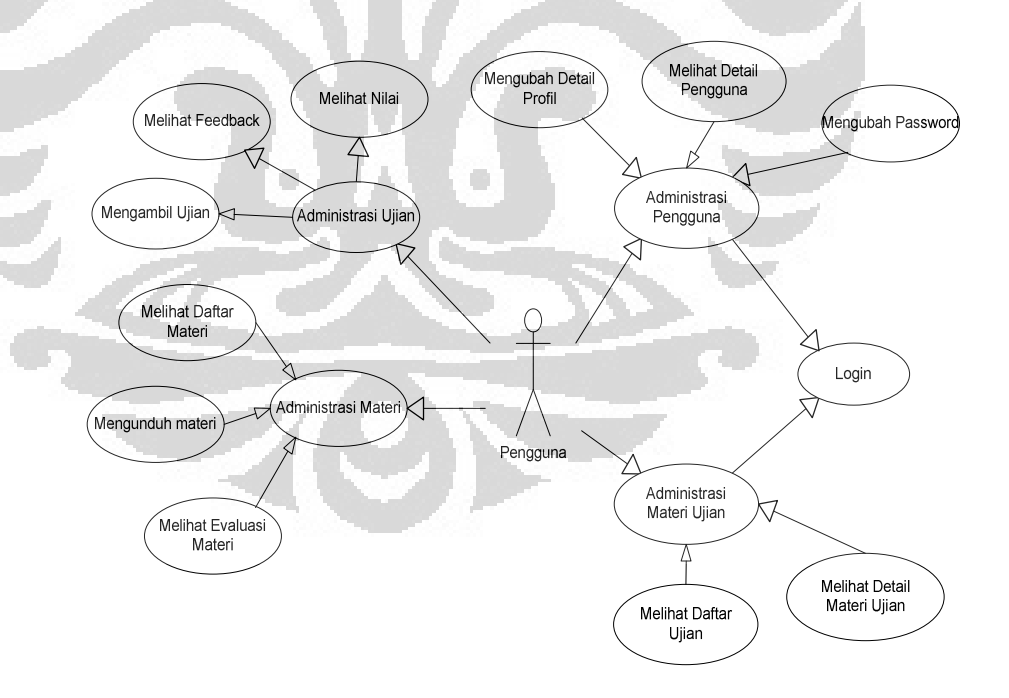

Gambar 3.2. Diagram Akses Peserta

Setiap kali pengguna ingin memasuki sistem maka harus melakukan *login* terlebih dahulu, setelah *login* maka pengguna dapat melakukan administrasi materi ujian, yaitu melihat daftar ujian dan melihat detail materi ujian. Pada administrasi ujian pengguna dapat mengambil ujian, melihat nilai, melihat *feedback*. Pada administrasi pengguna, pengguna dapat melihat profil dirinya sendiri, mengubah profil dan mengubah *password*.

#### • Administator

Peran *administrator* adalah sebagai admin yaitu orang yang mempunyai otoritas pengaturan sistem atau disebut juga instruktur pelatihan. Tugas dan peranan dari *administrator* adalah administrasi peserta, yaitu melihat daftar peserta, melihat detail peserta, memblokir dan mengaktifkan kembali peserta, melihat evaluasi peserta, mengubah *password*. Administrasi materi ujian, yaitu menambahkan, mengaktifkan atau menonaktifkan materi ujian, mengubah data kategori materi ujian, menghapus kategori materi ujian, mengubah batas nilai menguasai tiap materi, mengunggah data materi, baik berupa artikel ataupun video. Administrasi soal, yaitu membuat, mengubah dan menghapus data soal baik itu *pretest* maupun ujian.

- a. Administrasi Peserta
	- Melihat daftar peserta
	- Melihat detail peserta
	- Memblokir dan mengaktifkan kembali peserta
	- Melihat evaluasi *feedback* peserta
	- Mengubah *password*

- b. Administrasi materi ujian
	- Menambahkan kategori materi ujian
	- Mengubah data kategori materi ujian
	- Menghapus kategori materi ujian
	- Mengubah batas nilai lulus tiap materi
	- Mengunggah file materi
- c. Administrasi soal
	- Membuat soal *pretest* dan ujian
	- Mengubah soal *pretest* dan ujian
	- Menghapus soal *pretest* dan ujian

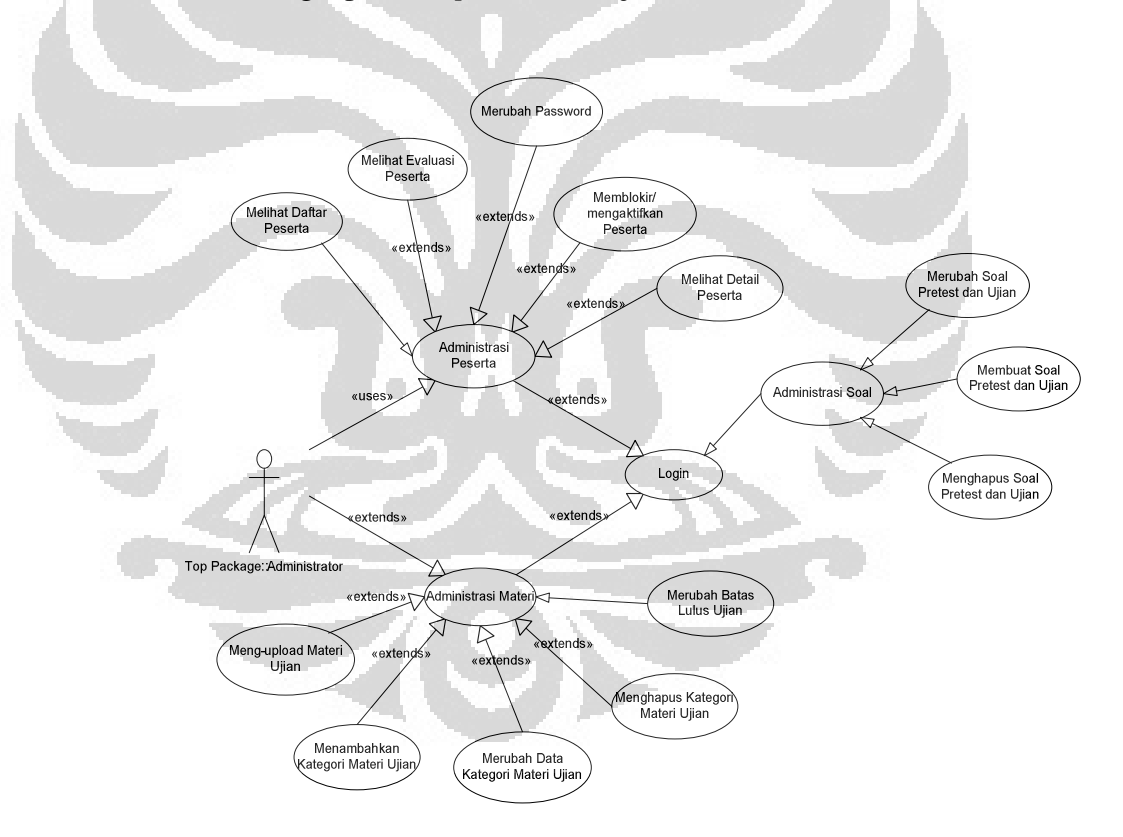

Gambar 3.3. Diagram Akses *administrator*

Setiap kali *administrator* ingin memasuki sistem maka harus melakukan *login* terlebih dahulu setelah *login* maka sistem akan menampilkan menu *administrator* dalam menu ini *administrator* dapat melihat daftar materi dan melihat daftar *user*, dalam daftar materi, *administrator* dapat melakukan penambahan materi ujian, perubahan materi ujian, penghapusan materi ujian, mengaktifkan/nonaktifkan materi ujian, mengunggah file materi. Sedangkan dalam administrasi *user*, *administrator* dapat melihat daftar pengguna, dapat melihat profil detail, melihat evaluasi pengguna, memblokir dan mengaktifkan pengguna, serta mengubah *password*. Pada administrasi soal maka *administrator* dapat melakukan penambahan soal, perubahan soal dan penghapusan soal semuanya baik itu soal *pretest* ataupun soal ujian.

### **3.3. Perancangan Sistem**

Agar sistem ujian *online* ini dapat dijalankan dengan baik maka ada beberapa proses yang harus dilakukan yaitu proses autentifikasi, perancangan halaman admin dan perancangn halaman peserta.

### **3.3.1. Perancangan Autentifikasi** *User*

Sistem mempunyai 2 jenis *user* yaitu *administrator* dan pengguna, baik administrator ataupun pengguna untuk dapat mengakses sistem ini diharuskan untuk melakukan autentifikasi *login* terlebih dahulu. Apabila sudah terdaftar maka *user* tersebut mengakses sistem ujian *online* ini.

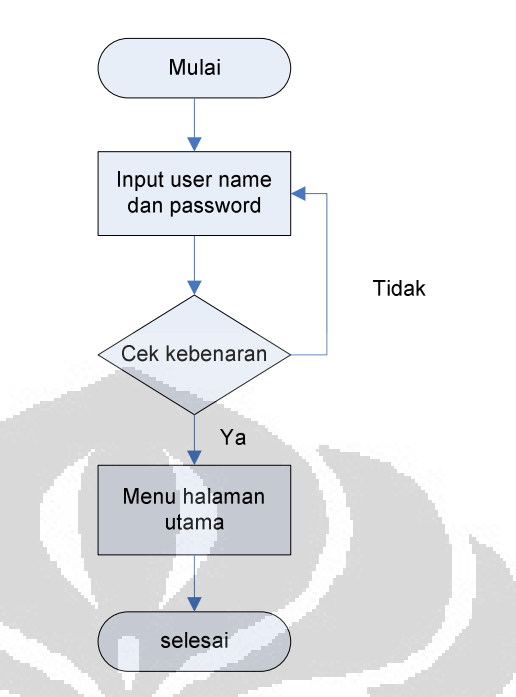

Gambar 3.4. Algoritma Login *Administrator*

Gambar 3.4. *administrator* terlebih dahulu harus melakukan *login* dengan cara memasukan *user name* dan *password* , kemudian sistem akan memeriksa kedalam *database* apakah *user name* dan *password* yang dimasukan oleh *administrator* sudah valid, jika *user name* dan *password* tersebut tidak cocok maka sistem akan memberikan notifikasi kesalahan dan *administrator* diminta untuk memasukkan *user name* dan *password* kembali, dan jika *user name*  dan *password* yang dimasukan oleh *administrator* sudah benar maka sistem akan menampilkan halaman utama *administrator*.

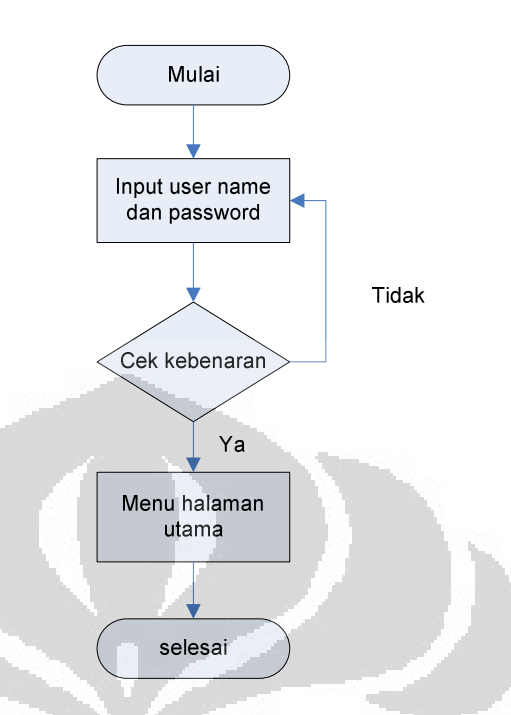

Gambar 3.5. Algoritma Login Peserta

Gambar 3.5. dapat diambil penjelaskan peserta yang akan melakukan tes atau ujian, sama halnya dengan *administrator* peserta diwajibkan untuk memasukkan *user name* dan *password* terlebih dahulu, sistem akan memeriksa apakan *user name* dan *password* yang dimasukkan oleh peserta valid atau tidak, jika tidak cocok maka sistem akam memberikan notifikasi kesalahan dan peserta diminta untuk memasukkan *user name* dan *password* kembali, dan jika *user name*  dan *password* yang dimasukan oleh peserta sudah benar maka sistem akan menampilkan halaman utama. Pada algoritma *login* peserta terdapat input registrasi, peserta yang baru pertama kali memakai aplikasi ini diwajibkan terlebih dahulu untuk registrasi setalah melakuan registrasi sistem akan menyimpan data peserta kedalam *database* sebagai dokumen *administrator* siapa saja peserta yang telah memakai aplikasi ini. Bagi peserta yang sudah melakukan registrasi

dan sudah memasukkan *user name* dan *password* secara valid dan tatap tidak bisa masuk kedalam aplikasi ini, kemungkinan peserta tersebut akunnya sudah terblokir dan diwajibkan untuk melaporkan kepada *administrator* untuk mengaktifkannya kembali. Jika *user name*  dan *password* yang dimasukkan oleh peserta sudah benar maka sistem akan menampilkan halaman utama perserta.

*Administrator* dan peserta memiliki mempunyai hak akses yang berbeda sehingga untuk beberapa halaman memiliki tampilan yang berbeda antara *administrator* dan peserta.

### **3.3.2. Perancangan Halaman Administrator**

Halaman utama *administrator* akan ditampikan setelah *administrator* melakukan *login*, sesuai dengan fungsinya *administrator*  dapat melakukan peng-*up load* materi, soal-soal *pretest,* soal-soal ujian, manajemen peserta dan manajemen nilai. Semua fungsi tersebut terdapat pada Gambar 3.6. diagram *administrator* menu utama.

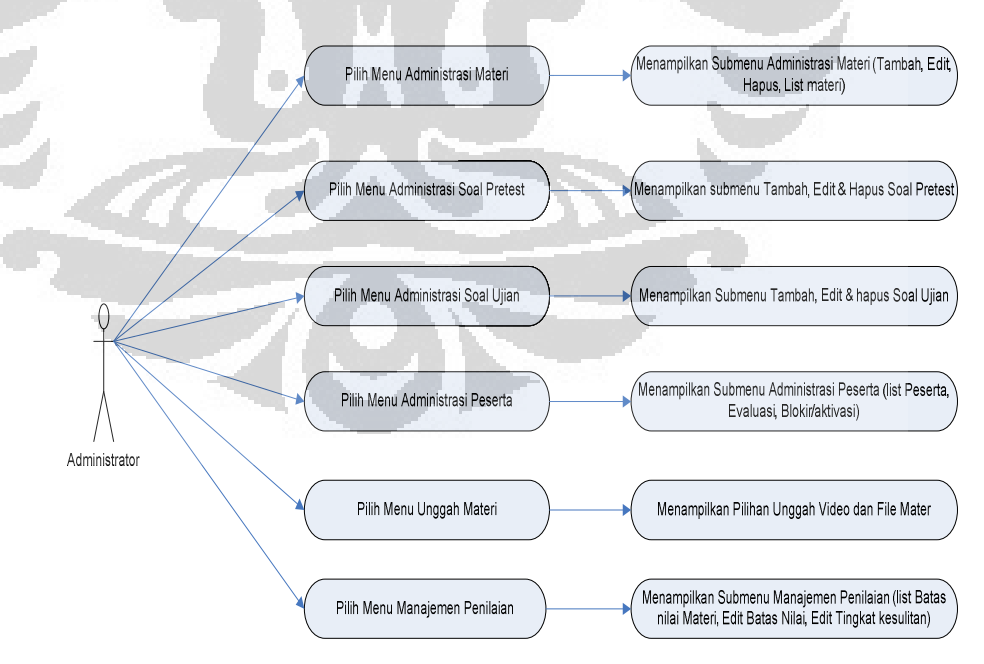

Gambar 3.6. Diagram *Administrato*r Menu Utama

Halaman *administrator* dibagi menjadi 5 bagian utama yaitu :

• Menu Administrasi Materi

Pada menu ini *administrator* dapat membuat dan meng*edit* materi. Materi yang dimaksudkan adalah materi yang nantinya akan menjadi materi ujian peserta. Semua materi yang sudah dibuat akan disimpan dalam *database* dengan nama tabel tb\_kategori, tabel ini terdiri dari 7 buah *field* yaitu : id\_kategori, kategori, kode, deskripsi, durasi, batas\_lulus dan status. Adapun tabelnya dapat di lihat pada Tabel 3.1.

| No             | Nama Fields | Keterangan             |
|----------------|-------------|------------------------|
|                | id_kategori | $int(5)$ , Primary Key |
| $\overline{2}$ | kategori    | varchar (200)          |
| 3              | Kode        | varchar (200)          |
| $\overline{4}$ | deskripsi   | text                   |
| 5              | durasi      | int $(15)$             |
| 6              | batas_lulus | int(15)                |
|                | status      | enum (Ya, Tidak)       |

Tabel 3.1. Tabel Detail Materi (tb\_kategori)

Tabel 3.1. mempunyai fungsi sebagai penyimpan data dari semua materi pada sistem ini, *field* id\_kategori digunakan untuk identitas yang unik dari masing-masing materi sehingga *field* ini dibuat sebagai *Primary Key*, *field* kategori digunakan untuk menyimpan nama dari materi yang akan dibuat, *field* kode merupakan kode kategori, hal ini dimaksudkan untuk membedakan materi yang diambil antara peserta satu dengan peserta lainnya, *field* deskripsi digunakan untuk menyimpan detail data materi, yang menggambarkan deskripsi materi, *field* durasi merupakan waktu yang diatur oleh admin untuk setiap ujian materi, *field* batas\_lulus digunakan untuk menyimpan berapa nilai minimal yang harus didapatkan oleh peserta untuk dapat lulus

dalam materi yang bersangkutan, *field* status digunakan untuk menyimpan data apakah materi yang bersangkutan oleh *administrator*  diaktifkan atau dinonaktifkan.

Pada menu ini terdapat tiga buah fungsi yaitu tambah kategori, *edit* kategori dan hapus kategori :

- Tambah kategori digunakan untuk menambah mata ujian yang akan diberikan kepada peserta.
- *Edit* kategori digunakan untuk mengubah data materi yang sudah dibuat sebelumnya. Proses perubahan data dilakukan dengan cara pemilihan *administrator* pada materi yang akan diubah, kemudian sistem akan mengambil dan menampilkan detail data yang dipilih *administrator* dari *database* untuk diubah. Ketika proses perubahan materi sudah selesai maka data yang baru akan disubmit ke *database* dan diperbaharui lagi datanya.

- Hapus kategori digunakan untuk menghapus kategori yang sudah tidak dibutuhkan atau yang ingin dihapus, fungsi hapus kategori pada menu ini juga akan menghapus kategori yang sama pada tabel lain yang mempunyai data kategori.

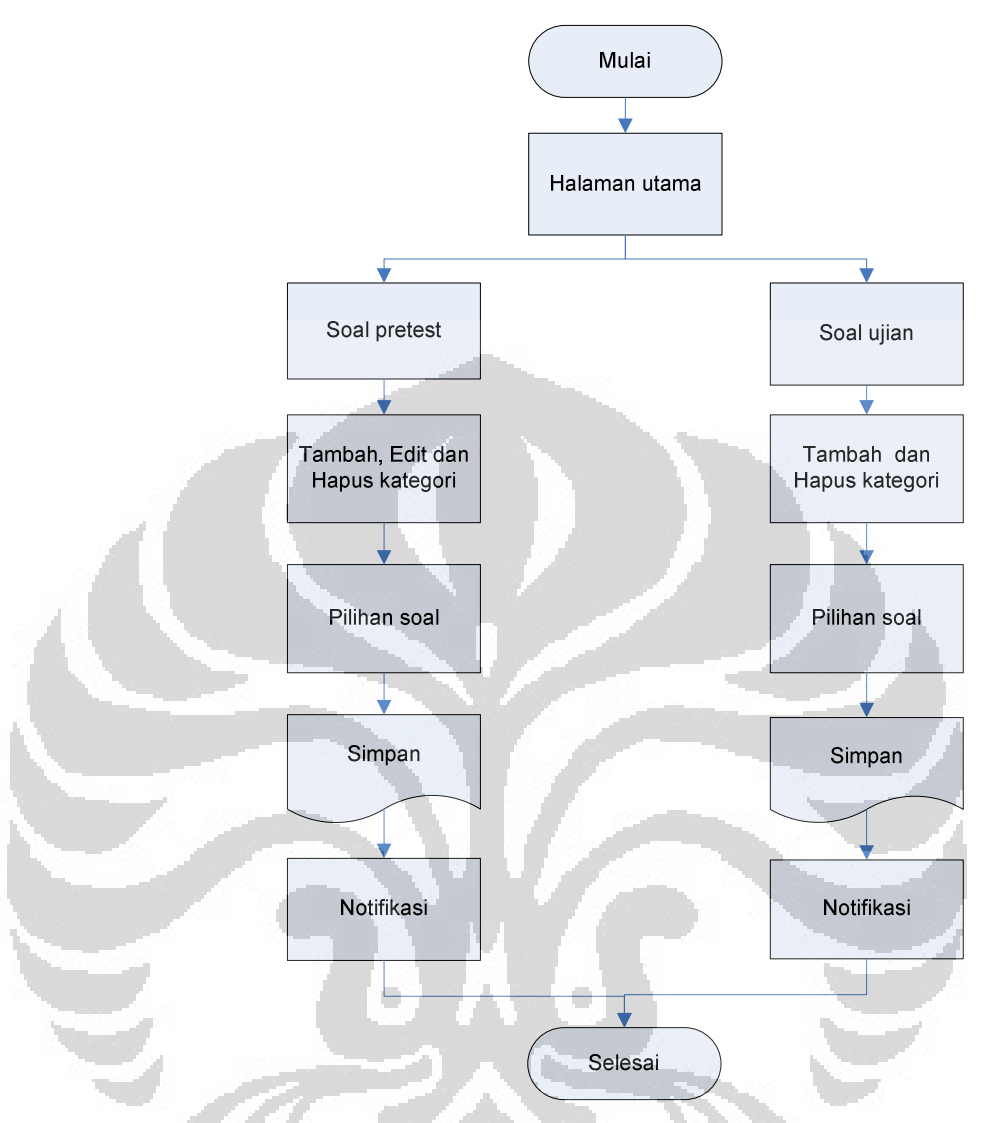

Gambar 3.7. Algoritma Tambah, *Edit* dah Hapus Kategori

• Menu Administrasi Soal *Pretest* 

*Pretest* adalah ujian yang diberikan oleh sistem kepada peserta saat pertama kali peserta ingin melakukan ujian *online*, setiap materi mempunyai *pretest*nya masing-masing. Ujian *pretest* ini terdiri dari berbagai macam soal dengan bobot nilai yang berbeda-beda, hal ini dimaksudkan agar sistem dapat menentukan titik awal tingkat pemahaman peserta terhadap materi. Ujian *pretest* ini cukup dilakukan

sekali saja untuk semua kategori. Semua soal yang sudah dibuat akan disimpan dalam *database* dengan nama tabel tb\_soalpre, tabel ini terdiri dari 13 buah *field* yaitu : id\_soal\_pre, id\_kategori, kategori, kode\_kategori, soal\_pre, pila, pilb, pilc, pild, pile, jwbn, feedback, level. Adapun tabelnya dapat dilihat pada Tabel 3.2.

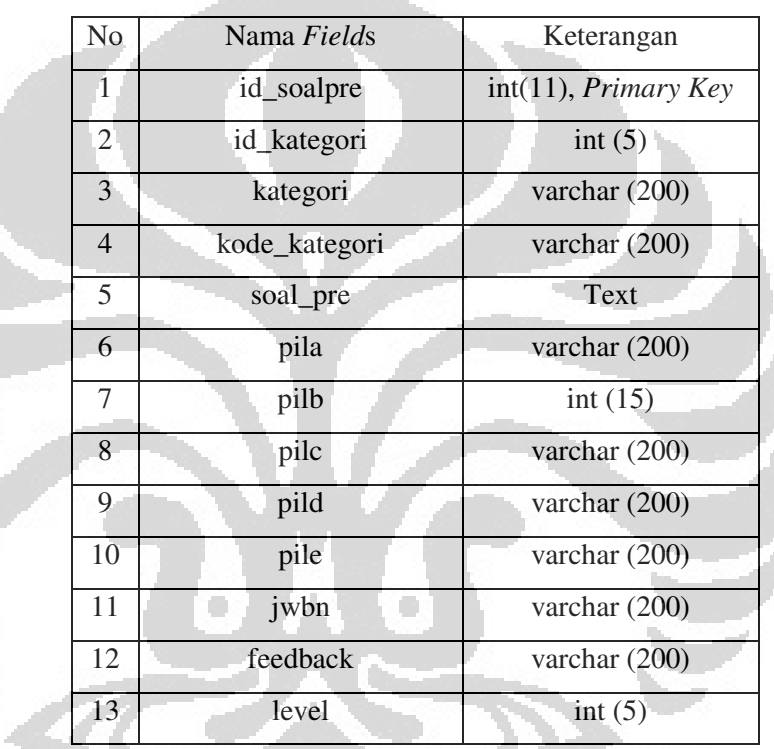

Tabel 3.2. Tabel Soal *Pretest* (tb\_soalpre)

*Primary Key* pada Tabel 3.2. adalah *field* id\_soalpre, setiap soal mempunyai identitas yang unik, *field* id\_kategori digunakan untuk menyimpan identitas unik dari kategori yang sudah dibuat sebelumnya. *Field* kategori dan kode\_kategori mempunyai fungsi yang hampir sama, keduanya menyimpan data berdasarkan id\_kategori yang pada prosesnya dipilih oleh *administrator*, perbedaannya adalah *field* kategori menyimpan data nama dari id\_kategori yang dipilih sedangkan kode\_kategori menyimpan data kode dari kategori tersebut.

*Field* soal pre menyimpan data teks soal yang sudah dibuat oleh *administrator*. *Field* pila, pilb, pilc, pild, pile menyimpan data pilihanpilihan jawaban yang akan ditampilkan pada ujian *online*. *Field* jwbn menyimpan data jawaban yang benar untuk soal yang bersangkutan. *Field* feedback menyimpan data penjelasan singkat tentang materi pada soal, yang fungsinya sebagai petunjuk untuk peserta pada saat evaluasi *pretest*. *Field* level merupakan tingkatan soal yang dipilih oleh *administrator* untuk soal *pretest*, tingkatan soal dibagi menjadi 3, yaitu mudah, sedang dan susah namun pada *database* tingkatan soal ini akan direpresentasikan oleh angka 1, 2 dan 3.

Proses administrasi soal *pretest* pada menu ini dimulai dengan pemilihan kategori materi soal yang akan dibuat. Semua kategori materi yang sudah dibuat pada menu sebelumnya akan ditampilkan kembali pada menu ini, sehingga *administrator* akan memilih kategori materi terlebih dahulu untuk membedakan soal materi satu dengan soal materi lainnya. Setelah itu *administrator* dapat memasukkan data soal, pilihan jawaban, jawaban sebenarnya serta *feedback* soal, dan terakhir *administrator* harus menentukan bobot soal *pretest* yang baru saja dibuat. Semua data ini harus dimasukkan saat itu juga, apabila salah satu input yang kosong maka sistem akan memberi notifikasi peringatan untuk mengisi semua input untuk dapat disimpan ke dalam *database*.

Pada menu ini terdapat tiga buah fungsi yaitu input soal, *edit* soal dan hapus soal :

- Input soal *pretest* digunakan memasukkan data soal *pretest* berdasarkan kategori yang akan ditampilkan pada saat ujian *pretest*.
- *Edit* soal *pretest* digunakan untuk mengubah data soal yang sudah dibuat sebelumnya. Proses perubahan data dilakukan dengan cara

pemilihan pada soal yang akan diubah, kemudian sistem akan mengambil dan menampilkan detail data yang dipilih *administrator* dari *database* untuk diubah. Ketika proses perubahan materi sudah selesai maka data yang baru akan disubmit ke *database* dan diperbaharui lagi datanya.

- Hapus *pretest* digunakan untuk menghapus *pretest* yang sudah tidak dibutuhkan atau ingin dihapus.

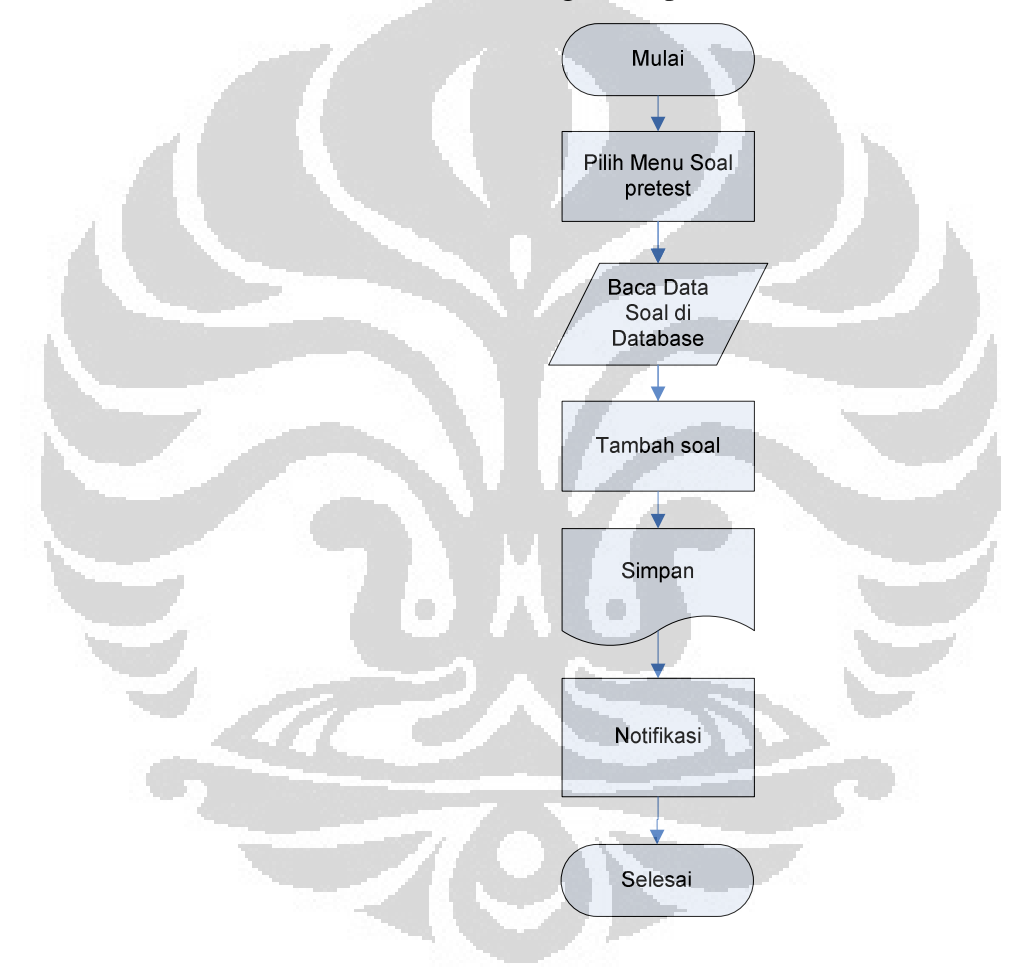

Gambar 3.8. Algoritma Proses Penginputan Soal *Pretes*

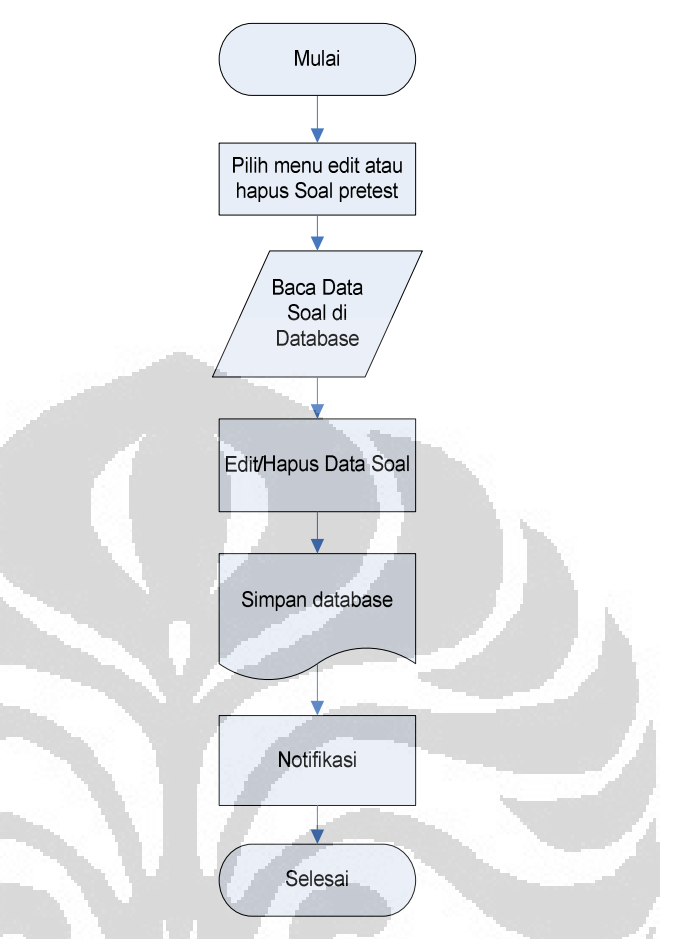

Gambar 3.9. Algoritma Proses *Edit* dan Hapus Soal *Pretest* 

• Menu Administrasi Soal Ujian Materi

Soal ujian materi secara struktur pada dasarnya sama dengan soal *pretest* yang membedakan adalah penggunaannya, soal *pretest* digunakan untuk ujian *pretest* yang tujuannya adalah untuk menentukan titik awal tingkat pemahaman peserta terhadap materi. Sedangkan soal ujian materi digunakan untuk menguji dan meningkatkan kemampuan peserta. Ujian materi juga terdiri dari berbagai macam soal dengan level nilai yang berbeda-beda. Semua soal yang sudah dibuat akan disimpan dalam *database* dengan nama tabel tb\_soal, tabel ini terdiri dari 13 buah *field* yaitu : id\_soal,

id\_kategori, kategori, soal, pila, pilb, pilc, pild, pile, jwbn, feedback, level. Adapun tabelnya dapat di lihat pada Tabel 3.3.

| No             | Nama Fields | Keterangan              |
|----------------|-------------|-------------------------|
| 1              | id_soal     | $int(11)$ , Primary Key |
| $\overline{2}$ | id_kategori | int(5)                  |
| 3              | kategori    | varchar (200)           |
| $\overline{4}$ | soal        | Text                    |
| 5 <sup>1</sup> | pila        | varchar (200)           |
| 6              | pilb        | varchar (200)           |
| $\overline{7}$ | pilc        | varchar (200)           |
| 8              | pild        | varchar (200)           |
| 9              | pile        | varchar (200)           |
| 10             | jwbn        | varchar $(200)$         |
| 11             | feedback    | varchar (200)           |
| 12             | level       | int $(5)$               |

Tabel 3.3. Tabel Soal Ujian (tb\_soal)

*Primary Key* pada Tabel 3.3. adalah *field* id\_soal, setiap soal mempunyai identitas yang unik, *field* id\_kategori digunakan untuk menyimpan identitas unik dari kategori yang sudah dibuat sebelumnya. *Field* kategori digunakan untuk menyimpan data berdasarkan id\_kategori yang pada prosesnya dipilih oleh *administrator*. *Field* soal menyimpan data teks soal yang sudah dibuat oleh *administrator*. *Field* pila, pilb, pilc, pild, pile menyimpan data pilihan-pilihan jawaban yang akan ditampilkan pada ujian *online*. *Field* jwbn menyimpan data jawaban yang benar untuk soal yang bersangkutan. *Field* feedback menyimpan data penjelasan singkat tentang materi pada soal, yang fungsinya sebagai petunjuk untuk peserta pada saat evaluasi *pretest*. *Field* level merupakan tingkatan

soal yang dipilih oleh *administrator* untuk soal *pretest*, tingkatan soal dibagi menjadi 3, yaitu mudah, sedang dan susah namun pada *database* tingkatan soal ini akan direpresentasikan oleh angka 1, 2 dan 3.

Proses administrasi soal materi juga sama dengan proses administrasi soal *pretest*, yaitu proses dimulai dengan pemilihan kategori materi soal yang akan dibuat. Semua kategori materi yang sudah dibuat pada menu sebelumnya akan ditampilkan kembali pada menu ini, sehingga *administrator* akan memilih kategori materi terlebih dahulu untuk membedakan soal materi satu dengan soal materi lainnya. Setelah itu *administrator* dapat menginputkan data soal berserta pilihan jawaban, jawaban sebenarnya serta *feedback* soal, dan terakhir *administrator* harus menentukan bobot soal *pretest* yang baru saja dibuat. Semua data ini harus dimasukkan saat itu juga, apabila salah satu input yang kosong maka sistem akan memberi notifikasi peringatan untuk mengisi semua input untuk dapat disimpan ke dalam *database*.

Pada menu ini terdapat tiga buah fungsi yaitu input soal, *edit* soal dan hapus soal :

- Input soal digunakan memasukkan data soal ujian berdasarkan kategori yang akan ditampilkan pada saat ujian *pretest*.
	- *Edit* soal digunakan untuk mengubah data soal yang sudah dibuat sebelumnya. Proses perubahan data dilakukan dengan cara pemilihan *administrator* pada soal yang akan diubah, kemudian sistem akan mengambil dan menampilkan detail data yang dipilih *administrator* dari *database* untuk diubah. Ketika proses perubahan materi sudah selesai maka data yang baru akan di*submit*  ke *database* dan diperbaharui lagi datanya.
- Hapus soal digunakan untuk menghapus soal yang sudah tidak dibutuhkan atau ingin dihapus.

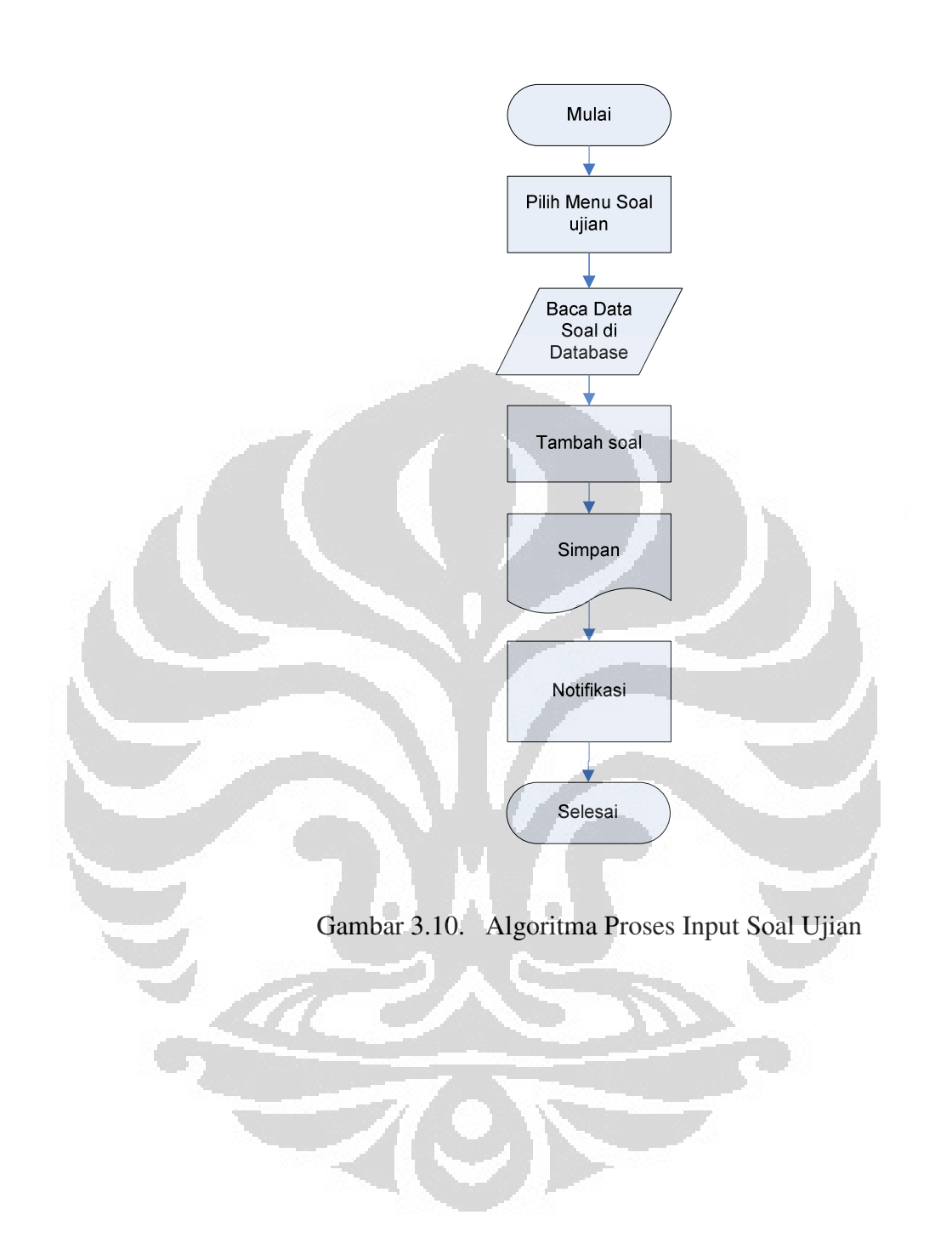

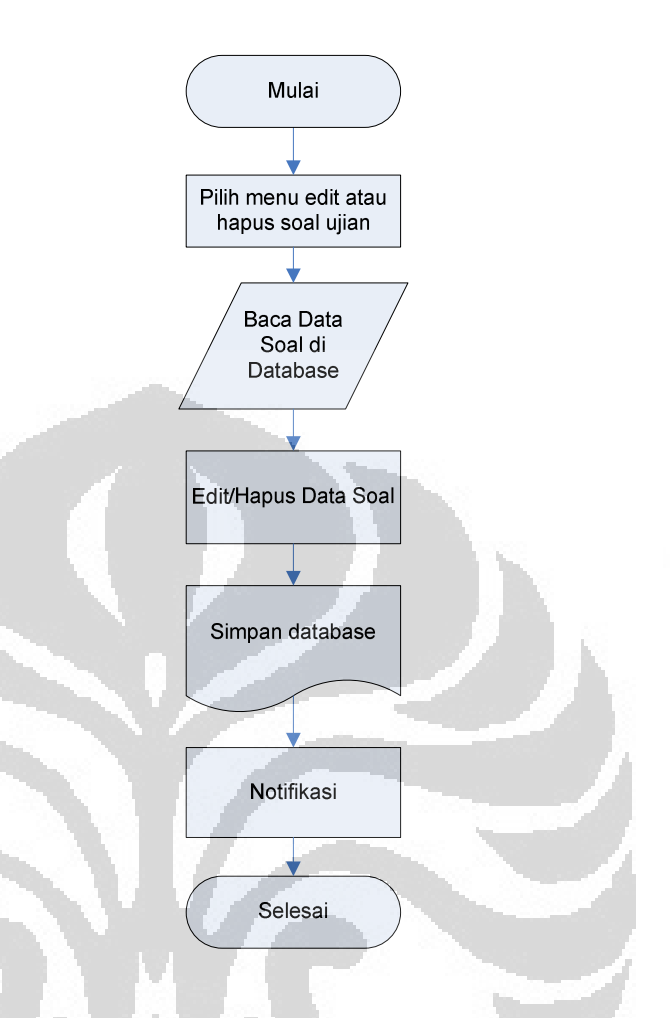

Gambar 3.11. Agoritma Proses *Edit* dan Hapus Soal Ujian

# • Menu Administrasi Peserta

Pada menu administrasi peserta *administrator* hanya dapat melihat daftar profil peserta yang sudah mendaftar pada sistem, selain itu peserta dapat di blok hak aksesnya sehingga tidak dapat *login* ke sistem. Peserta dapat melakukan *login* kembali jika *administrator* kembali mengkatifkan akun peserta. Tabel yang berhubungan dengan menu ini adalah tb\_user, terdiri dari 10 *field* yaitu : *username*, *password*, nama\_lengkap, email, telp, alamat, nik, level, blokir, status\_pre. Adapun tabelnya dapat dilihat pada Tabel 3.4.

| No             | Nama Fields  | Keterangan                 |
|----------------|--------------|----------------------------|
| 1              | username     | varchar (200)              |
| $\overline{2}$ | password     | varchar $(100)$            |
| 3              | nama_lengkap | varchar $(100)$            |
| $\overline{4}$ | email        | varchar $(100)$            |
| 5              | telp         | varchar (20)               |
| 6              | alamat       | Text                       |
| 7              | nik          | int(10)<br>Primary Key     |
| 8              | level        | enum (admin, <i>user</i> ) |
| 9              | blokir       | enum (Ya, Tidak)           |
| 10             | status_pre   | int $(2)$                  |

Tabel 3.4. Tabel Detail *User* (tb\_user)

Tabel ini digunakan untuk menyimpan data *user* baik itu peserta maupun *administrator*, fungsi tabel ini lebih kepada penyimpan data detail profil *user*. Selain pada menu administrasi peserta tabel ini juga digunakan pada pemeriksaan data autentifikasi *login*. *Field username* dan *password* menyimpan data *username* dan *password* dari *user*, *field* nama\_lengkap menyimpan data nama lengkap dari *user*, *field* email digunakan untuk menyimpan data email *user*, *field* telp digunakan untuk menyimpan data no telepon *user*, *field* alamat digunakan untuk menyimpan data alamat dari *user*, nik digunakan untuk menyimpan data nomor induk peserta *field* ini diatur sebagai *Primary Key* untuk tabel detail *user*. *Field* level digunakan untuk menentukan hak akses bagi *user*, pada keadaan defaultnya *field* ini akan membuat setiap *user* yang melakukan registrasi diatur hak aksesnya menjadi peserta. *Field* blokir digunakan sebagai parameter untuk melakukan pemblokiran terhadap peserta tertentu. *Field* status\_pre digunakan sebagai indikator apakah peserta sudah melakukan *pretest*.

Pada menu ini terdapat dua buah fungsi yaitu lihat *list* peserta dan blokir peserta :

- *List* Peserta, *administrator* dapat melihat *list* peserta yang sudah mendaftar pada system.
- Blokir Peserta, *administrator* dapat memblokir peserta yang sudah mendaftar pada sistem sehingga peserta yang bersangkutan tidak dapat masuk kembali ke dalam sistem.

### Menu Manajemen Penilaian

Sistem ini pada awalnya melakukan klasfikasi peserta menjadi 3 kelompok berdasarkan kesulitan soal yaitu kelompok sulit, kelompok sedang dan kelompok mudah. Klasifikasi ini didapatkan dengan cara menghitung rata-rata nilai ketika peserta menjawab soal pada ujian *pretest*, yang mana soal-soal pada ujian tersebut memiliki 3 buah tingkat kesulitan, yaitu mudah, sedang dan sulit. Setiap kategori pada sistem ini juga mempunyai nilai batas minimal untuk dinyatakan lulus oleh sistem. Pada menu ini yang akan dikelola adalah tingkat kesulitan dan batas nilai menguasai dari tiap kategori materi, untuk mengakomodir kebutuhan itu maka dirancang tabel level soal tb\_lvlsoal. Adapun tabelnya dapat dilihat pada Tabel 3.5.

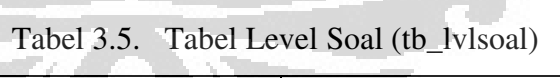

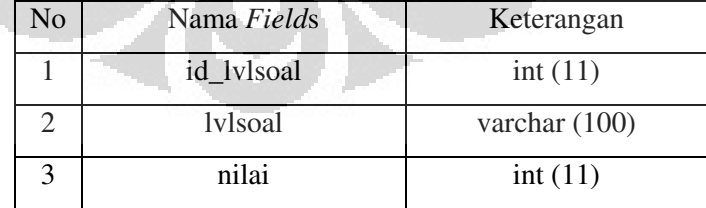

*Field* id\_lvlsoal menjadi *Primary Key* di tabel ini, *field* lvlsoal berisi tingkat kesukaran soal, skripsi ini tingkat kesukaran dibagi menjadi 3

yaitu mudah, sedang dan susah. Representasi nilai dari tingkat kesukaran tersebut ada pada *field* nilai, sehingga nantinya berdasarkan perhitungan nilai peserta dapat ditentukan tingkat kesukaran soalnya. Batas lulus per kategori materi tidak mempunyai tabel khusus, penyimpanan dan pengambilan data batas lulus per kategori materi didapatkan dari tb\_kategori.

Pada menu ini terdapat 1 buah fungsi yaitu mengubah batas nilai minimum.

- *Edit* Batas Nilai, *administrator* dapat mengubah batas nilai minimum dari setiap kategori.

## **3.3.3. Perancangan Halaman Peserta**

Semua peserta masuk ke dalam sistem dengan memasukkan *username* dan *password* pada halaman *login*, selanjutnya jika sistem membaca bahwa peserta dengan *username* dan *password* tersebut sudah terdaftar dalam *database* maka proses selanjutnya adalah pemeriksaan validitas *username* dan *password* namun ketika sistem membaca bahwa *username* tersebut belum terdaftar maka peserta diminta melakukan registrasi, setelah proses registrasi selesai dilakukan maka peserta diminta untuk *login* kembali dengan memasukkan *username* dan *password* yang sebelumnya sudah didaftarkan. Proses registrasi ini menggunakan tabel *user* atau tb\_user yang terdiri dari 9 *field*. Adapun tabelnya dapat di lihat pada Tabel 3.6.

| No             | Nama Fields  | Keterangan         |
|----------------|--------------|--------------------|
| 1              | username     | varchar $(50)$     |
| $\overline{2}$ | password     | varchar $(50)$     |
| 3              | nama_lengkap | varchar $(50)$     |
| $\overline{4}$ | email        | varchar $(100)$    |
| 5              | telp         | varchar $(30)$     |
| 6              | alamat       | text               |
| 7              | nik          | varchar $(20)$     |
| 8              | level        | enum (admin, user) |
| 9              | blokir       | enum (ya, tidak)   |

Tabel 3.6 Tabel *User* (tb\_user)

Yang menjadi *primary key* pada tb\_*user* adalah *username*, tabel ini digunakan bersama baik oleh *administrator* maupun peserta. *Field password* digunakan untuk menyimpan data *password user*, mulai dari nama\_lengkap sampai kepada *field* nik adalah merupakan data pribadi *user*. *Field* level digunakan pada halaman *login* untuk menentukan pengguna yang bersangkutan *login* sebagai admin atau *user*, jika pengguna *login* sebagai *administrator* maka sistem akan menampilkan halaman utama *administrator* sedangkan jika pengguna *login* sebagai peserta maka sistem akan menampilkan halaman utama peserta. *Field* blokir digunakan untuk memblokir peserta, fungsi ini hanya ada pada halaman menu *administrator* saja, sehingga pengguna dengan level *user*/peserta tidak dapat memblokir peserta lainnya.

Halaman peserta akan ditampilkan ketika melakukan proses *login* sebagai peserta, sesuai dengan fungsi dan peranannya, pada halaman ini peserta dapat melakukan proses mulai ujian, melihat evaluasi, *edit* profil dan unduh materi, semua fungsi dan hak akses ini terdapat pada modul *administrator*.

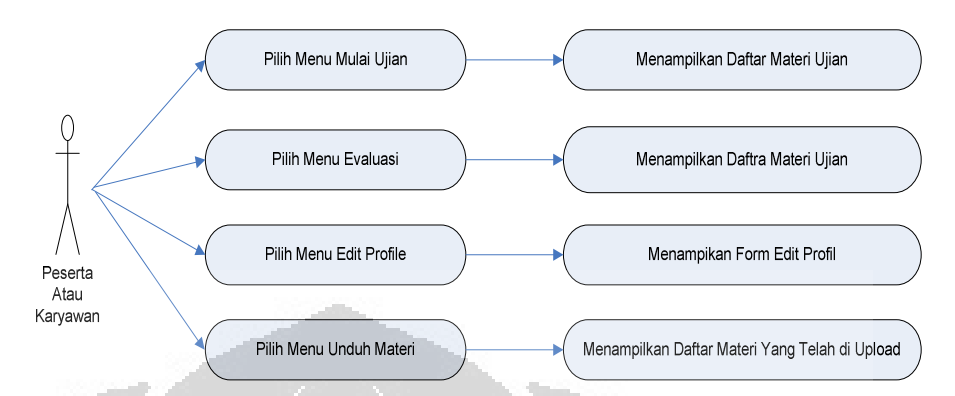

Gambar 3.12. Diagram Menu Halaman Peserta

## Menu Mulai Ujian

Implementasi menu mulai ujian pada sistem ini adalah ujian mengenai keselamatan dan kesehatan kerja. Materi ujian pun berhubungan dengan hal tersebut. Ujian pada sistem ini digunakan untuk mengklasifikasikan peserta ke dalam dua kelompok yaitu peserta yang menguasai materi dan peserta yang belum menguasai materi. Jika peserta sudah menguasai materi maka sistem akan menampilkan notifikasi bahwa peserta sudah menguasai materi tersebut. Indikator peserta sudah ataupun belum dapat memahami materi adalah dengan terlewatinya nilai batas yang ditentukan pada masing-masing materi, proses ini nantinya akan dijelaskan pada bagian menu evaluasi.

Pada menu mulai ujian hanya terdapat kategori materi yang sudah dibuat oleh *administrator* saja yang ditampilkan. Peserta yang mengikuti ujian diharuskan untuk mengikuti *pretest* terlebih dahulu, hal ini dimaksudkan untuk mengukur level kesulitan dari soal. Jika pada saat mengambil ujian materi ternyata peserta baru pertama kali mengambil ujian materi tersebut maka sistem akan menampilkan notifikasi bahwa peserta belum melakukan *pretest* dan diharuskan mengikuti *pretest* terlebih dahulu, setelah itu sistem menampilkan

halaman ujian *pretest* dengan soal sesuai dengan materi ujian yang akan ambil.

Peserta hanya akan melakukan *pretest* satu kali untuk setiap materi, hasil akhir dari *pretest* ini adalah nilai akhir yang akan dijadikan acuan terhadap level soal yang akan tampil pada halaman ujian materi. Jika *pretest* sudah dilakukan maka pengambilan ujian berikutnya akan menampilkan halaman ujian yang level soalnya sudah ditentukan berdasarkan *pretest*, setelah ujian ini selesai, sesuai dengan fungsi dari ujian materi ini maka kemudian sistem akan membaca apakah hasil nilai ujian materi sudah melewati nilai batas kepahaman materi atau belum, jika sudah maka sistem akan memberikan notifikasi bahwa peserta sudah menguasai materi sedangkan jika belum peserta akan mendapatkan notifikasi bahwa peserta yang bersangkutan dinilai oleh sistem belum menguasai materi, dan peserta diminta untuk mengikuti ujian materi kembali, proses ini terus berkelanjutan sampai soal test sudah habis atau waktu ujian sudah berakhir.

Setiap melakukan ujian maka aktivitas ujian peserta akan di simpan oleh sistem, hal ini dimaksudkan untuk rekam jejak dari proses ujian baik itu *pretest* maupun ujian. Untuk mengakomodir ini maka dibuatlah beberapa tabel yaitu : tb\_daftar\_ujian, tb\_mataujian, tb\_nilai\_ujian. Adapun struktur masing-masing tabel dapat di lihat pada Tabel 3.7. – 3.9.

| No             | Nama Fields | Keterangan      |
|----------------|-------------|-----------------|
|                | id_pre      | int $(15)$      |
| $\overline{2}$ | id_kategori | int(15)         |
| 3              | kode        | varchar $(200)$ |
| 4              | kategori    | varchar $(200)$ |
| 5              | username    | varchar (200)   |
| 6              | status_pre  | int $(2)$       |

Tabel 3.7. Tabel Daftar Ujian (tb\_daftar\_ujian)

Tabel 3.7. berfungsi untuk menyimpan data *pretest* peserta, data *pretest* disini maksudnya adalah data dimana peserta dengan *username* tertentu sudah melakukan *pretest* untuk materi ujian yang diambil oleh peserta yang bersangkutan.

*Field* id\_pre merupakan *Primary Key* pada tabel ini, *field* id\_kategori merupakan nomor id dari tiap kategori materi sesuai dengan nomor id pada tabel kategori, *field* kategori digunakan untuk menyimpan data nama materi, *field username* adalah *field* yang berisi nama *username* dari peserta, *field* status\_pre digunakan untuk menyimpan data apakah peserta yang bersangkutan sudah *pretest* atau belum, sedangkan kode adalah *field* khusus yang datanya berisi gabungan antara *username* dan kode dari kategori materi ujian yang dipilih, fungsinya adalah untuk membedakan *username* tertentu sudah mengambil *pretest* hanya untuk materi ujian yang dipilih, hal ini perlu karena semua *username* dan kategori materi ujian yang dipilih peserta dimasukkan ke dalam tabel ini. Jika *field* ini tidak dibuat maka kemungkinan seorang peserta melakukan *pretest* lebih dari 1 kali untuk kategori materi yang sama dapat terjadi.

| No             | Nama Fields  | Keterangan    |
|----------------|--------------|---------------|
| 1              | id_mataujian | int(15)       |
| $\overline{2}$ | id_kategori  | int(15)       |
| 3              | kode         | varchar (200) |
| 4              | kategori     | varchar (200) |
| 5              | username     | varchar (200) |
| 6              | batas_lulus  | int(15)       |

Tabel 3.8. Tabel Mata Ujian (tb\_mataujian)

Tabel 3.8. terdiri dari 6 buah *field* yaitu, id\_mataujian, id\_kategori, kode, kategori, *username*, batas\_lulus. *Field* id\_mataujian merupakan *Primary Key* dalam tabel ini. *Field* id\_kategori, dan kategori merupakan penyimpan data dari nomor id kategori dari nama kategori yang bersangkutan sesuai dengan data yang ada pada tabel kategori. *Field username* adalah penyimpan data nama *username* yang melakukan ujian. *Field* batas\_lulus adalah menyimpan data nilai batas seseorang dikatakan menguasai materi.

Tabel 3.8. digunakan untuk menyimpan data semua peserta yang melakukan ujian untuk kategori tertentu berikut dengan nilai batas lulus, yang nantinya akan digunakan sebagai data awal oleh sistem untuk melakukan pengecekan level dan evaluasi.

| N <sub>o</sub> | Nama Fields    | Keterangan      |
|----------------|----------------|-----------------|
| $\mathbf{1}$   | id_nilai       | int(11)         |
| $\overline{2}$ | kategori       | varchar (200)   |
| 3              | username       | varchar $(200)$ |
| $\overline{4}$ | id_kategori    | int(11)         |
| 5              | nilai          | float           |
| 6              | tgl_ambil      | date            |
| $\overline{7}$ | cobake         | int(11)         |
| 8              | gradesoal      | int(11)         |
| 9              | totalnilai     | int(11)         |
| 10             | benar          | int(11)         |
| 11             | salah          | int(11)         |
| 12             | waktumulai     | time            |
| 13             | lamapengerjaan | varchar (200)   |

Tabel 3.9 Tabel Nilai Ujian (tb\_nilai\_ujian)

Tabel 3.9 terdiri dari 13 buah *field* yaitu, id\_nilai, id\_kategori, kategori, *username*, nilai, tgl\_ambil, cobake, gradesoal, totalnilai, benar, salah, waktumulai, lamapengerjaan. *Field* id\_nilai merupakan *Primary Key* dalam tabel ini. Tabel nilai ujian ini adalah tabel yang menyimpan data informasi semua yang berkaitan dengan ujian. *Field* tgl\_ambil menyimpan data tanggal kapan ujian ini dilaksanakan oleh peserta. *Field* cobake menyimpan data berapa kali peserta melakukan ujian, filed gradesoal menyimpan data level dari soal yang sudah dikerjakan, data dari *field* ini juga yang kemudian akan di ambil sebagai dasar acuan penentuan tingkat kesulitan soal yang nantinya tampil pada saat ujian berikutnya. *Field* totalnilai merupakan penyimpanan data akhir nilai yang didapat oleh peserta setelah peserta melakukan ujian, data ini juga yang nantinya akan di bandingkan

dengan batas nilai penguasaan materi untuk menentukan rekomendasi sistem terhadap penguasaan materi peserta. *Field* benar dan *field* salah menyimpan data berapa jumlah benar dan salah yang didapatkan peserta setelah melakukan ujian. *Field* waktumulai dan lamapengerjaan menyimpan data tentang waktu mulai ujian dan berapa lama soal ujian dikerjakan.

Menu Evaluasi

Menu evaluasi adalah Proses evaluasi peserta pada, sistem akan melakukan pembandingkan nilai hasil ujian dengan batas penguasaan materi yang ditentukan oleh *administrator*. Batas ini berupa nilai minimum yang harus di lewati oleh peserta agar sistem mengklasifikasikannya sebagai peserta yang menguasai materi. Implementasinya pada aplikasi ini sudah ditentukan sebesar 80% artinya sistem akan mengklasifikasikan peserta tersebut mengusai materi apa bila kalkulasi dari nilai peserta melewati atau sama dengan 80% maka peserta sudah dapat diklasifikasikan menguasai oleh sistem. Jika belum maka sistem akan kembali merekomendasikan bahwa peserta tersebut harus mempelajari kembali materi ujian yang dipilih dengan menampilkan *link-link* materi yang berkaitan dengan materi ujian.

Adapun tabel yang digunakan pada menu ini adalah tabel kategori dan tabel upload materi.

• Menu *Edit* Profil

Pada menu ini peserta dapat melihat dan melakukan proses perubahan terhadap data pribadi dari peserta itu sendiri. Perubahan *password* juga dapat dilakukan pada menu ini. Adapun tabel yang berkaitan dengan menu *edit* profil ini adalah tabel *user* yang merupakan pusat data dari

semua *user*, berbeda dengan admin fungsi pemblokiran tidak dapat dipakai oleh peserta.

• Menu Unduh Materi

E

Pada menu download peserta dapat mengunduh materi-materi yang berkaitan dengan ujian. Materi yang dapat diunduh oleh peserta sebelumnya harus diunggah terlebih dahulu oleh *administrator*. Proses pengunggahan dilakukan berdasarkan kategori. Untuk mempermudah pengoperasian dan pencarian materi maka dibuatlah fungsi filterisasi berdasarkan kategori materi. Dengan fungsi ini peserta dapat mencari materi yang berkaitan dengan materi ujian secara lebih cepat daripada pencarian manual.

Menu unduh materi ini berkaitan dengan tb\_upload\_file, adapun struktur tabelnya dapat dilihat pada Tabel 3.10.

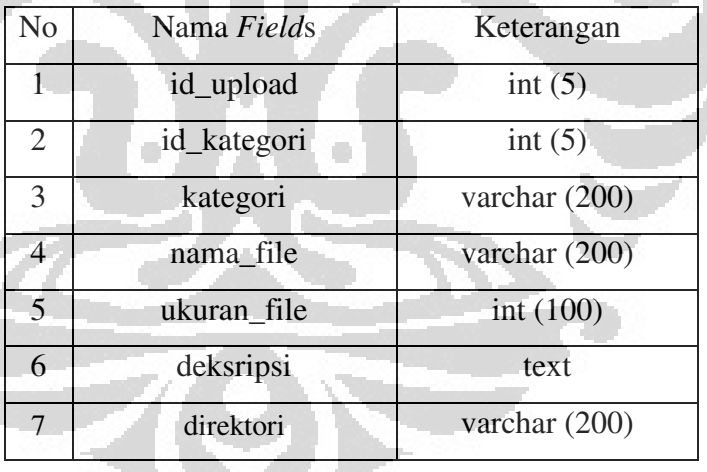

Tabel 3.10. Tabel *Upload* Materi (tb\_upload\_file)

Tabel 3.10. terdiri dari 7 *field*s yaitu, id\_upload, id\_kategori, kategori, nama\_file, ukuran\_file, deksripsi, dan direktori dengan *Primary Key field* id\_upload. *Field* nama\_file menyimpan materi nama file dari file materi yang akan diupload, *field* ukuran\_file menyimpan data ukuran file yang akan diupload, *field* deksripsi menyimpan data deskripsi

materi dan *field* direktori menyimpan data direktori dimana file tersebut disimpan.

Proses unduh materi diawali dengan proses unggah materi oleh *administrator*. Proses unggah ini diawali dengan pemilihan kategori materi yang akan diunggah kemudian, setelah dipilih maka *administrator* akan memilih materi mana yang akan diunggah, beserta dengan deskripsinya. Apabila sudah diunggah maka peserta baru dapat menunduhnya pada halaman peserta. Pada menu *download* materi ini peserta akan dihadapkan pada daftar materi yang sudah diunggah untuk kemudian peserta dapat mengunduhnya dengan memilih *link* yang sudah disediakan.

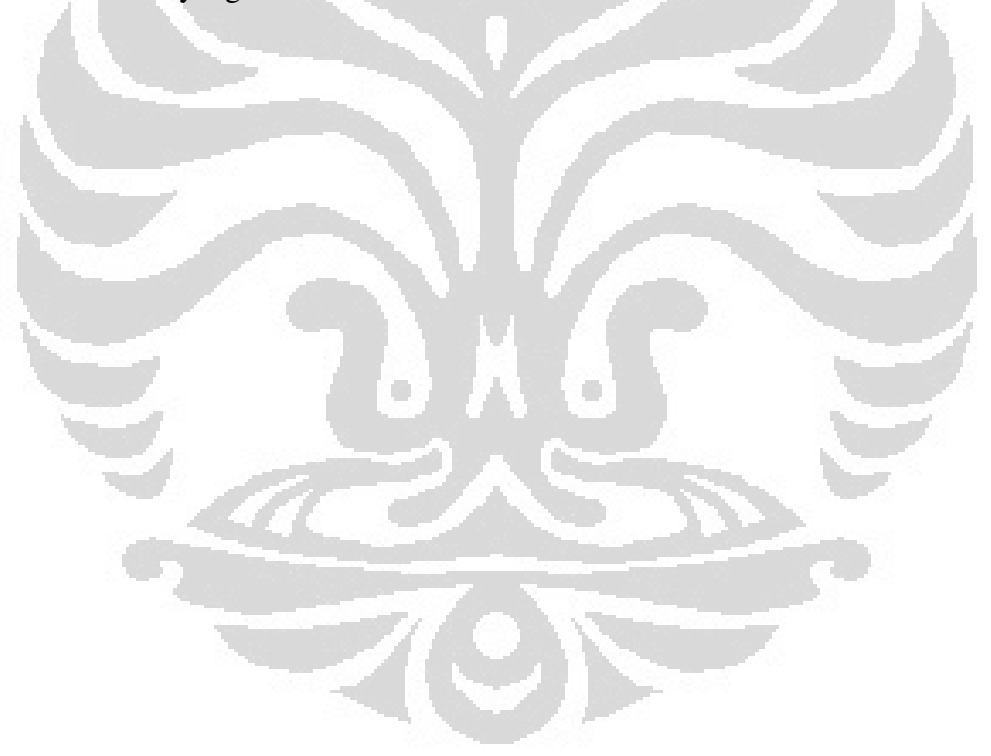

#### **BAB 4 UJI COBA DAN ANALISA**

## **4.1. Pengujian Sistem Adaptive**

Implementasi Sistem Adaptif Tes pada Pelatihan Keselamatan Kerja Menggunakan Metode CCT dan SPRT dengan *Adaptive Feedback* berbasis *web* dibuat menggunakan bahasa pemprogram HTML, PHP, Javascript dengan didukung oleh sebuah *software* Adobe Dreamweaver8, perancangan *database* sistem ini menggunakan *software* SQLyog Community v8.3, kemudian didukung oleh *software apache friends* dari XAMPP Versi 2.5.8 for windows versi 1.7.2 dan MySQL sebagai *data base.* phpMyAdmin 2.11.9.2. FileZilla FTP Server 0.9.33 Mercury Mail Transport System V4.52

Pengujian sistem ini dijalankan pada *localhost* dengan menggunakan komputer yang memiliki spesifikasi sebagai berikut:

- 1. Genuine<sup>(R)</sup> CPU T2400@ 1.83 GHz, 1.99 GB
- 2. Memory RAM 1.99 GB
- 3. Sistem Operasi Windows XP Professional versi 2002.

*Web browser* yang digunakan pada saat pengujian sistem ini adalah dengan menggunakan *browser* Mozilla Firefox versi 3.6.22.

### **4.2. Implemantasi Sistem**

Dalam sistem *adaptive* aplikasi training berbasis *web* terdapat banyak proses yang berjalan, akan tetapi karena penggunaan dari sistem ini hanya untuk keperluan ujian maka proses yang akan dibahas disini hanyalah proses yang berhubungan dengan sistem ujian *adaptive online,* yaitu:

- 1. Halaman Admin
- 2. Halaman Peserta
- 3. Proses pembuatan soal *pretest* dan ujian
- 4. Proses mengikuti ujian
- 5. Proses unduh dan unggah materi
- 6. Proses evaluasi materi

### **4.2.1. Halaman Admin**

Pada sistem ini halaman admin dan halaman peserta dibedakan menurut hak aksesnya, tampilan menu pada halaman admin dan halaman peserta juga berbeda. Menu pada halaman admin terdiri dari :

• Materi merupakan halaman untuk mengelola materi.

Pada menu ini *administrator* dapat melakukan penambahan kategori materi, menghapus kategori materi, menambah soal *prete,*  merubah soal *pretest,* menghapus soal *pretest,* menambah soal ujian, menghapus soal ujian, unggah materi dan lihat daftar materi yang sudah diunggah.

Setiap menu yang ditampilkan oleh sistem sudah dibuat *user friendly* sehingga *administrator* dapat dengan mudah melakukan aktiftas didalam aplikasi. Adapun yang dimaksud diatas dapat dijelasan sebagai berikut:

### • Soal *Pretest* merupakan halaman untuk mengelola soal *pretest*

Soal pretest adalah kumpulan soal-soal yang diperuntukan untuk langkah awal dalam mendapatkan sejauh mana pengetahuan peserta dalam pemahaman keselamatan kerja untuk kategori kebisingan. Pada menu ini *administrator* dapat menambah atau memasukkan soal-soal *pretest* yang akan diujiankan kepada peserta tampilan halaman utama tambah soal pretest dapat dilihat pada Gambar 4.1.

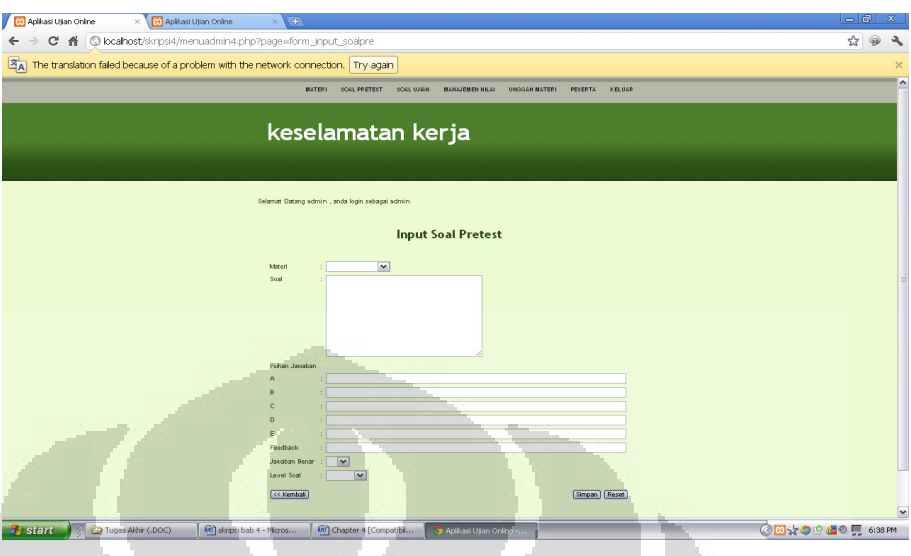

Gambar 4.1. Tampilan Halaman Menu Tambah Soal *Pretest* 

Untuk menambah atau mengisi soal-soal yang akan diujiakan pada *pretest, administrator* hanya cukup mengisi soal atau materi yang akan diujiankan dan mengisi setiap pilihan jawaban disertai jawaban yang benar dari setiap soal. Tampilan pada halaman ini dapat dilihat pada Gambar 4.2.

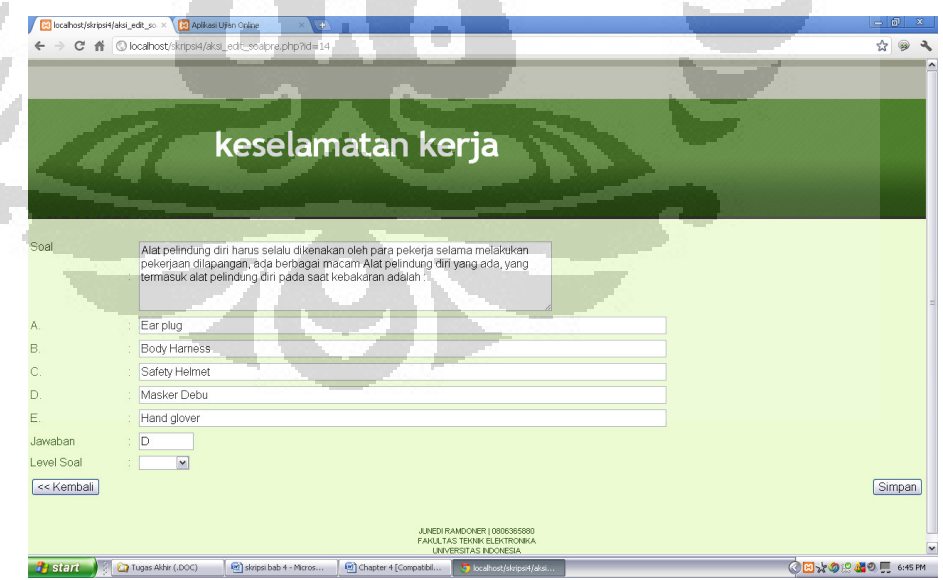

Gambar 4.2. Tampilan Halaman Menu mengubah Soal *Pertest* 

Soal-soal *pretest* yang pernah ditampilakan dapat diedit oleh *administrator* , menu ini memudahan *administrator* untuk menambahan tulis, menghapus atau memindahkan baik soal atau pilihan jawaban yang sebelumnya, halaman menu edit soal *pretest*  dapat dilihat pada Gambar 4.3.

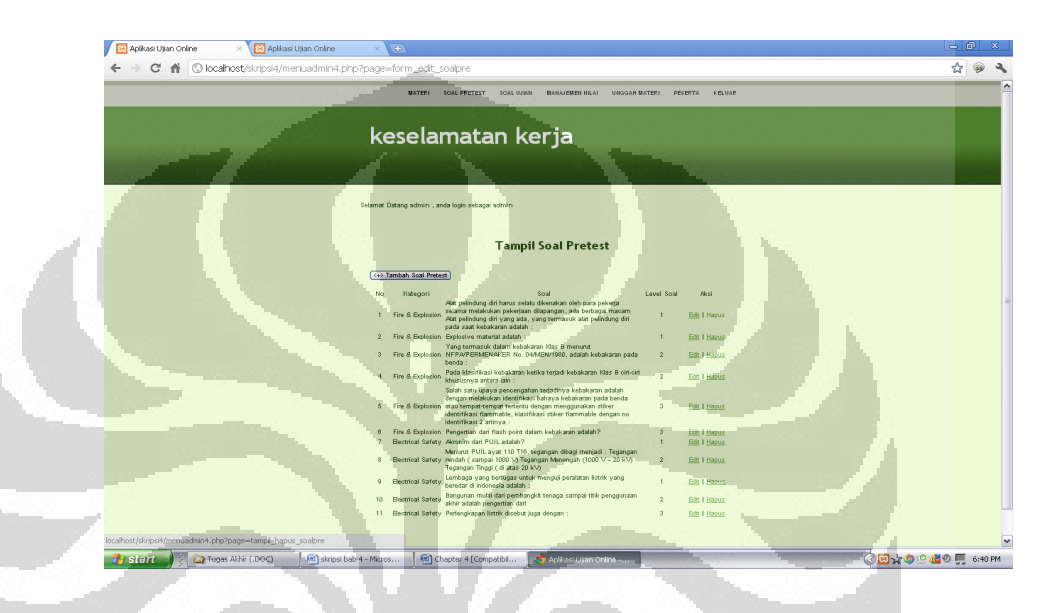

Gambar 4.3*.* Tampilan Halaman Menu Edit Soal *Pretest* 

Soal-soal *pretest* yang sudah tidak ingin ditampilkan dapat dihapus oleh *administrator* tampilan pada hapus soal *pretest* dapat dilihat pada Gambar 4.4. Pada Gambar 4.4. dapat dilihat terdapat *list* materi yang pernah ditampilkan atau diujianan., *administrator* dapat memilih materi mana saja yang akan dihapus dengan cara meng-klik hapus dari *list*.

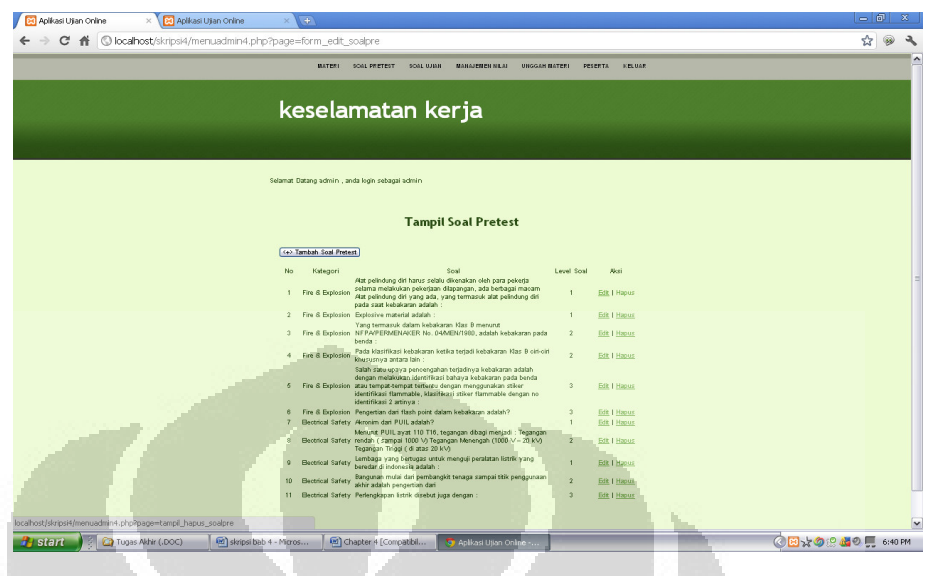

Gambar 4.4. Tampilan Halaman Menu Hapus Soal *Pretest* 

• Soal ujian adalah kumpulan soal-soal yang diujiankan.

Pada menu ini *administrator* dapat menambah atau memasukkan soal-soal ujian yang akan diujiankan kepada peserta tampilan halaman utama tambah soal ujian dapat dilihat pada Gambar 4.5.

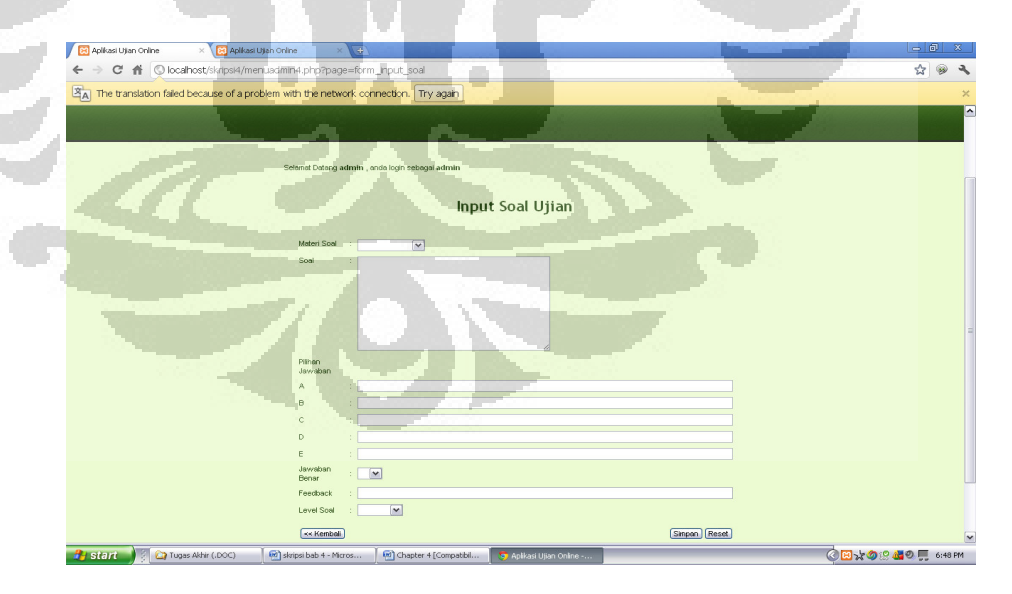

Gambar 4.5. Tampilan Halaman Menu Tambah Soal Ujian
Soal-soal ujian yang sudah tidak ingin ditampilkan dapat dihapus oleh *administrator* tampilan pada hapus soal ujian dapat dilihat pada Gambar 4.6. sama halnya dengan hapus soal *pretest* ada Gambar 4.6. juga terdapat *list* materi yang pernah ditampilkan atau diujianan., *administrator* dapat memilih materi mana saja yang akan dihapus dengan cara meng-klik hapus dari *list*.

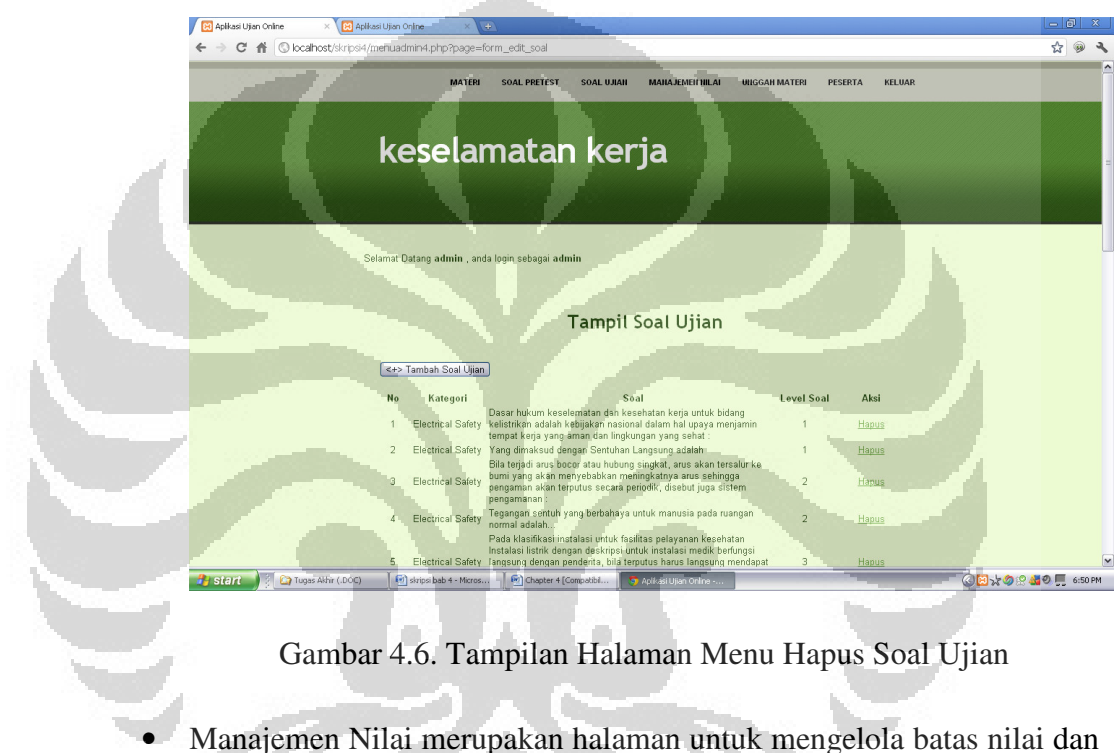

Gambar 4.6. Tampilan Halaman Menu Hapus Soal Ujian

tingkat kesulitan pada soal ujian, pada menu ini *administrator* dapat mengubah batas nilai dan menghapus kategori materi yang sebelumnya sudah ditentukan, *administrator* hanya meng-klik menu edit atau hapus pada layar , tampilan halaman manajemen nilai padat dilihat pada Gambar 4.7.

60

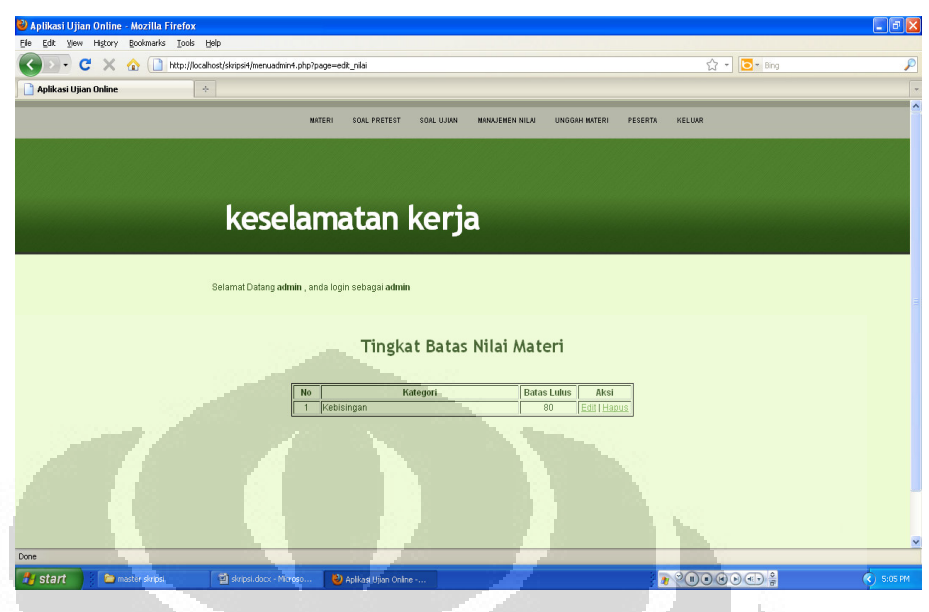

Gambar 4.7. Tampilan Halaman Manajemen Nilai

• Unggah Materi merupakan halaman untuk mengunggah materi-materi berupa video, artikel ataupun presentasi sebagai bahan pendukung proses belajar mengajar .

Pada halaman ini tedapat dua pilihan menu yaitu video atau file pada video dan file yang ditampilkan sesuai dengan materi yang pernah ada pada setiap ujian, baik video atau file dapat di *download* oleh setiap peserta sebagai *feedback* dari peserta, tampilan halaman unggah materi dapat dilihat pada Gambar 4.8.

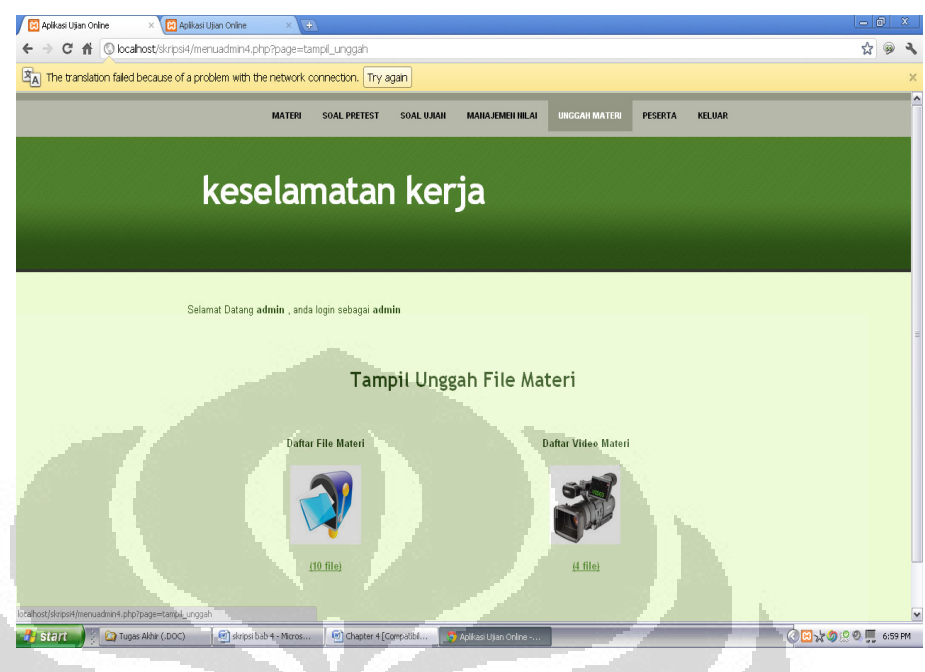

Gambar 4.8. Tampilan Halaman Unggah Materi

• Peserta merupakan halaman untuk melihat data peserta

Halaman peserta berfungsi sebagai halaman pem-blokir-an dan melihat detail dari peserta yang berisi nomor urut registrasi, nomor induk karyawan, nama karyawan, *user name* , alamat e-mail peserta, status peserta, dan aksi sebagai menu pem-blokir-an terhadap peserta , tampilan halaman peserta dapat dilihat pada Gambar 4.9.

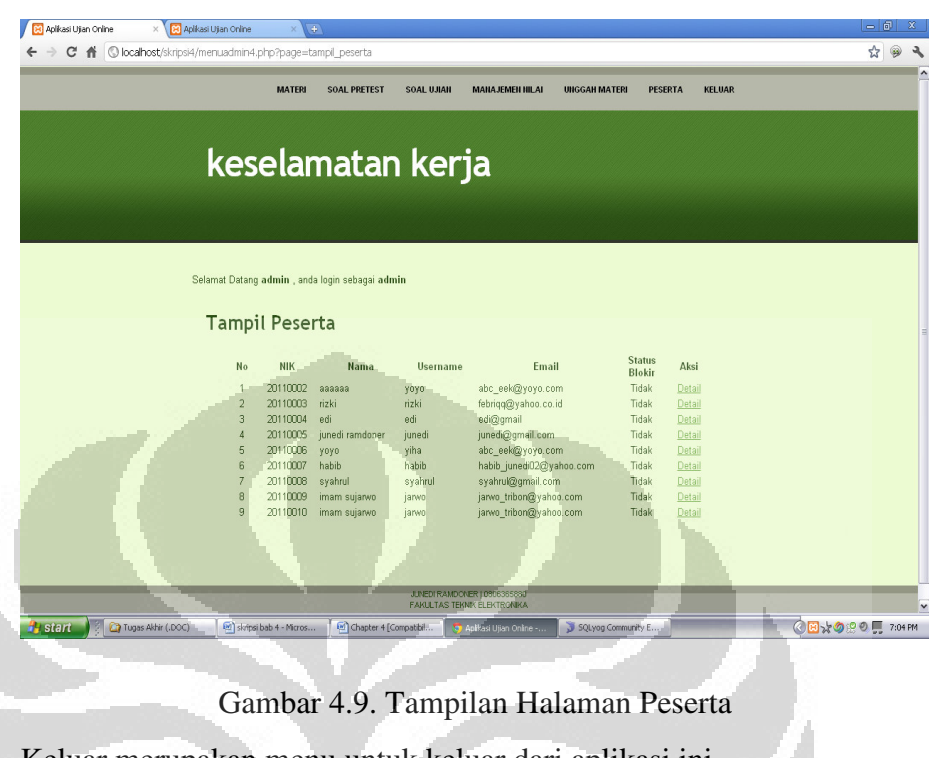

• Keluar merupakan menu untuk keluar dari aplikasi ini.

Pada menu keluar berada pada halaman utama aplikasi, Adapun

Gambar halaman menu *administrator* dapat dilihat pada Gambar 4.10.

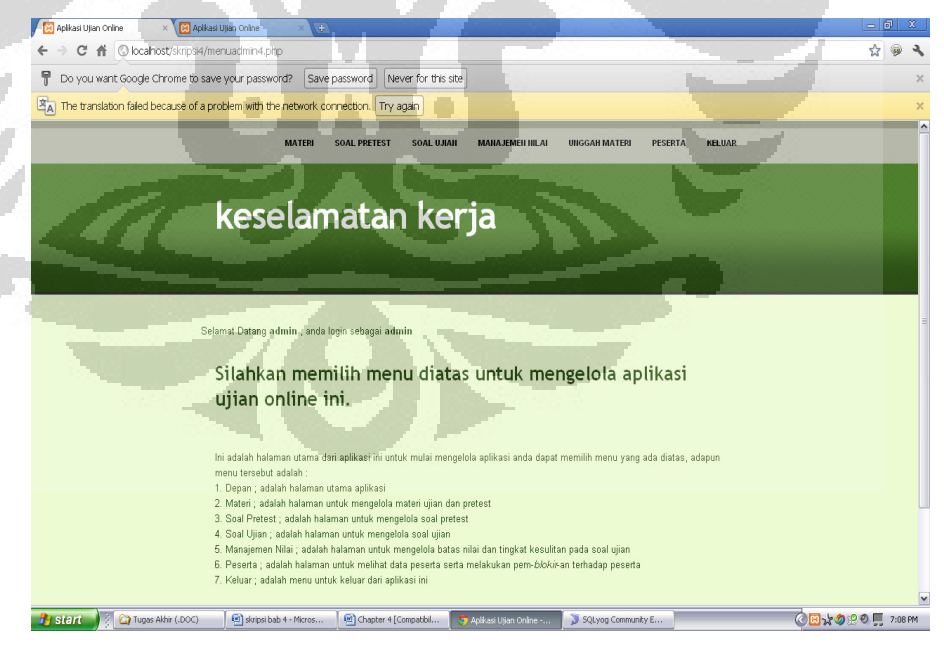

Gambar 4.10. Tampilan Halaman Utama *Administrator* 

### **4.2.2. Halaman Peserta**

Tampilan halaman menu peserta juga disesuaikan dengan hak aksesnya, halaman peserta mempunyai menu sebagai berikut :

• Depan, merupakan halaman utama aplikasi.

Pada halaman ini, terdapat informasi teknis pelaksanaan ujian dalam menggunakan aplikasi ini, selain itu halaman ini juga menampilkan informasi *username* yang saat itu sedang *login* dan hak aksesnya, Gambar 4.11. tampilan halaman utama peserta. Pada halaman ini peserta juga mendapatan beberapa menu yaitu: depan, mulai ujian, evaluasi, edit profile, *download* materi dan keluar.

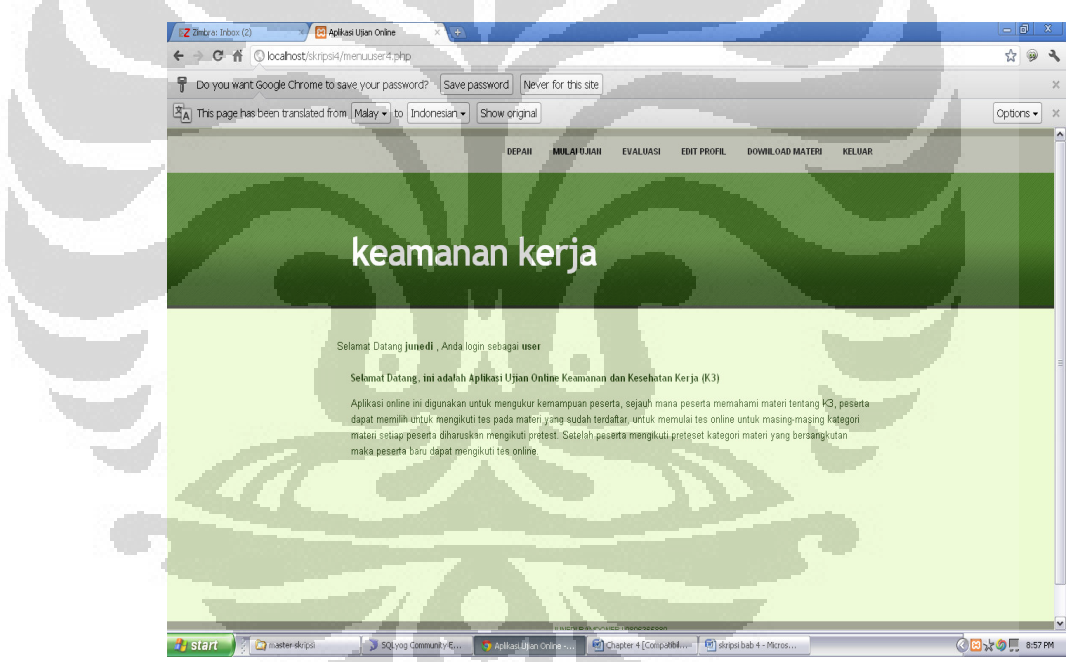

Gambar 4.11. Tampilan Halaman Utama Peserta

• Mulai Ujian merupakan halaman peserta untuk mulai ikut ujian. Pada menu ini peserta akan ditampilkan materi ujian yang sudah dibuat oleh *administrator* berupa katergori soal yang akan di ujiankan Gambar 4.12. dapat diliaht tampilan halaman mulai ujian.

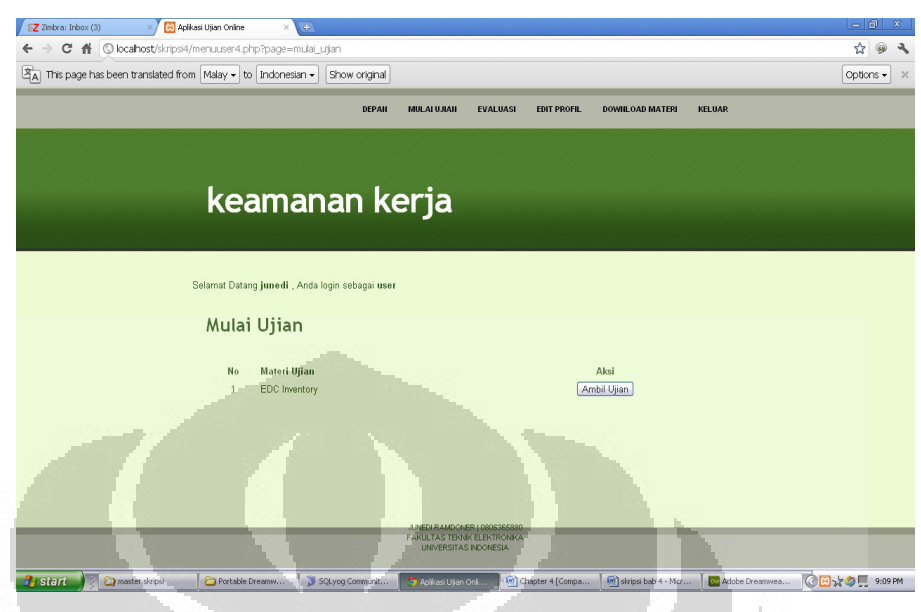

Gambar 4.12. Tampilan Halaman Mulai Ujian

• Evaluasi merupakan halaman untuk melihat evaluasi dari peserta. Pada menu ini peserta dapat mengetahui batasan nilai dari setiap kategori soal Gambar 4.13. dapat dilihat tampilan halaman evaluasi.,.

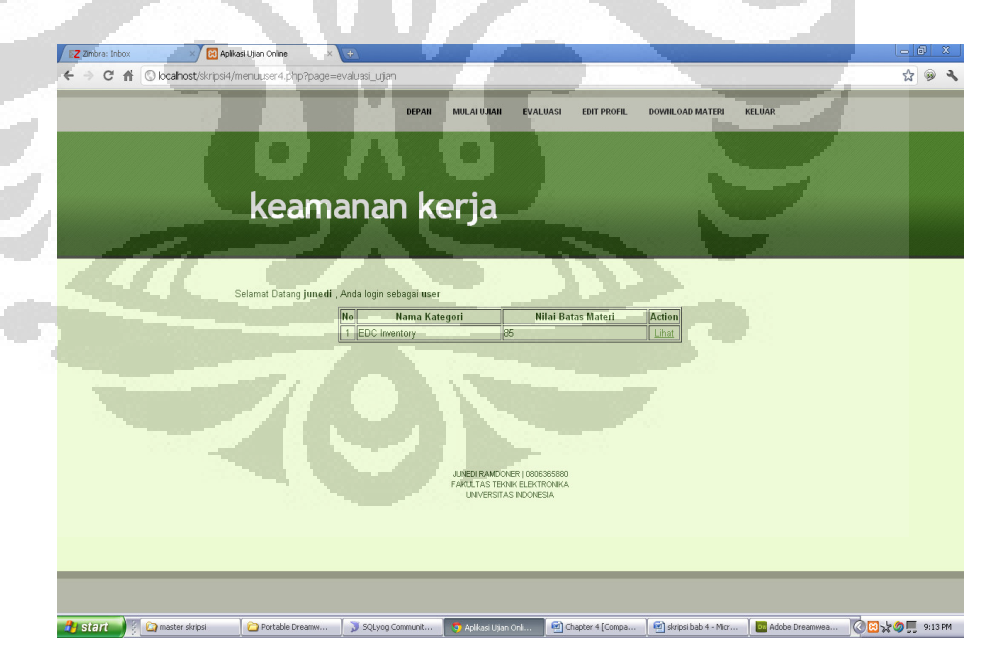

Gambar 4.13. Tampilan Halaman Evaluasi

Pada halaman evaluasi materi peserta juga dapat meilihat materi apa saja yang belum dan sudah dikuasainya oleh peserta dan juga dilengkapi referensi materi yang belum dikuasai oleh peserta, Gambar 4.14. padat dilihat tampilan halaman referensi materi.

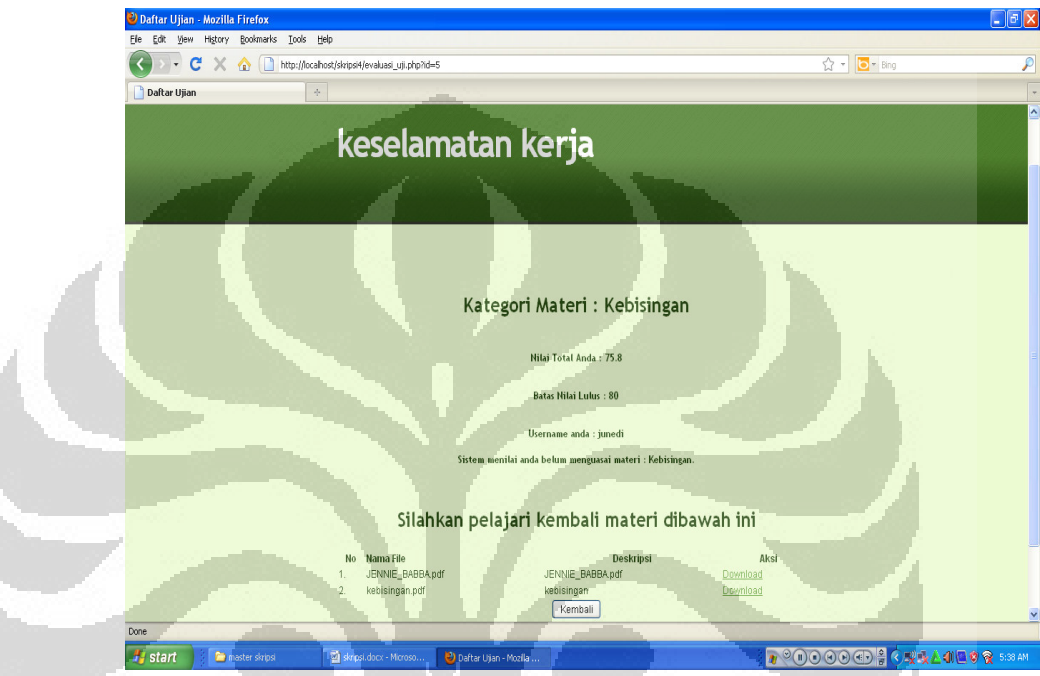

Gambar 4.14. Tampilan Halaman Referensi Materi

• *Edit Profil* merupakan halaman untuk mengelola

Data pribadi peserta yang saat itu sedang masuk ke sistem, pada halaman ini peserta bisa melihat data diri berupa nama lengkap, alamat, nomor telepon / HP, alamat e-mail, dan ubah *password* . Pada halaman ini peserta dapat merubah data pribadi peserta untuk keperluan peng-*up date-*an dapat dan mengubah *password*. Gambar 4.15. adalah tampilan halaman *edit profile.* 

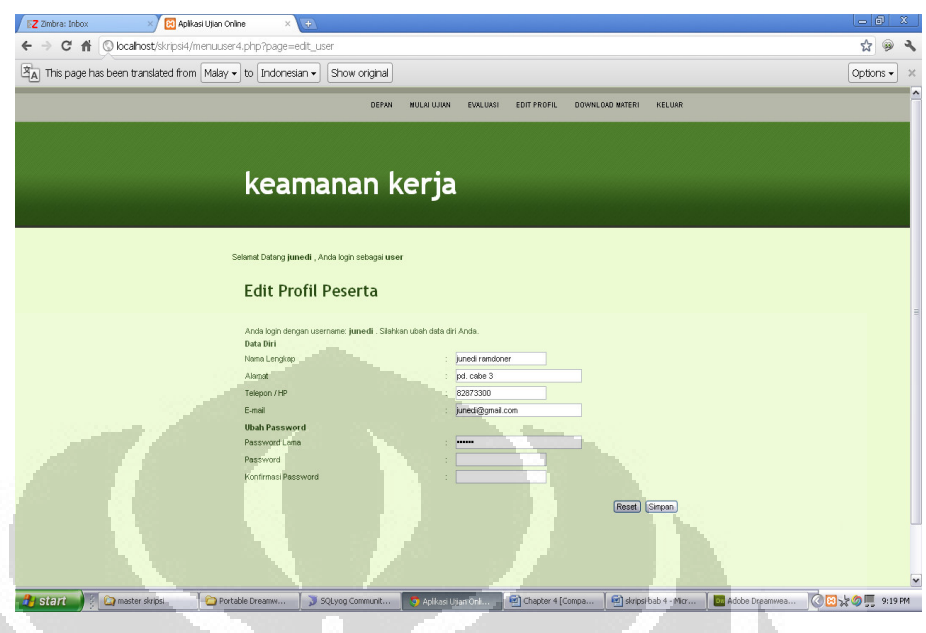

Gambar 4.15. Tampilan Halaman *Edit Profile* 

• Unduh Materi merupakan halaman untuk mengunduh materi Pada halaman ini peserta dapat mengunduh materi yang sudah di *upload* oleh *administrator,* Gambar 4.16. dapat dilihat tampilan halaman unduh materi, tampilan unduh materi juga dilengapi dengan file materi dan video materi yang dapat di *download* oleh setiap peserta sebagai pemanbahan ilmu dari setiap kategori materi. Gambar 4.17 tampilan unduh materi berupa file dan Gambar 4.18. tampilan unduh materi berupa video.

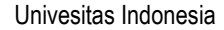

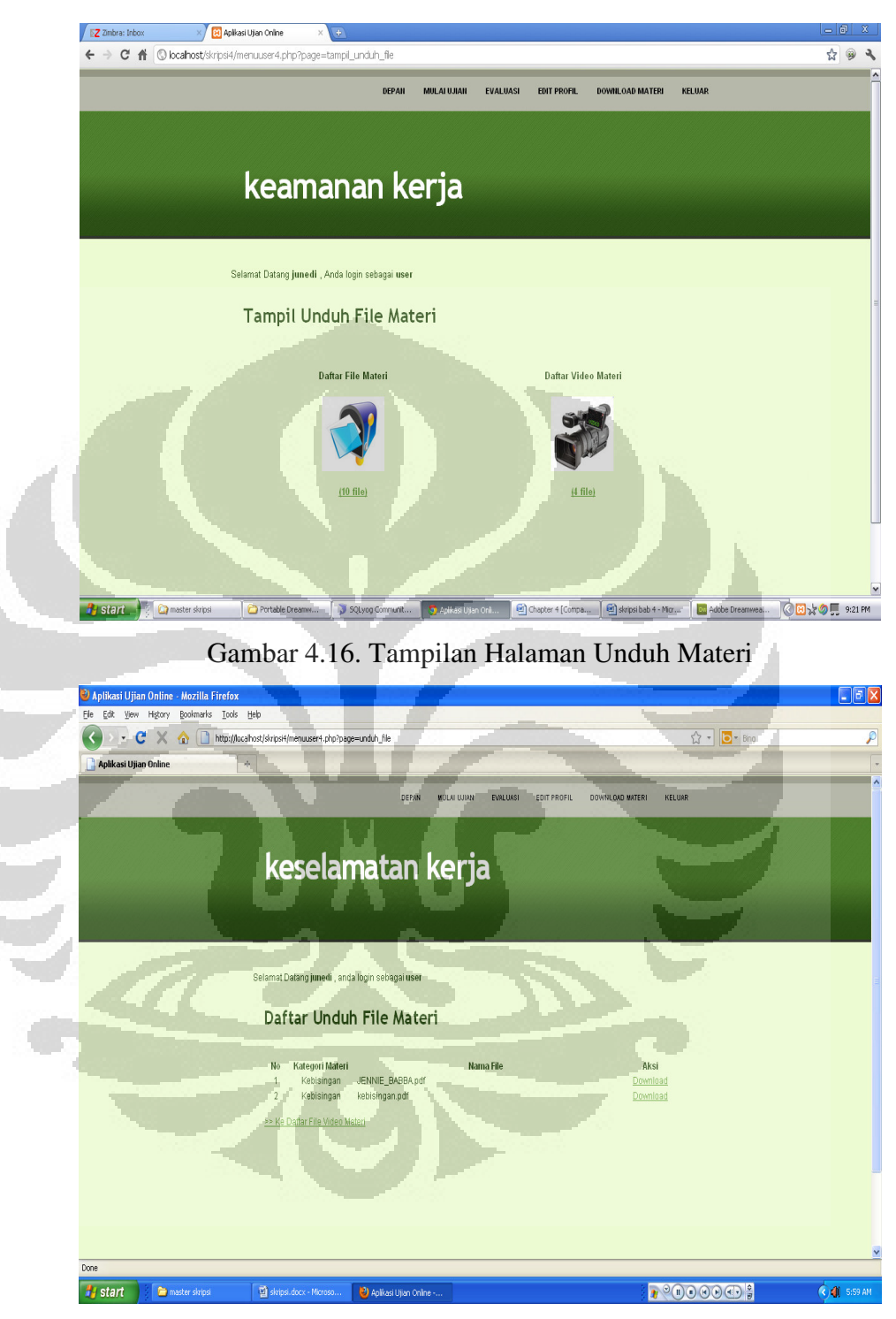

Gambar 4.17 Tampilan Unduh File Materi

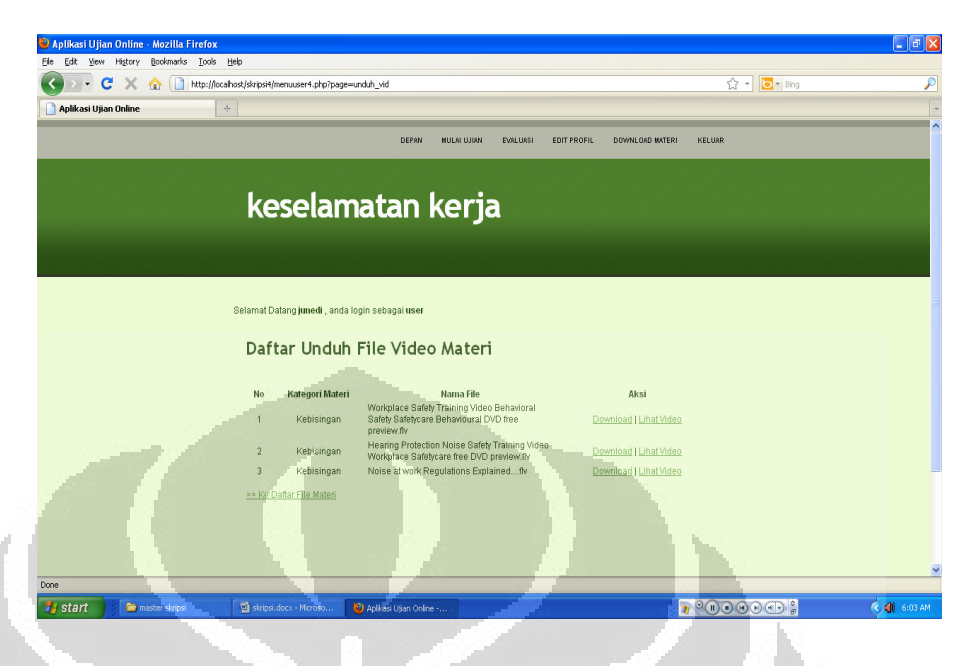

Gambar 4.18. Tampilan Unduh Video Materi

• Keluar merupakan menu untuk keluar dari aplikasi ini.

Pada menu keluar terdapat pada setiap halaman , peserta hanya mengklik menu keluar , pada menu keluar dapat dilihat pada Gambar 4.19.

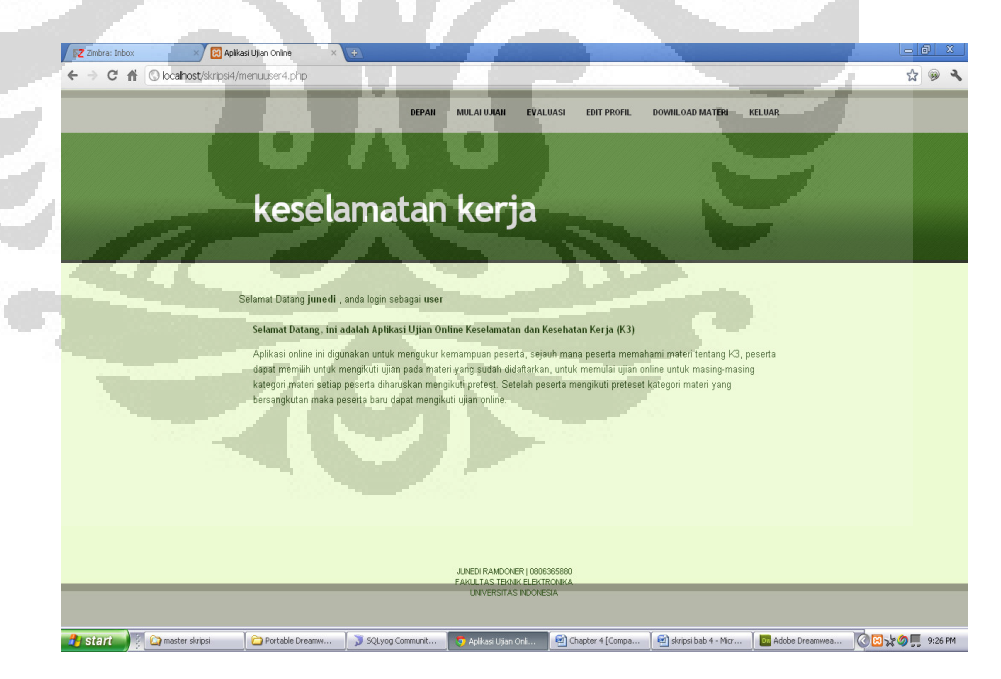

Gambar 4.19. Tampilan Halaman Keluar Peserta

#### **4.2.3. Proses Pembuatan Soal** *Pretest* **dan Ujian**

Untuk dapat melakukan proses mulai ujian *administrator* harus memasukkan kategori materi dan data soal terlebih dahulu baik itu soal *pretest* maupun soal ujian.*.* 

Pertama kali menu ini dipilih maka akan ditampilkan daftar soal yang sudah pernah dibuat oleh *administrator*. Setiap pemilihan tersebut akan menampilkan halaman baru sesuai dengan fungsi yang sebelumnya dipilih oleh *administrator*.

Penambahan soal ujian dan soal *pretest* dilakukan dengan memilih *button* tambah soal *pretest* / ujian, kemudian akan tampil halaman tambah soal. Pada proses pembuatan soal baik itu *pretest* maupun ujian *administrator* diharuskan untuk memasukkan semua data yang diminta pada setiap *field* Jika salah satu data tidak terisi maka sistem akan menampilkan notifikasi kesalahan, seperti yang ditampilakan pada Gambar 4.20.

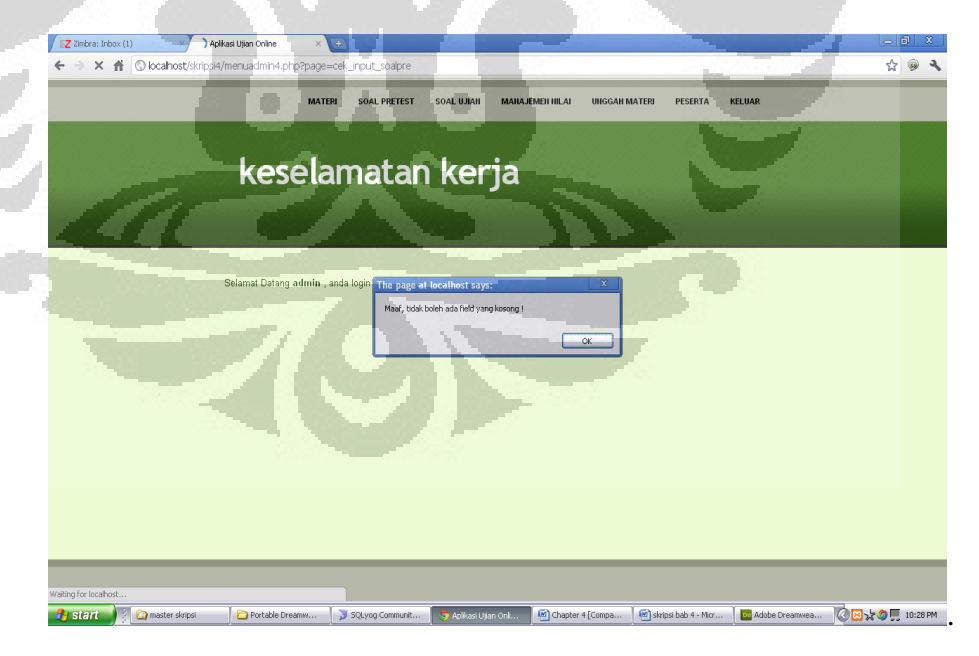

Gambar 4.20. Tampilan Halaman Notifikasi Kesalahan

#### **4.2.4. Proses Mengikuti Ujian**

Proses mengikuti ujian dapat dilaksanakan oleh peserta jika semua proses *administrasi* ujian mulai dari pembuatan kategori materi ujian dan penambahan soal ujian sudah selesai dilakukan. Mengikuti ujian dilakukan dengan pemilihan menu mulai ujian, kemudian setelah itu akan muncul halaman mulai ujian, yang mana pada halaman ini hanya materi-materi yang sudah diaktifasi oleh *administrator* saja yang tampil..

Peseta dipersilahkan memilih materi ujian yang akan diikuti dengan cara memilih *button* sesuai dengan kategori materi yang diinginkan. Apabila peserta baru pertama kali melakukan ujian, sistem secara otomatis akan menampilkan detail materi ujian, notifikasi pemberitahuan bahwa peserta belum melakukan *pretest* kemudian sistem akan menampilkan ujian *pretest* kepada peserta. Setelah melaksanakan ujian *pretest* sistem akan menyimpan informasi data nilai *pretest* peserta, yang akan dijadian nilai acuan dasar untuk menentukan level kesulitan soal yang akan ditampilkan pada soal ujian. Apabila pada halaman mulai ujian peserta memilih materi ujian yang sama dengan sebelumnya maka sistem akan menampilkan detail ujian yang berisi tentang nama materi ujian, deskripsi materi, durasi ujian, batas lulus serta informasi apakah peserta sudah melakukan ujian *pretest*, setelah memilih *button* berikutnya maka halaman konfirmasi mulai ujian ditampilkan, kemudian soal ujian materi akan di tampilkan sesuai dengan level kesulitan sesuai hasil ujian *pretest* sebelumnya. Apabila ujian sudah dilakukan nilai peserta akan dihitung oleh sistem untuk dibandingkan dengan batas lulus yang sudah ditentukan sebelumnya jika belum melampaui batas yang sudah

ditentukan , peserta akan melakukan proses ujian terus menerus sampai batas nilai lulus yang telah ditetapkan bias terlewati.

 Untuk membantu meningkatkan pemahaman peserta terhadap materi maka sistem akan merekomendasikan materi baik itu berupa file artikel ataupun video untuk kemudian dipelajari oleh peserta sehingga pada ujian berikutnya peserta diharapkan sudah mempunyai pemahaman yang lebih baik.

Apabila peserta memilih materi ujian yang belum pernah dipilih sebelumnya maka sistem akan mengulangi proses pemeriksaan status *pretest* kemudian menampilkannya sesuai dengan materi ujian yang dipilih, dan mengulangi proses yang sama pada materi sebelumnya. Proses mulai ujian, mengerjakan soal, penilaian sistem antara materi satu dengan materi lainnya tidak saling berhubungan, rekomendasi materinya pun tersendiri untuk masingmasing materi. Adapun gambar halaman detail ujian dan ujian dapat dilihat pada Gambar 4.21. dan Gambar 4.22.

r i

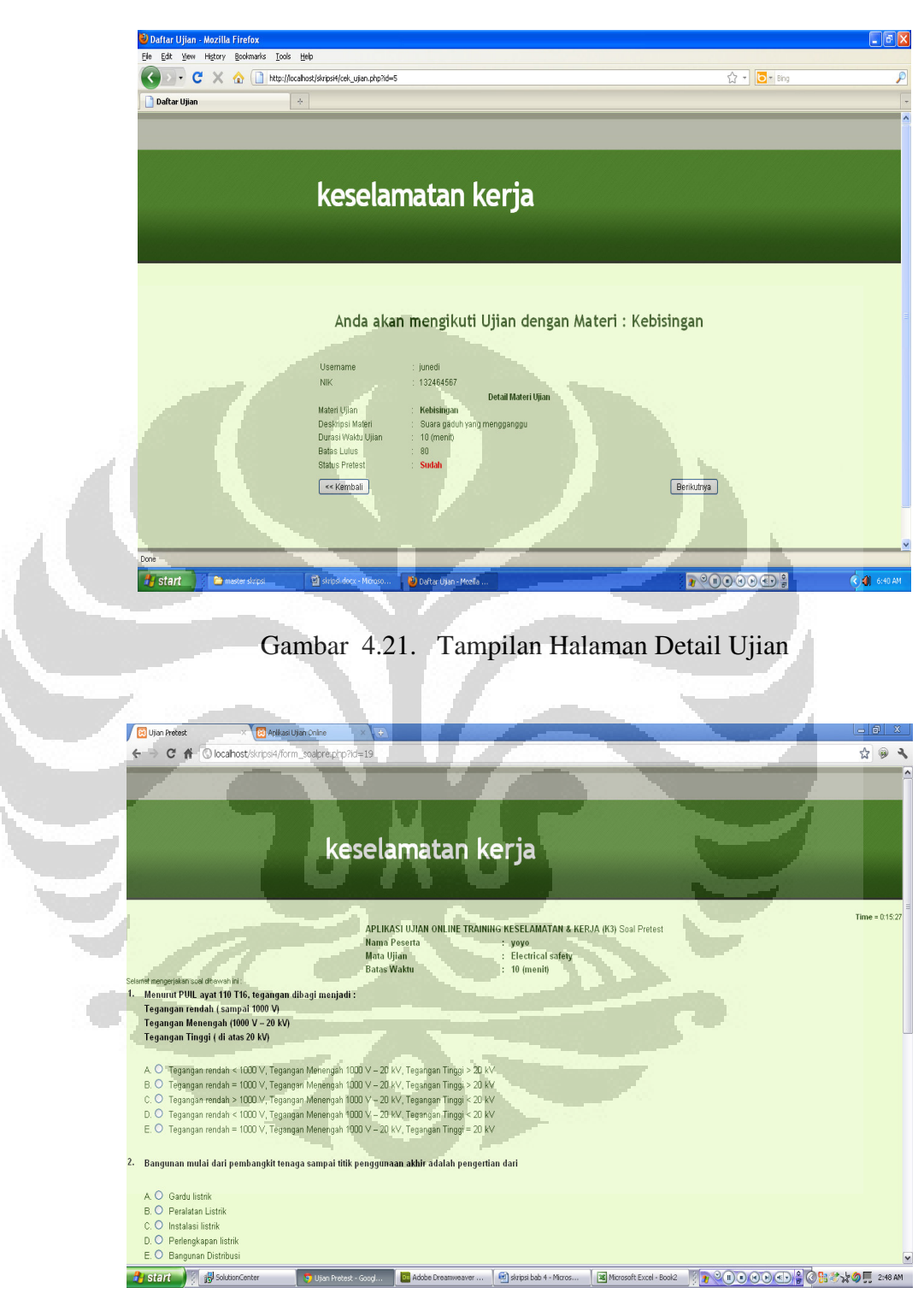

Gambar 4.22. Tampilan Halaman Ujian

#### **4.2.5. Proses Unduh dan Unggah Materi**

Proses unggah dan unduh materi dibuat untuk melengkapi proses evaluasi peserta, tujuannya adalah untuk membantu peserta meningkatkan pemahaman peserta terhadap materi ujian, proses unggah dilakukan oleh *administrator* dan proses unduh dilakukan oleh peserta.

Gambar 4.16 terdapat dua *file folder* yang mewakili semua daftar *file* artikel materi yang sudah diunggah dan Gambar *video* mewakili semua *file* video materi yang sudah diunggah. Pemilihan terhadap salah satunya akan menampilkan halaman daftar *file* materi sesuai dengan jenis *file*-nya. Proses penambahan *file* atau unggah *file* berupa *file* artikel dan *file* video mempunyai halamannya masingmasing, namun dengan prosedur yang sama yaitu dilakukan dengan pemilihan terhadap *button* unggah *file* materi yang kemudian akan menampilkan halaman unggah, halaman unggah *file* dan halaman daftar file dapat dilihat secara berturut-turut pada Gambar 4.23. dan Gambar 4.24.

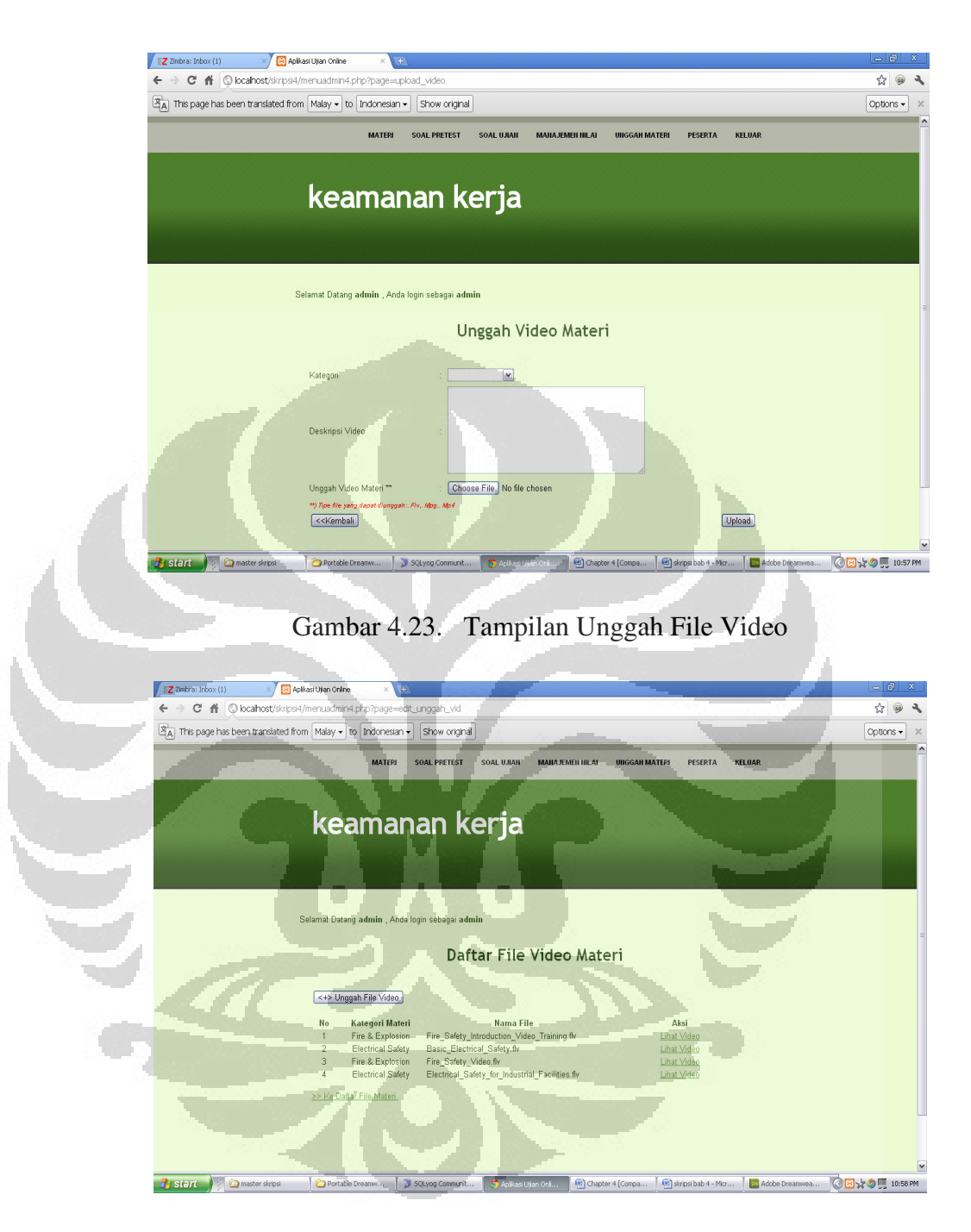

Gambar 4.24. Tampilan Daftar Materi

Proses unduh materi dilakukan oleh peserta dengan memilih menu unduh materi yang akan menampilkan halaman daftar unduh materi pada halaman ini peserta hanya dapat mengunduh materi saja ,

khusus pada *file* video, peserta juga dapat melihat video secara langsung melalui video player. Adapun Gambar halaman daftar unduh materi dan halaman tampil video dapat dilihat pada Gambar 4.25 dan Gambar 4.26.

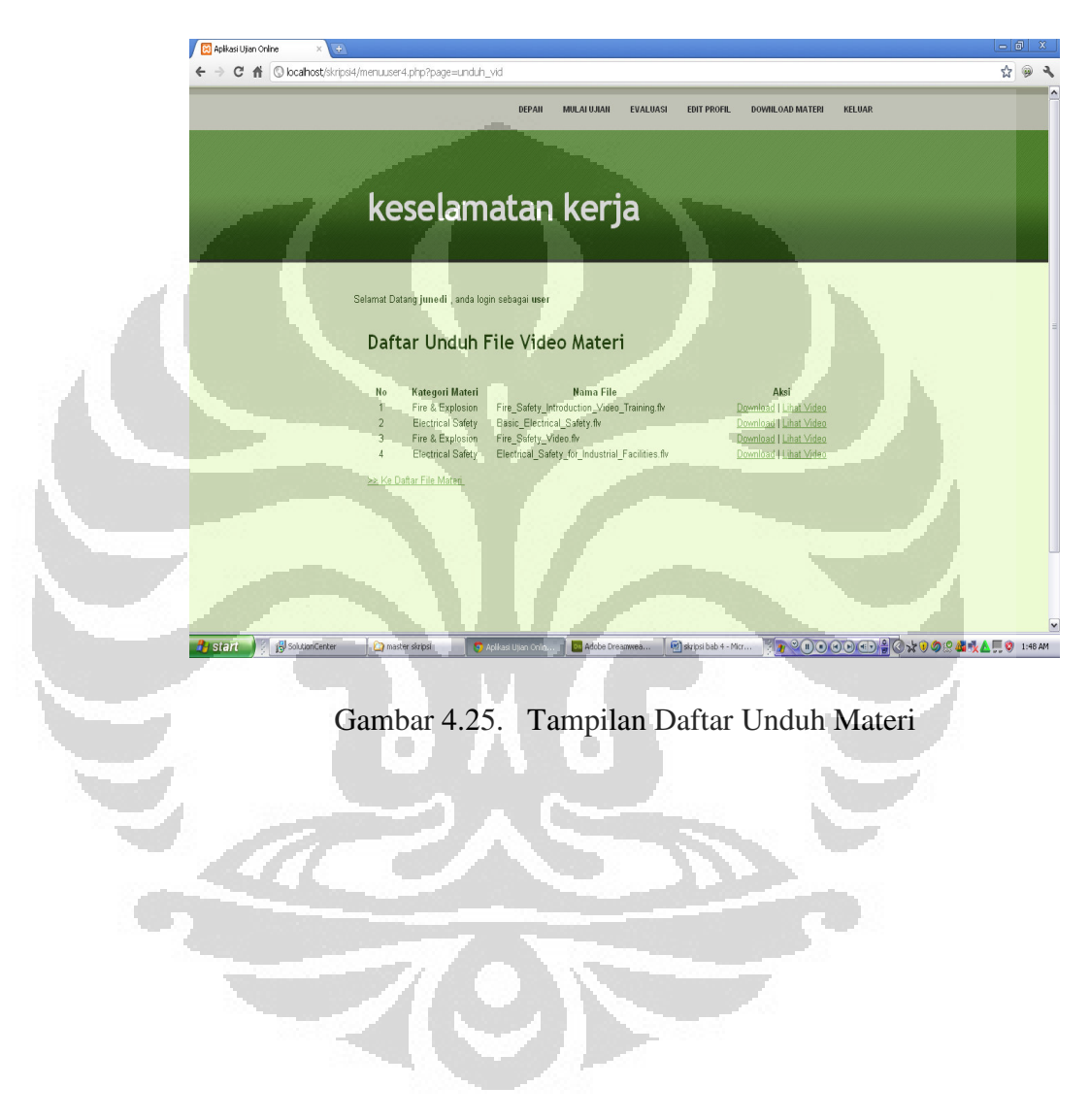

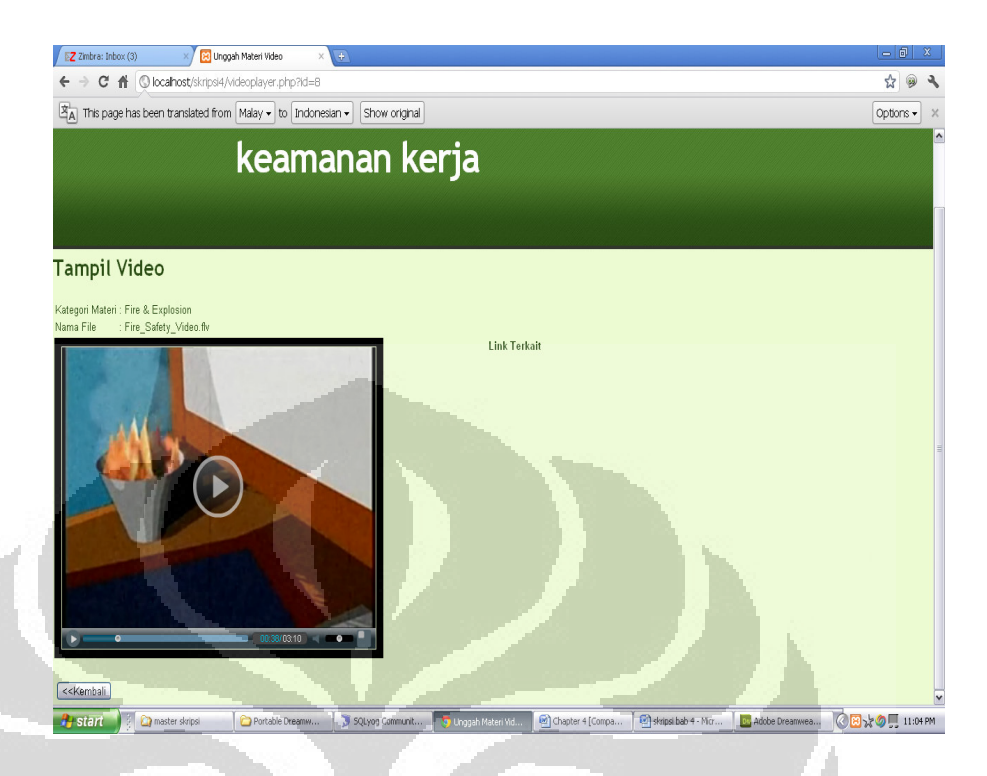

Gambar 4.26. Tampilan Halaman Tampil Video

# **4.2.6. Proses Evaluasi Materi**

Proses klasifikasi peserta menggunakan *Computerized Classification Test* dengan metode klasifikasi menggunakan *Sequential Probability Ratio Test* atau SPRT pada metode ini nilai yang didapat peserta setelah melakukan ujian akan dibandingkan dengan nilai sebelumnya, nilai terbaru ini yang kemudian akan dibandingkan dengan batas nilai yang sudah ditentukan *administrator*  yang dimasukkan kedalam sistem, untuk menentukan apakah peserta sudah dapat diklasifikasikan ke dalam kategori menguasai atau belum menguasai materi yang bersangkutan.

## **4.2.6.1. Sistem Penilaian**

Evaluasi untuk kategori kebisingan ditampilkan ketika peserta sudah melakukan ujian online yang direpresentasikan

dengan menggunakan rekomendasi sistem berdasarkan nilai rata-rata terakhir dari nilai peserta. Untuk mendapatkan soalsoal yang bersifat adaptif dibutuhkan batasan-batasan penilaian *cutscore,* dalam sistem penilaian penulis mengambil batasan nilai sesuai analisa yang penulis dapatkan dari hasil percobaan sebagai berikut:

- 1. Level mudah dengan nilai <= 35 dengan bobot 1
- 2. Level sedang dengan nilai  $> 35$  sampai dengan  $\leq 60$ dengan bobot 2.
- 3. Lebel susah dengan nilai > 60 dengan bobot 3.

Batasan-batasan nilai diatas berfungsi sebagai penentu level soal yang akan diberian kepada peserta dalam soal selanjutnya.

### **4.2.7. Hasil Evaluasi Pelaksanaan Ujian**

Untuk mendapatkan hasil yang optimal dalam evaluasi pelaksanaan ujian, percobaan dilakukan oleh 4 orang peserta dengan pengulangan yang variatif tergantung dari tingkat kepahaman responden dalam menjawab soal-soal yang diberikan.

Data peserta 1 adalah sebagai berikut,

| Nama   |                                 |            |             |                | : Yoyo Antonio            |                        |           |                         |                 |                         |             |                |  |
|--------|---------------------------------|------------|-------------|----------------|---------------------------|------------------------|-----------|-------------------------|-----------------|-------------------------|-------------|----------------|--|
|        | Kategori materi                 |            |             |                | : kebisingan              |                        |           |                         |                 |                         |             |                |  |
|        | <b>Batas Nilai</b>              |            |             | : 80           |                           |                        |           |                         |                 |                         |             |                |  |
| 面      | <b>A</b> 2 Profiler<br>1 Result | 3 Messages |             |                | 4 Table Data 19 5 Objects | <sup>8</sup> 6 History |           |                         |                 |                         |             |                |  |
|        | Show All Or. Limit              |            |             |                | Refresh                   |                        |           |                         |                 |                         |             |                |  |
|        | idnilai<br>kategori             | username   | id kategori |                | nilai<br>tgl ambil        | cobake                 | gradesoal | totalnilai              | benar           | salah                   | waktumulai  | lar ^          |  |
| □      | 1 Kebisingan                    | уоуо       |             | 5              | 35 2012-01-08             |                        |           |                         | 10              | 3                       | 15 08:09:08 | 0 <sub>K</sub> |  |
| σ      | 2 Kebisingan                    | уоуо       |             | 5 <sup>1</sup> | 47.5 2012-01-08           | $\overline{c}$         |           | $\overline{c}$          | 10              | 6                       | 8 08:31:29  | 0 M            |  |
| □      | 3 Kebisingan                    | уоуо       |             | 5              | 35.63 2012-01-08          | $\overline{3}$         |           | $\overline{c}$          | 10              | $\overline{\mathbf{3}}$ | 6 08:31:57  | 0 M            |  |
| □      | 4 Kebisingan                    | yoyo       |             | 5              | 49.69 2012-01-08          | $\,4$                  |           | $\overline{c}$          | 10              | 6                       | 6 08:33:48  | 0 <sub>K</sub> |  |
| □      | 5 Kebisingan                    | уоуо       |             | 5              | 50.98 2012-01-08          | 5                      |           | $\overline{c}$          | $10\,$          | 6 <sup>1</sup>          | 10 11:36:32 | 0 E            |  |
| □      | 6 Kebisingan                    | уоуо       |             | 5              | 61.31 2012-01-08          | $6\overline{6}$        |           | 3                       | 10              | 8                       | 8 12:55:18  | 5 P            |  |
| □      | 7 Kebisingan                    | yoyo       |             | 5 <sup>1</sup> | 68.342012-01-08           | $\overline{1}$         |           | 3                       | 10              | 9                       | 2 14:41:18  | 30             |  |
| □      | 8 Kebisingan                    | уоуо       |             | 5              | 54.89 2012-01-08          | $\bf 8$                |           | $\overline{2}$          | 10              | 6                       | 5 15:17:46  | 0 L            |  |
| □      | 9 Kebisingan                    | усуо       |             | 5 <sup>1</sup> | 55.21 2012-01-08          | 9                      |           | $\mathbf{2}$            | 10              | 6 <sup>1</sup>          | 4 16:34:12  | 32             |  |
| α      | 10 Kebisingan                   | yoyo       |             | 5 <sub>l</sub> | 55.47 2012-01-08          | 10                     |           | $\overline{\mathbf{2}}$ | 10              | 6                       | 2 17:07:21  | 0 P            |  |
| ◻      | 11 Kebisingan                   | уоуо       |             | 5              | 55.9 2012-01-08           | $11\,$                 |           | $\overline{c}$          | 10              | 6                       | 017:08:53   | 0 L            |  |
| O      | 12 Kebisingan                   | yoyo       |             | 5              | 71.07 2012-01-08          | 12                     |           | 3                       | 10              | 9                       | 1 17:10:20  | 0 <sub>k</sub> |  |
| □      | 13 Kebisingan                   | yoyo       |             | 5 <sub>1</sub> | 72.42 2012-01-08          | 13                     |           | 3                       | 10              | 9                       | 018:13:26   | 15             |  |
| □      | 14 Kebisingan                   | уоуо       |             | 5              | 72.61 2012-01-08          | 14                     |           | $\mathbf{3}$            | 10 <sub>1</sub> | 9                       | 018:13:26   | 27             |  |
| □      | 15 Kebisingan                   | уоуо       |             | 5 <sub>1</sub> | 74.59 2012-01-08          | 15                     |           | 3                       | 10              | 9                       | 018:13:26   | 46             |  |
| □      | 16 Kebisingan                   | уоуо       |             | 5 <sup>1</sup> | 75.02 2012-01-08          | 16                     |           | 3                       | 10              | 9                       | 2 12:26:36  | 0 <sub>K</sub> |  |
| $\Box$ | 17 Kebisingan                   | yoyo       |             | 5 <sup>1</sup> | 80.41 2012-01-08          | 17                     |           | 3                       | 5 <sub>1</sub>  | $12\,$                  | 012:45:12   | 24             |  |

Gambar 4.27. Data Nilai Peserta 1

Dari table penilaian diatas dapat dilihat percobaan yang dilakukan oleh peserta pertama sebanyak 17 kali pecobaan yang dilakukan untuk melebihi batas nilai yang sudah ditentukan oleh sistem dalam kategori kebisingan yaitu 80.

Untuk kategori kebisingan, nilai yang didapat oleh peserta pertama mengalami penaikan dan penurunan, untuk lebih jelas dapat dilihat pada grafik nilai peserta Gambar 4.28.

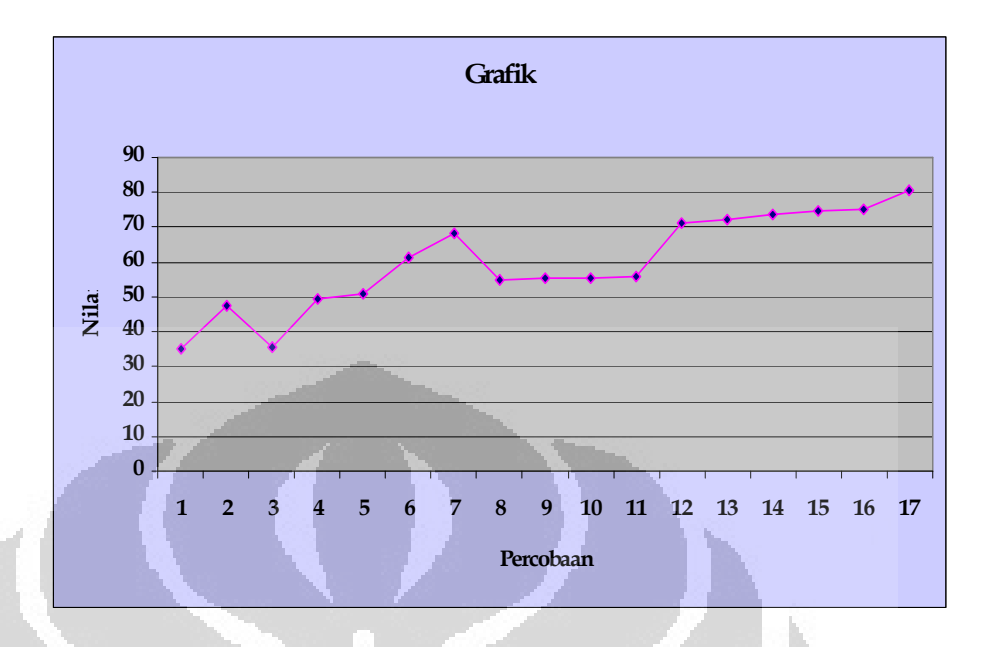

Gambar 4.28. Grafik Nilai Peserta 1

Pada percoban pertama peserta mendapatkan nilai 35 dengan level soal 1, percobaan kedua peserta mengalami penaikan dengan nilai 47,5 dengan level soal 2, ini diakibatkan soal-soal yang diberikan oleh sistem pada level 1 peserta mampu untuk menjawabnya, pada percobaan ke tiga peserta mengalami penurunan dengan nilai 35,63 dengan level soal 2, proses penurunan yang tejadi pada peserta pertama diakibatkan peserta tidak memahami soal-soal yang diberikan, pada percobaan ke empat sampai ke tujuh peserta mengalami penaikan dengan nilai 49,69 sampai 68,34 dengan level berawal 2 menjadi 3, ini diakibatkan peserta telah memahami dari soal-soal yang diberikan oleh sistem melalui *feedback* yang diberikan oleh sistem, pada percobaan ke delapan sampai sebelas peserta mengalami penurunan kembali dengan nilai 54,89 sampai 55,9 dan pada percobaan ke dua belas sampai tujuh belas peserta mengalami kenaikan kembali sampai melewati batas nilai yang diberikan..

Data peserta 2 adalah sebagai berikut,

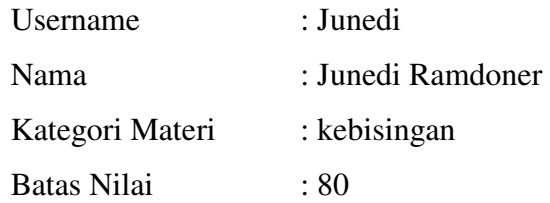

| Ł                       | A 2 Profiler<br>1 Result                                                                                         | 빹<br>3 Messages | 4 Table Data |              | W<br>5 Objects   | 萺<br>6 History |                |                |          |       |            |                |  |  |  |
|-------------------------|----------------------------------------------------------------------------------------------------|-----------------|--------------|--------------|------------------|----------------|----------------|----------------|----------|-------|------------|----------------|--|--|--|
|                         | $\blacktriangleright$ 50<br>Ш<br>€<br>$\Vert 0 \Vert$<br><b>M</b> Show All<br>Ūr.<br>Limit<br>Refresh<br>區<br>R, |                 |              |              |                  |                |                |                |          |       |            |                |  |  |  |
|                         | idnilai<br>kategori                                                                                              | username        | id kategori  | nilai        | tgl ambil        | cobake         | gradesoal      | totalnilai     | benar    | salah | waktumulai | 1a             |  |  |  |
| $\Box$                  | 18 Kebisingan                                                                                                    | junedi          |              |              | 50 2012-01-08    |                |                |                | 10       | 3     | 012:10:45  | 0 <sub>l</sub> |  |  |  |
| $\Box$                  | 19 Kebisingan                                                                                                    | junedi          |              |              | 47.5 2012-01-08  | $\overline{c}$ |                | $\overline{c}$ | 10       | 6     | 012:11:18  | 0 <sub>l</sub> |  |  |  |
| ā                       | 20 Kebisingan                                                                                                    | junedi          |              |              | 51.32 2012-01-08 | 3              |                | $\overline{c}$ | 10       | 3     | 007:15:51  | 0 <sub>l</sub> |  |  |  |
| ō                       | 21 Kebisingan                                                                                                    | junedi          |              |              | 49 2012-01-08    | $\overline{4}$ |                | $\overline{c}$ | 10       | 6     | 007:16:52  | 0 <sup>T</sup> |  |  |  |
| $\frac{1}{1}$           | 22 Kebisingan                                                                                                    | junedi          |              |              | 50.98.2012-01-08 | 5              |                | $\overline{c}$ | 10       | 6     | 007:17:41  | 0 <sub>l</sub> |  |  |  |
|                         | 23 Kebisingan                                                                                                    | junedi          |              |              | 61.31 2012-01-08 | 6              | 3              |                | 10       | 8     | 0 07:19:23 | 0 <sub>l</sub> |  |  |  |
| 0                       | 24 Kebisingan                                                                                                    | junedi          |              | 5            | 68.34 2012-01-08 | $\overline{7}$ | 3              |                | 10       | 9     | 007:20:51  | 0 <sub>l</sub> |  |  |  |
| O                       | 25 Kebisingan                                                                                                    | junedi          |              | 5            | 70.5 2012-01-08  | 8              |                | ğ,             | 10       | 6     | 007:21:43  | 0 <sub>l</sub> |  |  |  |
|                         | 26 Kebisingan                                                                                                    | junedi          |              | 5            | 60.57 2012-01-08 | 9              |                | 3              | 10       | 6     | 007:24:17  | 0 <sub>l</sub> |  |  |  |
| $\frac{1}{1}$           | 27 Kebisingan                                                                                                    | junedi          |              | 5            | 55.47 2012-01-08 | 10             | $\overline{c}$ |                | $10$     | 6     | 007:28:56  | 0 <sup>T</sup> |  |  |  |
|                         | 28 Kebisingan                                                                                                    | junedi          |              | 5            | 61 2012-01-08    | $11\,$         | 3              |                | 10       | 6     | 0.07:30:08 | 0 <sub>l</sub> |  |  |  |
| 0<br>0                  | 29 Kebisingan                                                                                                    | junedi          |              | 5            | 71.07 2012-01-08 | $12\,$         |                | 3              | 10       | 9     | 007:31:34  | 0 <sub>l</sub> |  |  |  |
| □                       | 30 Kebisingan                                                                                                    | junedi          |              | 5            | 72.42 2012-01-08 | 13             | 3              |                | 10       | 9     | 0 07:38:28 | 0 <sub>l</sub> |  |  |  |
| □                       | 31 Kebisingan                                                                                                    | junedi          |              | $\mathsf{S}$ | 73.61 2012-01-08 | 14             |                | 3              | 10       | 9     | 0.07:39:21 | 0 <sub>l</sub> |  |  |  |
| $\Box$                  | 32 Kebisingan                                                                                                    | junedi          |              | $\mathsf{S}$ | 74.59 2012-01-08 | 15             |                | 3              | 10       | 9     | 0.07:40:47 | 0 <sub>l</sub> |  |  |  |
| $\overline{\mathsf{d}}$ | 33 Kebisingan                                                                                                    | junedi          |              |              | 75.02 2012-01-08 | $16\,$         | $\overline{3}$ |                | $10\,$   | 9     | 007:41:07  | 0 <sub>l</sub> |  |  |  |
| Ō                       | 34 Kebisingan                                                                                                    | junedi          |              |              | 75.8 2012-01-08  | 17             |                | 3              | 10<br>12 |       | 0.07:41:30 | 0 <sub>l</sub> |  |  |  |

Gambar 4.29. Data Nilai Peserta 2

Dari table penilaian diatas dapat dilihat percobaan yang dilakukan oleh peserta kedua sebanyak 17 kali pecobaan yang dilakukan untuk mendapatkan batas nilai yang sudah ditentukan akan tetapi pada peserta ke dua tidak bisa melampaui batas nila dalam kategori kebisingan dan mengakhiri percobaan dengan nilai ahir 75,80 dilevel soal 3.

Untuk kategori kebisingan, nilai yang didapat oleh peserta kedua juga mengalami penaikan dan penurunan, untuk lebih jelas dapat dilihat pada grafik nilai peserta Gambar 4.30

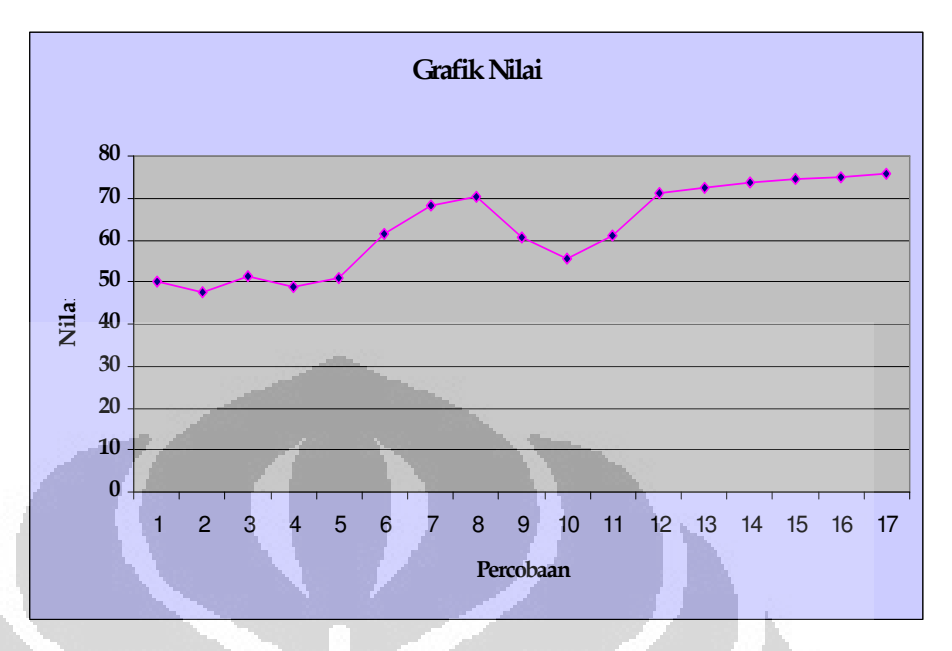

Gambar 4.30. Grafik Data Nilai Peserta 2

Pada percobaan pertaman sampai percoaan ke lima peserta mengalami peningatan dan penurunan nilai yang berfariasi dengan level soal yang sama yaitu 2, ini diakibatan peserta tidak memahami soal yang diberikan oleh sistem, pada percobaan keenam peserta mengalami penaikan nilai 61,31 diikuti level soal yang naik pula menjadi 3, dari percobaan ke enam sampai percobaan ke delapan nilai peserta tetap baik dalam percobaan ini peserta mengalami kestabilan, pada percobaan ke sembilan dan ke sepuluh peserta mengalami penurunan kembali, hal ini diakibatkan peserta tidak memahami materi yang di ujiankan, pada percobaan ke sebelas sampai ke tujuh belas peserta mengalami penaikan kembali akan tetapi peserta tidak melanjutkan percobaan sampai batas nilai yang sudah titentukan. Penaikan nilai pada peserta dikarenakan peserta sudah memahami materi yang di ujiankan.

Data peserta 3 adalah sebagai berikut:

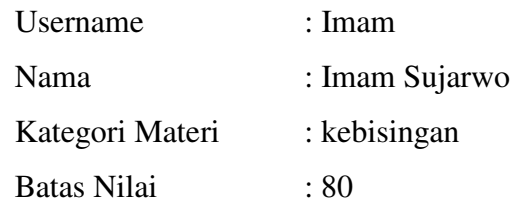

| Ŧ<br>1 Result | $\frac{1}{4}$ 2 Profiler | O<br>3 Messages | ▦           | 4 Table Data | 5 Objects        | ï<br>$6$ History |           |            |                 |    |       |              |                |
|---------------|--------------------------|-----------------|-------------|--------------|------------------|------------------|-----------|------------|-----------------|----|-------|--------------|----------------|
|               | <b>ELERY OShow All</b>   | Or_Limit        |             | $\sqrt{50}$  | Refresh          |                  |           |            |                 |    |       |              |                |
|               | idnilai<br>kategori      | usernane        | id kategori | nilai        | tgl ambil        | cobake           | gradesoal | totalnilai | benar           |    | salah | waktumulai   | lar ^          |
| Ω             | 35 Kebisingan            | imam            |             |              | 33.64 2012-01-08 |                  |           |            | 10              |    |       | 021:30:43    | 0 <sub>l</sub> |
| 0             | 36 Kebisingan            | imam            |             |              | 46.82 2012-01-08 | $\overline{c}$   |           | $10\,$     |                 | 6  |       | 008:24:40    | 0 <sub>l</sub> |
| О             | 37 Kebisingan            | imam            |             |              | 65.11 2012-01-08 | 3                |           |            | 10 <sup>°</sup> | 9  |       | 0.08:25:50   | 0 L            |
| 0             | 38 Kebisingan            | imam            |             | 5            | 69.26 2012-01-08 | $\overline{4}$   |           |            | 10              | 9  |       | 008:26:52    | 0 <sub>l</sub> |
| O             | 39 Kebisingan            | inam            |             | 5            | 71.85 2012-01-08 | 5                |           |            | 10 <sup>1</sup> | 9  |       | 0 08:28:33   | 0 <sub>l</sub> |
| 0             | 40 Kebisingan            | imam            |             | 5            | 73.67.2012-01-08 | 6                |           |            | 10              | 9. |       | 008:29:29    | 0 <sub>l</sub> |
| Ō             | 41 Kebisingan            | inam            |             | 5            | 75.03 2012-01-08 |                  |           |            | 10              | 9  |       | 008:30:32    | 0 <sub>l</sub> |
| 0             | 42 Kebisingan            | imam            |             | 5            | 76.12012-01-08   | 8                |           |            | 10              | 9  |       | 0108:30:51   | 0 <sub>l</sub> |
| O             | 43 Kebisingan            | imam            |             | 5            | 76.97.2012-01-08 | 9                |           |            | 10              | 9  |       | 008:37:13    | 0 <sub>l</sub> |
| O             | 44 Kebisingan            | imam            |             | 5            | 77.69 2012-01-08 | 10               |           |            | 10              | 9  |       | 0.08; 37; 40 | 0 <sub>l</sub> |
| D             | 45 Kebisingan            | imam            |             | $\mathbf{5}$ | 78.31 2012-01-08 | $_{11}$          |           |            | 10              | 9  |       | 008:40:39    | 0 <sub>l</sub> |
| □             | 46 Kebisingan            | inam            |             | 5            | 93.84 2012-01-08 | 12               |           | 3          | 10              | 12 |       | 003:42:32    | 0 <sub>l</sub> |

Gambar 4.31. Data Nilai Peserta 3

Dari table penilaian diatas dapat dilihat percobaan yang dilakukan oleh peserta ketiga sebanyak 12 kali pecobaan yang dilakukan.

Untuk kategori kebisingan, nilai yang didapat oleh peserta ketiga tidak sama dengan peserta pertama dan kedua yang mengalami penaikan dan penurunan, pada peserta ketiga condong lebih stabil. Untuk lebih jelas dapat dilihat pada grafik nilai peserta Gambar 4.32.

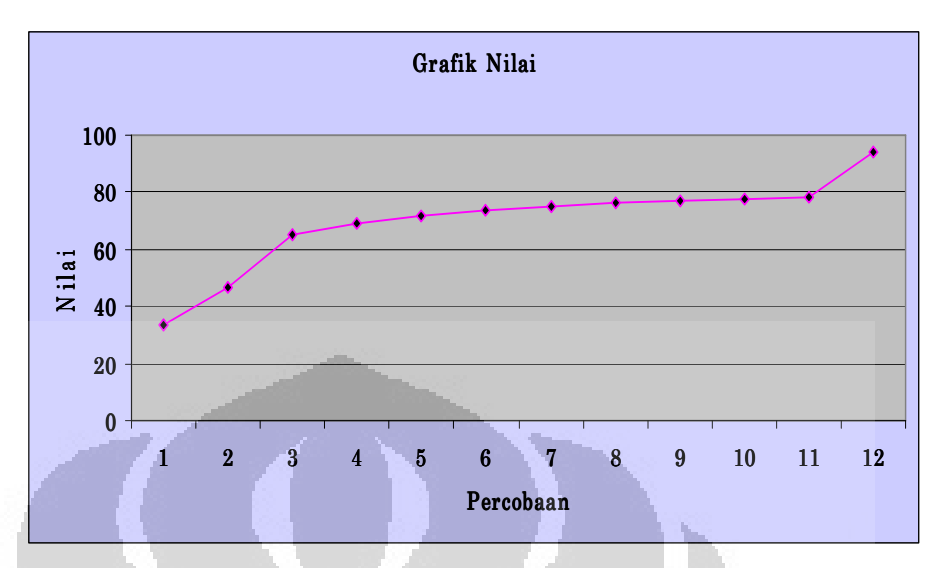

Gambar 4.32. Grafik Data Nilai Peserta 3

Pada percobaan pertama peserta mendapatkan nilai 33,64 dengan level soal 1, pada percoabaan ke dua peserta mengalami penaikan nilai menjadi 46,82 dengan level soal yang naik pula menjadi 2, percobaan ke tiga peserta ketiga juga mengalami penaikan nilai yang diiringi dengan level soal yang naik menjadi 3 dan pada percobaan ke empat sampai dua belas nilai peserta tetap naik sampai batas nilai yang ditentukan terlampaui dengan nilai akhir 93,84. Peserta ketiga tidak mengalami penurunan nilai atau level, ini diakibatkan peserta sudah memahami materi dari setiap soal yang diberikan oleh sistem.

Data peserta 4 adalah sebagai berikut:

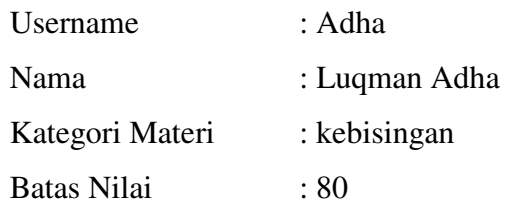

| Ŧ | 1 Result | 2 Profiler    | u<br>3 Messages |             | 4 Table Data 1 5 Objects |                  | $\overline{\mathbf{3}}$<br>6 History |           |            |       |       |            |                |
|---|----------|---------------|-----------------|-------------|--------------------------|------------------|--------------------------------------|-----------|------------|-------|-------|------------|----------------|
|   | Refresh  |               |                 |             |                          |                  |                                      |           |            |       |       |            |                |
|   | idnilai  | kategori      | usernane        | id kategori | nilai                    | tql ambil        | cobake                               | gradesoal | totalnilai | benar | salah | waktumulai | lar^           |
|   |          | 50 Kebisingan | adha            |             |                          | 40.91 2012-01-08 |                                      |           | 10         |       |       | 006:22:18  | 0 L            |
|   |          | 87 Kebisingan | adha            |             |                          | 20.45 2012-01-08 |                                      |           | 10         |       |       | 0.06:24:09 | 3 L            |
|   |          | 88 Kebisingan | adha            |             |                          | 43.18 2012-01-08 | 3                                    |           | 10         |       |       | 0.07:09:37 | 0 <sub>l</sub> |
|   |          | 89 Kebisingan | adha            |             |                          | 61.59 2012-01-08 | 4                                    |           | 10         |       |       | 0.07:10:49 | 0 <sub>l</sub> |
|   |          | 90 Kebisingan | adha            |             |                          | 86.19 2012-01-08 |                                      | 3         | 10         | 12    |       | 007:11:54  | 11             |

Gambar 4.33. Data Nilai Peserta 4

Dari table penilaian diatas dapat dilihat percobaan yang dilakukan oleh peserta keempat sebanyak 5 kali pecobaan yang dilakukan.

Untuk kategori kebisingan, nilai yang didapat oleh peserta keempat kembali mengalami penaikan dan penurunan, Untuk lebih jelas dapat dilihat pada grafik nilai peserta Gambar 4.34.

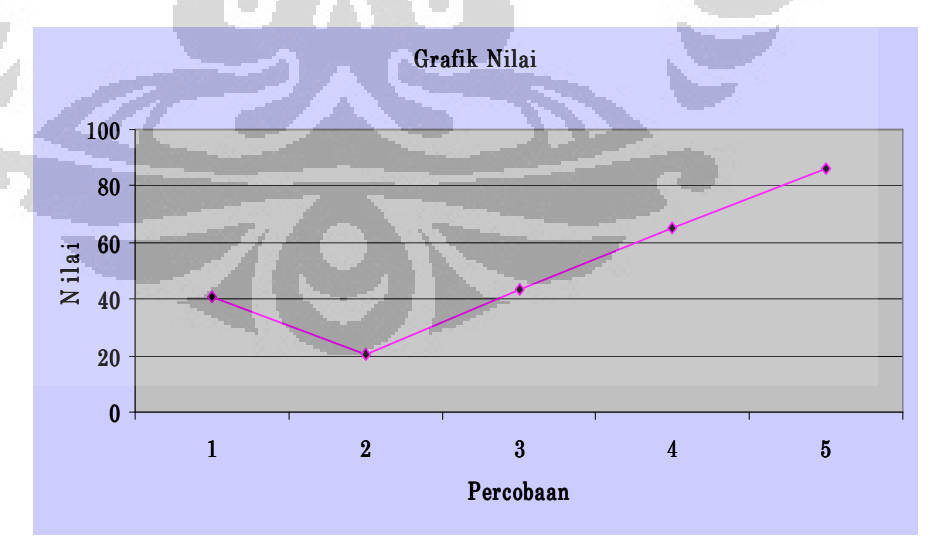

Gambar 4.34. Grafik Data Nilai Peserta 4

Pada grafik percobaan peserta ke empat mengalami penaikan dan penurunan nilai dan level soal.

Pada percobaan pertama peserta mendapatkan nilai 40,91 dengan level soal 2, pada percobaan ke dua peserta mengalami penurunan nilai menjadi 20,45 dengan level soal 1, ini diakabatkan peserta beberapa pertanyaan yang diajukan oleh sistem tidak terjawab oleh peserta ke empat dikarenakan waktu yang diberikan oleh sistem kepada peserta tidak cukup untuk menjawab soal, pada percobaan ke tiga dan keempat peserta mengalami penaikan nilai diikuti dengan level, ini disebabkan peserta ke empat mencoba menjawab soal lebih fokus dan pada percobaan ke lima peserta sudah melampaui batas nilai yang diberikan oleh sistem, peserta ke empat mengahiri percobaan dengan nilai 86,19.

Berdasarkan percobaan yang dilakukan dapat dikatakan bahwa sistem dapat merespon kemampuan peserta dengan memberikan level soal yang mengikuti nilai dari setiap jawab peserta. Sistem juga dapat memberikan rekomendasi *link-link* materi pembelajaran yang berkenaan dengan materi ujian apabila sistem menilai peserta belum menguasai materi, namun ketika peserta sudah dinilai menguasai materi maka sistem akan berhenti memberikan soal ujian dan meminta peserta memilih kategori materi lainnya, yang peserta belum kuasai.

#### **BAB 5 KESIMPULAN**

### **Kesimpulan**

Dari sistem yang telah dirancang dapat diambil beberapa hal penting yang merupakan hasil dari skripsi ini :

- 1. Sistem menggunakan metode CCT dengan pengklasifikasian SPRT telah dapat mengklasifikasikan peserta dalam pengkelompokan level soal.
- 2. Sistem telah mampu memeriksa setiap jawaban yang diberikan oleh peserta dan dapat merespon jawaban tersebut melalui *feedback* berupa materi dalam bentuk *file* artikel dan video.
- 3. Tingkat kesukaran soal yang diberikan oleh sistem berhubungan dengan jawaban peserta pada jawaban sebelumnya.
- 4. *Cutscore* pada sistem berfungsi sebagai batas nilai yang diberikan kepada peserta dalam menentukan level soal, *cutscore* yang ada pada sistem sebagai berikut:
	- a. Level mudah dengan nilai <= 35 dengan bobot 1
	- b. Level sedang dengan nilai  $> 35$  sampai dengan  $\leq 60$  dengan bobot 2.
	- c. Lebel susah dengan nilai > 60 dengan bobot 3.
- 5. Disetiap pengerjaan soal sistem sudah dapat menilai dari setiap jawaban yang diberikan oleh peserta dan diakhir pengerjaan soal sistem juga sudah dapat merekomendasikan kepada peserta tentang apa yang menjadi kekuranga dari peserta tersebut.

### **DAFTAR ACUAN**

[1] Walberg, et. al., (1983), "*Quantum Teaching*", http://cheshuma.wordpress.com/ [Accessed July 1th, 2009].

[2] [Accessed July 5th, 2009]. McClelland, (1985), "*Achievemnet Motivations Trainning"* 

[3] Fyans dan Maerh (1987), " *Motivations Learning",* 

*http://joegolan.wordpress.com/*

[4] Putu A. Widhiartha (2008). Memahami Lebih Lanjut tentang *E-learning*, http://ilmukomputer.org/wp-content/uploads/.../widhiartha\_elearning.pdf, Diakses Tanggal 10 November 2010.

[5] De Bra et al. (1999) "*AHAM: A Dexter-based Reference Model for Adaptive Hypermedia*", In Proceedings of the 10th ACM Conference on Hypertext and Hypermedia (HT'99), P.p. 147–156.

 [6] Brusilovsky and Maybury, (2002) "*From adaptive hypermedia to the adaptive web*", Communications of the ACM.

[7] Sfenrianto (2009) "Model *Adaptive E-Learning System* (Aes) Berbasis Motivasi Mahasiswa"http://www.google.co.id/url?sa=t&rct=j&q=model%20sistem%20adaptif &source=web&cd=8&ved=0CEwQFjAH&url=http%3A%2F%2Fwww.cs.ui.ac.id%2 Fdownload%2F71&ei=VNcKT7z0KMXnrAf-

s82OAQ&usg=AFQjCNG0sNxZOvRKZd-V2Mx4yAqdIeTY-g&cad=rja

[8] Adha Luqman Muhammad, " Implementasi Aplikasi Ujian *Online* Pada Training Karyawan Menggunakan Metode *Computerized Cllasification Test Dengan Adaptive Feedback",* Juni 2011

 [9] Ihsan, Hamdi, "Pengembangan E*-Learning System Pada Apalikasi Bimbel Online di 2Tour.Com*", Agustus 2010

[10] Indra Muhammad "Website Adaptive Learning Berbasis PHP DAN HTML dengan DATABASE MYSQL", Juli 2010

#### **DAFTAR PUSTAKA**

Nathan A Thompson. (1997). *A Practitioner's Guide for Variable-length Computerized Classification Testing.* http://pareonline.net/pdf/v12n1.pdf. Diakses Tanggal 3 Januari 2011

Nugroho, Bunafit. (2009). *Latihan Membuat Aplikasi Web PHP dan MySQL dengan Dreamweaver MX (6, 7, 2004) dan 8.* Gava Media : Yogyakarta.

Dwi Prasetyo, Didik. (2003). *Tip dan Trik Kolaborasi PHP dan MySQL untuk Membuat Web Database yang Interaktif*. PT.Elex Media Komputindo : Jakarta.

Hakim, Lukmanul. (2009) *Membongkar Trik Rahasia Para Master PHP.* . Lokomedia : Yogyakarta.

Rahmanto, Muhammad Indra. (2010), *Perancangan dan Implemantasi Sistem Adaptive Assesment menggunakan Metode Computerized Classification Test dengan Grafik Kemampuan Pembelajaran*. Skripsi, Departemen Elektro, Fakultas Teknik Universitas Indonesia, Depok, 2010.

 $-10$